# Escuela Superior Politécnica del Litoral

\* Programa de Teenologia de Computación

## Sistema de Inventario

## **MANUAL DEL SISTEMA**

## **PROYECTO:**

Previo a la obtención de Título de Analista de Sistemas

## **Presentado por:** Marcos Vásquez Viera

Director:

Anl. Jorge Lombeida

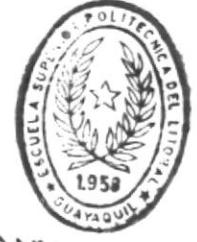

 $7870275$ 

DE ESCUELAS IECNOLOGICAS

**Guayaquil - Ecuador** 

1992

### AGRADECTMTENTO

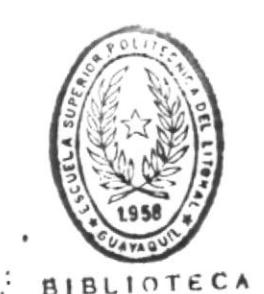

A

٩

ESCUELAS TECNOLOGICAS

Es muy satisfactorio para mí expresar un reconocimiento a todas las personas que de alguna manera, con su apoyo, consejos y colaboración hicieron posible este proyecto.

 $En$ estas líneas  $dejo$ palpable mi agradecimiento a quienes  $con$  $SUS$ conocimientos y dedicación me avudaron a escalar este nuevo peldaño en la realización de la meta que me he fijado.

En primer término a mi Director de Tesis, Anl. Jorge Lombeida por el aporte de conocimientos y técnicas que me brindo en la elaboración del proyecto.

A los profesores, gracias por compartir sus conocimientos.

A la ESCUELA SUPERIOR POLITECNICA DEL LITORAL, por abrime sus puertas y permitido formar profesionalmente, en el primer centro de estudios del país.

## DEDICATORIA

Con profundo amor, dedico este trabajo realizado con dedicación, esmero y satisfacción, a los seres que siempre me han apoyado: MIS PADRES, Manuel Vásquez y Elvia Viera de Vásquez.

 $\frac{1}{4}$ 

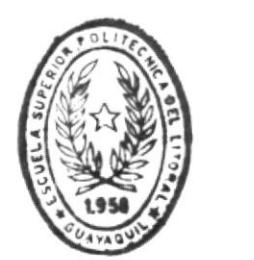

ł

**BIBLIOTICA** DE ESGUELAS IEGNOLOGICAS

●史子

## TABLA DE CONTENIDO

BIBLIOTECA

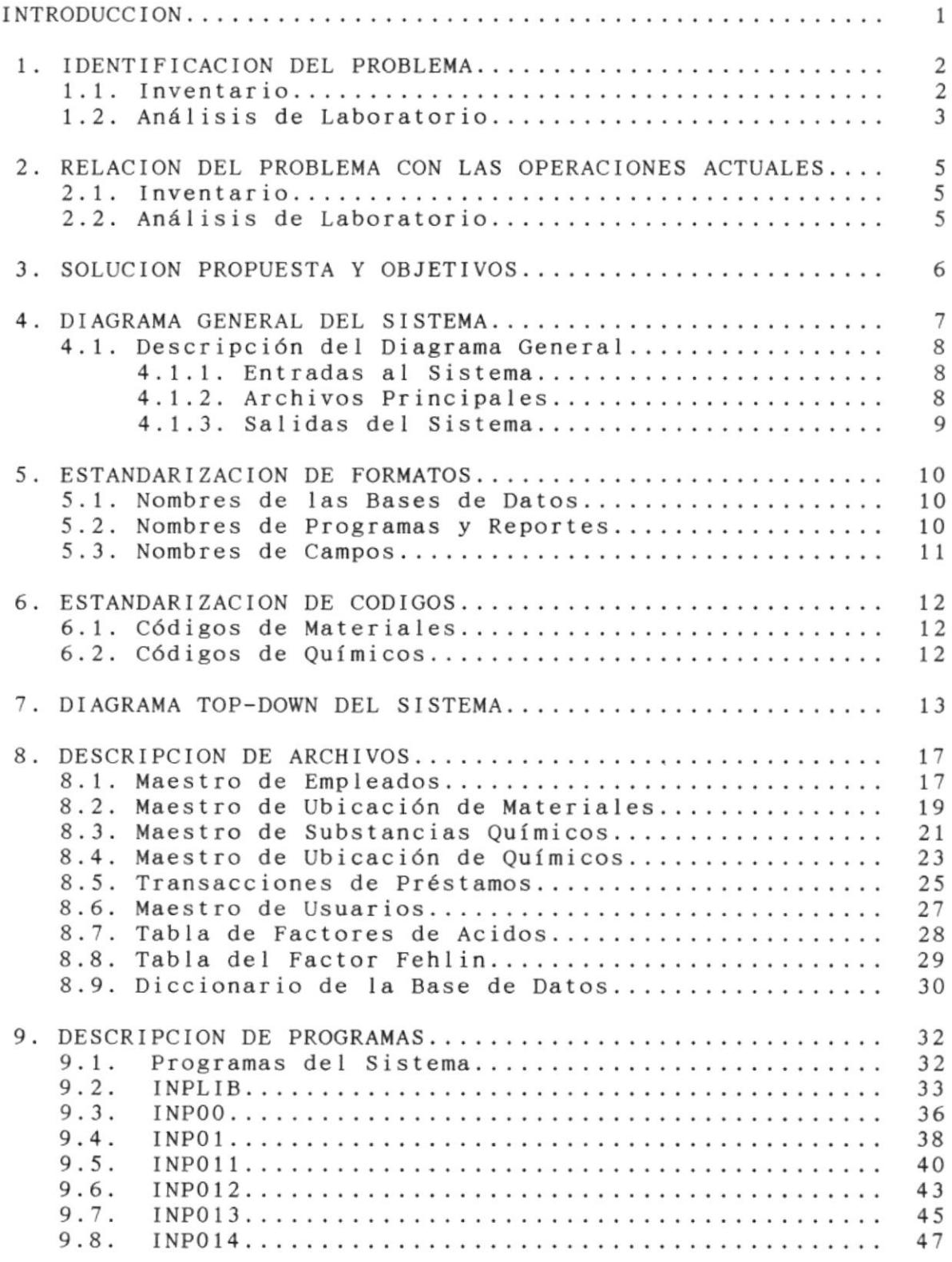

ţ.

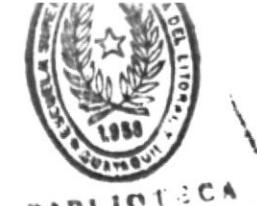

 $\frac{v}{2}$ 

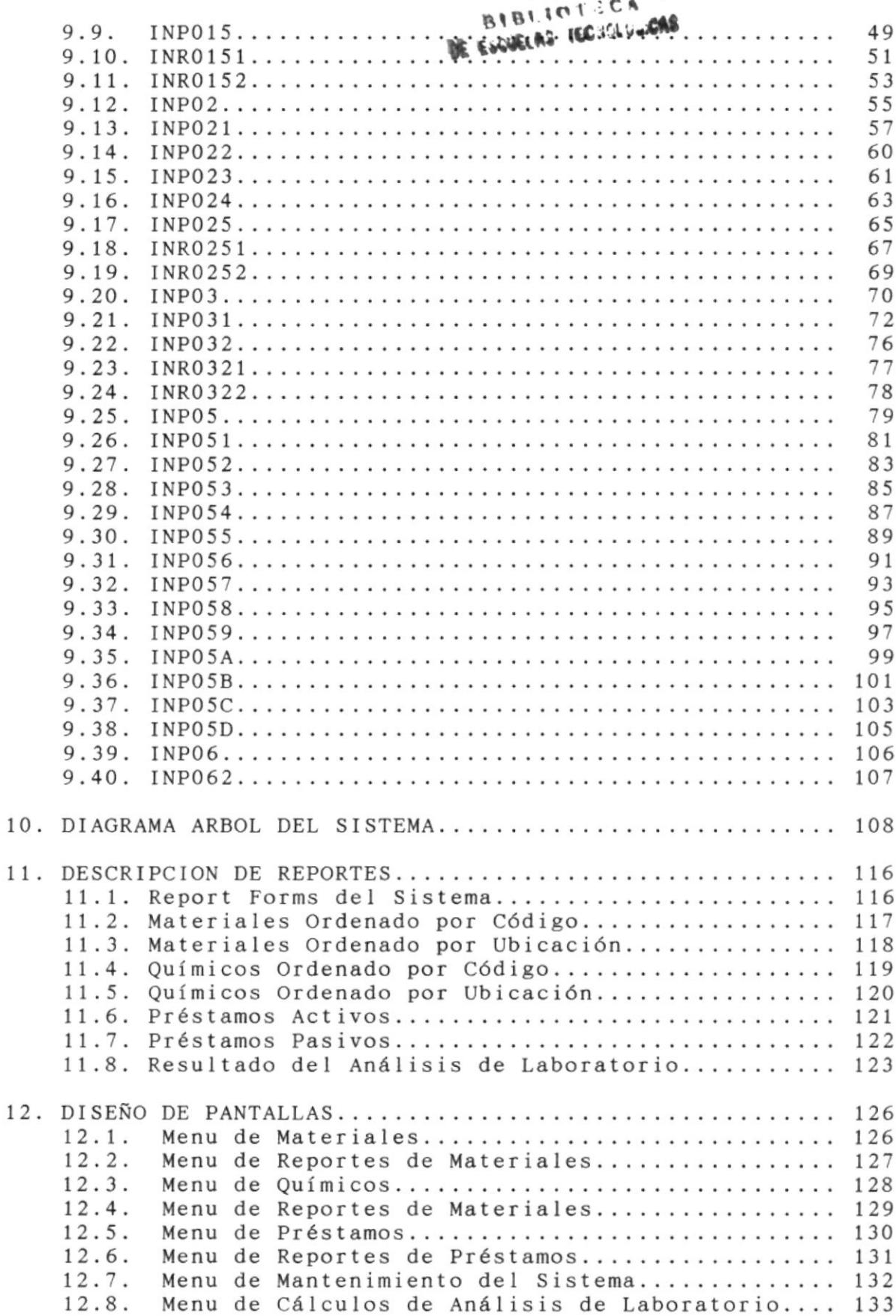

 $\tilde{f}$ 

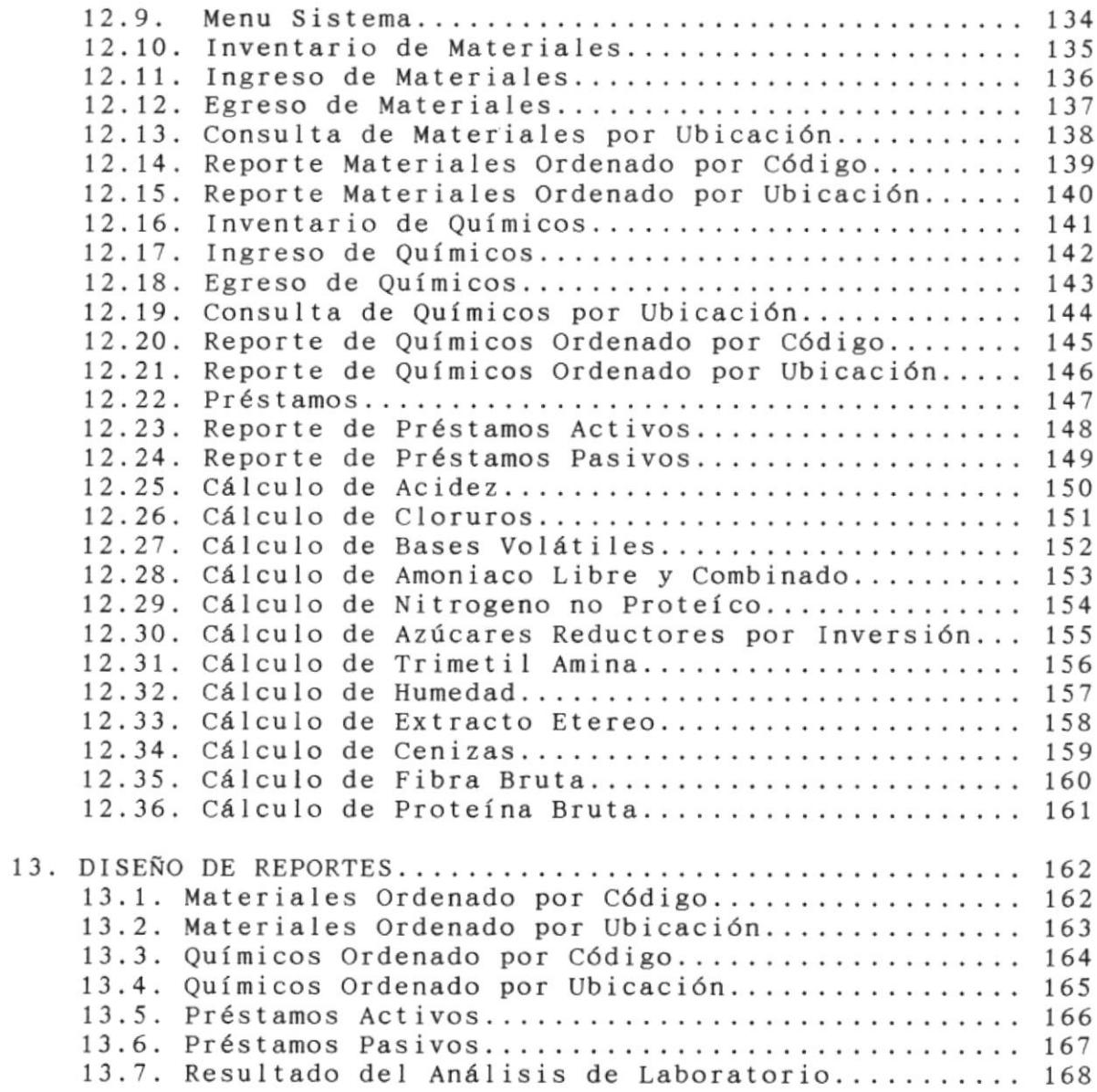

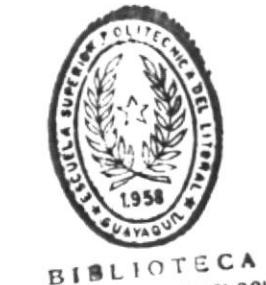

 $\tilde{\mathbf{r}}$ 

r

BIBLIOTECA<br>DE ESCUELAS TECNOLOGICAS

ï

### DECLARACION EXPRESA

 $\ddot{\phantom{a}}$ 

La responsabilidad por los hechos y doctrina expuestas en este proyecto nos corresponden exclusivamente; y el Patrimonio Intelectual de la misma a la ESCUELA SUPERIOR POLITECNICA DEL LITORAL.

(Reglamento de exámenes y títulos profesionales de la  $E.S.P.O.L.)$ .

Marcos O. Vásquez Viera

Anl. Jorge Lombeida

 $\mathbf{X}$  and  $\mathbf{X}$ 

 $\bar{1}$ 

■…

### *CHERODUCC CON*

El Programa de Tecnología de Alimentos, administra recursos indispensables para la enseñanza y práctica de los estudiantes tales como: materiales de laboratorio, substancias químicas, equipos, etc., los que se encuentran en custodia del ayudante administrativo Sr. Wilson Zuñiga.

Asi mismo mediante los laboratorios y el empleo de recursos con que se dispone, ofrece servicios de análisis de laboratorio de muestras enviadas por la industria. Estos análisis se encuentran a cargo del Tcnlg. Gustavo Uribe.

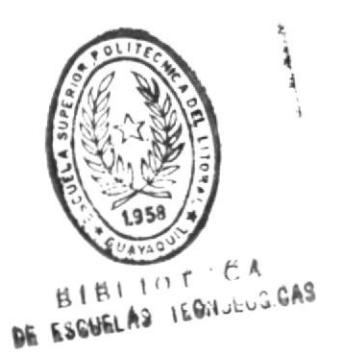

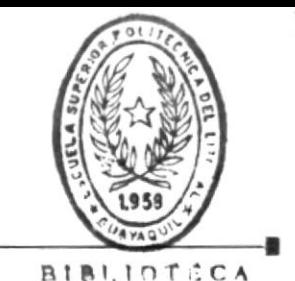

ŧ

#### DE ESCUELAS (EGNOLUG.GAS) 1. TDENTIFICACION DEL PROBLEMA

El Programa de Tecnología de Alimentos de la ESPOL, a través de la Tonlg. Katia Santistevan. COORDINADORA DEL PROGRAMA DE TECNOLOGIA DE ALIMENTOS, ha creído conveniente realizar un estudio para la automatización de:

- 1. Inventario de materiales, equipos, enseres, substancias químicas.
- 2. Análisis de laboratorio.

#### 1.1 INVENTARIO

Actualmente el control de los ingresos y egresos de las substancias químicas se llevan manualmente en tarjetas de existencias "KARDEX". El inventario físico de los materiales, substancias químicas, etc., se lo realiza cada seis meses, todos<br>estos se encuentran distribuidos en diferentes localidades del edificio del programa de alimentos (6 laboratorios,<br>reactivos, bodega plan piloto, i cuarto de bodega de balanzas administración).

Cabe mencionar que sólo existen tarjetas de kardex para los<br>reactivos. Las substancias químicas generalmente se encuentran en existencias mínimas.

Todos los rectivos tienen asignado rangos de códigos secuenciales:

- Reactivos líquidos del 1 al 47
- Reactivos sólidos del 50 al 166 y del 198 al 220
- Medio de cultivo y agares del 167 al 198

De acuerdo a lo anterior el asignamiento de códigos no es eficiente, lo que ha obligado a realizar saltos en los rangos de códigos, como es el caso de los reactivos sólidos; Qué asignamiento se realizará cuando las substancias químicas líquidas sobrepasen el código 49?

Algunos equipos ya tienen códigos que han sido asignado por el Departamento Administrativo de la ESPOL, como es el caso de los hornos, estufas, estractores, destiladores, etc.

DISEÑO DEL SISTEMA

Pág. 2

Los materiales de laboratoio como probetas, pipetas, termométros, etc., tienen códigos asociados a su localización, Ej.:

Código

Descripción

 $A-E-PR-250$ Anaquel A estante probeta de 250 ml.

Lo que obliga a que el código sea modificado cuando el material es transferido a otro ubicación.

Tanto el personal académico como los estudiantes solicitan préstamos de materiales, equipos, etc., para la enseñanza y prctica de los estudiantes, y su control es efectuado mediante solicitudes que son archivadas en forma manual. La duración del préstamo puede ser de horas hasta meses.

#### 1.2. Análisis de Laboratorio

El Programa de Tecnología de Alimentos ofrece servicios de análisis proximal de muestras enviadas por la industria, a quienes se les reporta el resultado obtenido del análisis de las muestras.

Cuando el tecnólogo finaliza el análisis de laboratorio, los resultados del mismo son sometidos a una gran variedad de cálculos aritméticos, para concluir con un informe de resultados de análisis.

El análisis de las muestras incluyen, los siguientes parámetros:

- humedad
- sólidos totales
- extracto etéreo
- proteínas brutas
- cenizas
- $-$  fibra
- azúcares
- clorúros
- acidez
- bases volátiles totales
- trimetil-amina
- amoniaco libre y combinado

в.

Para cada uno de estos parámetros se aplican fórmulas aritméticas, y la utilización de tablas porcentuales por lo que la persona encargada debe realizar cálculos, en algunos de los casos repetitivos, para cada análisis.

 $\blacksquare$ 

#### 2. RELACTON DEL PROBLEMA CON LAS OPERACTONES ACTUALES

#### 2.1. Inventario

- a. La elaboración del inventario se convierte en una tarea tediosa, ya que implica la revisión del kardex. continuos conteos del invemtario físico.
- b. El manejo de las tarjetas del kardex obliga la revisión individual de cada una de ellas para determinar las existencias actuales.
- c. No existe información actualizada.
- d. El asignamiento de códigos está a criterio del ayudante administrativo que se encuentra a cargo de esta función.

#### 2.2. Análisis de Laboratorio

- a. Las aplicaciones de las fórmulas se convierten en cálculos repetitivos para cada análisis que se solicite, aún mas cuando existen varias muestras para cada parámetro.
- b. El cálculo manual implica la revisión posterior del mismo.
- c. El reporte final del análisis toma mucho tiempo.
- d. Esta forma actual de operar requiere el usu de libros y tablas de valores para realizar aplicaciones de fórmulas. y muy específicamente la consulta de valores a las tablas.

#### 3. SOLUCION PROPUESIA Y OBJETIVOS

Los problemas anteriormente mencionados requieren ser solucionados, por lo cual es conveniente desarrollar el SISTEMA DE INVENTARIO para el Programa de Tecnología de Alimentos.

El sistema propuesto tiene los siguientes objetivos:

- 1. Efectuar la administración y control de los recursos: materiales, enseres, equipos, herramientas, envases, substancias químicas, etc.
- 2. Manejo de ingresos, egresos y préstamos entre otras funcionalidades, proporcionanado las alternatuvas necesarias de flexibilidad y correcto control en la administración de estos recursos.
- 3. Permite clasificar estos recursos en grupos de características comunes, y consigna las unidades de egresos de las mismas.
- $4.$ Determinar con facilidad la localización de los materiales.
- 5. Registro de los préstamos realizados a los usuarios.
- 6. Consultas y reportes necesarios que facilitará la tarea del ayudante administrativo.
- 7. Facilitará los cálculos del análisis de laboratorio.
- 8. Selección de valores porcentuales (busqueda en tabla de acuerdo al criterio del laboratorista).
- 9. Flexibilidad en el manejo de los parámetros, asi como también la manipulación de varias muestras para cada parámetro.

٠

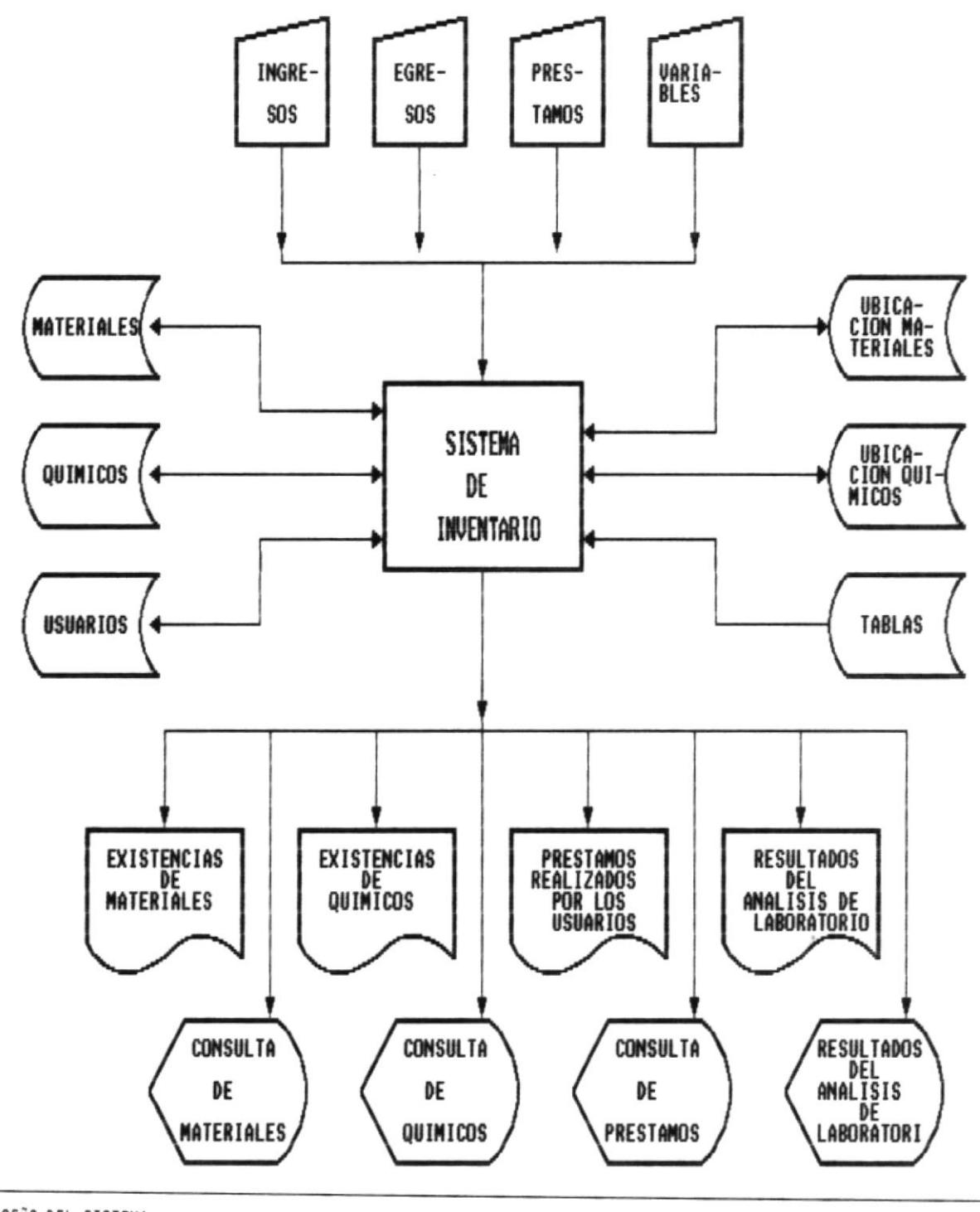

4. DIAGRAMA GENERAL DEL SISTEMA

DISEÑO DEL SISTEMA

Pág. 7

- 88

в.

#### 4.1. Descripción del Diagrama General

De acuerdo al análisis y datos proporcionados por el Programa de Tecnología de Alimentos; se ha graficado las características más importantes del sistema a implementar.

#### 4.1.1. Entradas al Sistema

- 1. Ingresos de materiales y químicos.
- $2.$ Egresos de materiales y químicos.
- 3. Variables del análisis de laboratorio.
- 4. Préstamos de materiales.

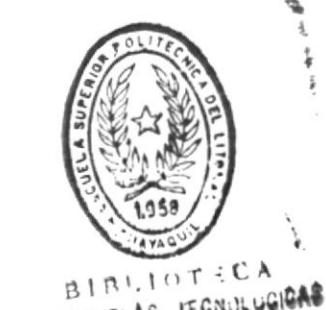

DE ESCUELAS IEGNULUGIGAS

#### 4.1.2. Archivos Principales

- 1. Archivo maestro de materiales. Almacena los datos de materiales de laboratorio, materiales de vidrio, herramientas, envases, equipos.
- 2. Archivo maestro de químicos. Datos de reactivos sólidos, líquidos, agares y medios de cultivo.
- 3. Archivo maestro de ubicaciones de materiales. Datos de las diferentes ubicaciones de materiales.
- Archivo maestro de ubicaciones de químicos.  $4.$ Datos de la diferentes ubicaciones de químicos.
- 5. Archivo maestro de usuarios. Almacena la información de los usuarios que han realizado préstamos.
- 6. Archivo de tablas. Contiene tablas porcentuales utilizadas en el cálculo de análisis de laboratorio.

 $\overline{\phantom{a}}$ 

r

#### 4.1.3. Salidas del Sistema

- 1. Permitirá obtener reportes con información requerida por los usuarios, como: reporte de existencias de materiales y químicos, préstamos, resultado del análisis de laboratorio.
- 2. El sistema permitirá al usuario, realizar consultas en pantalla a la información almacenada.

 $\blacksquare$ 

#### 5. ESTANDARIZACION DE FORMATOS

#### 5.1. Nombres de las Bases de Datos

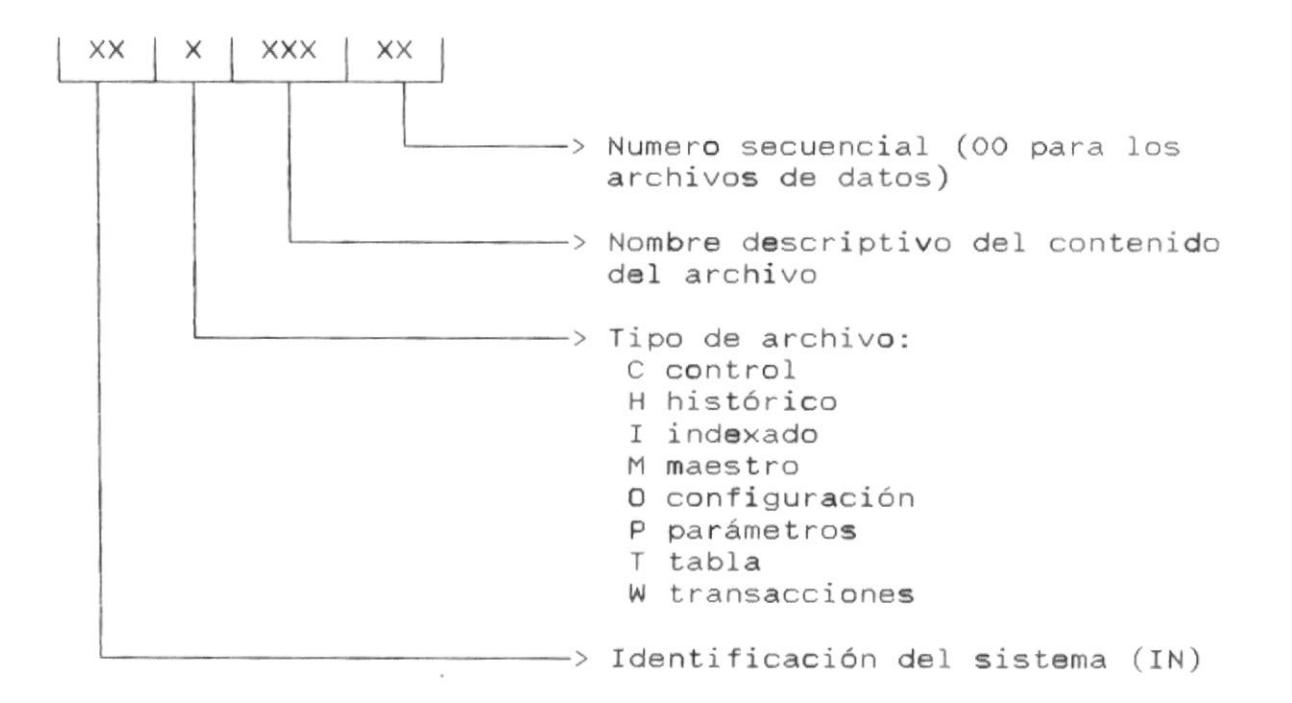

#### 5.2. Nombres de Programas y Reportes

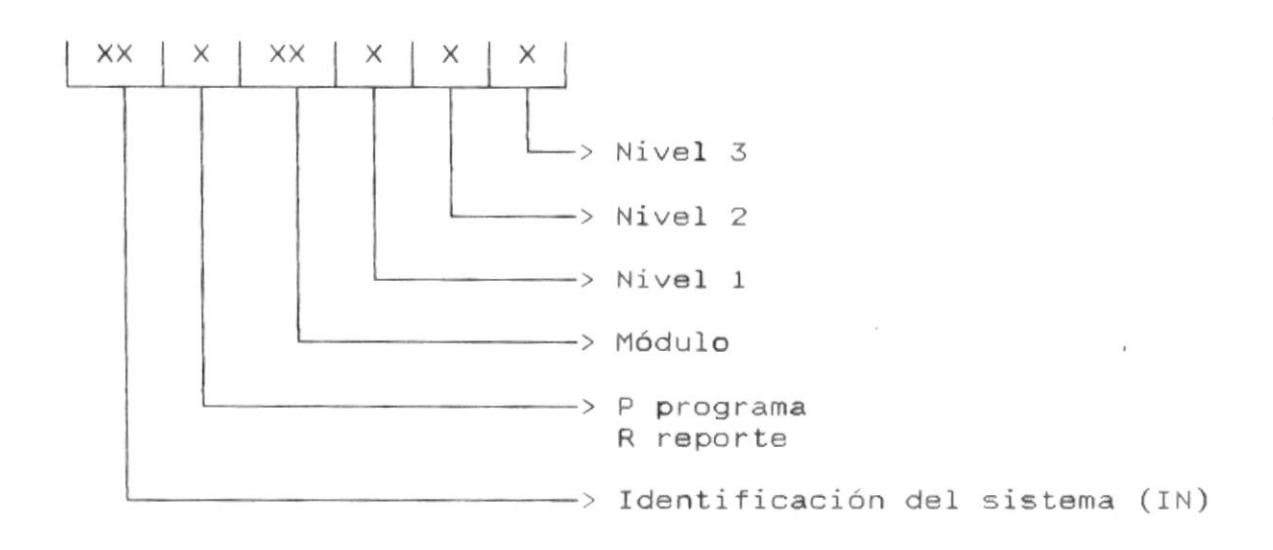

DISEÑO DEL SISTEMA

置

#### 5.3. Nombres de Campos

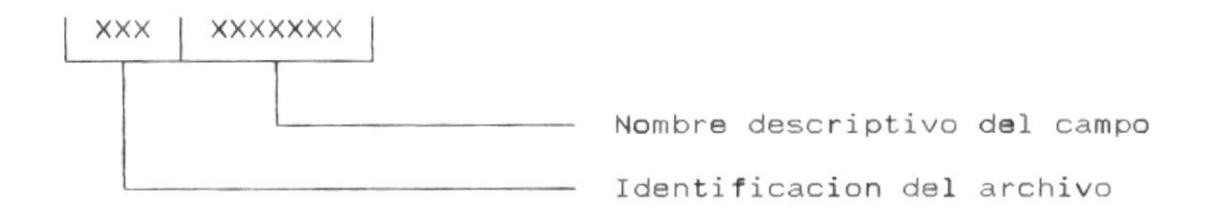

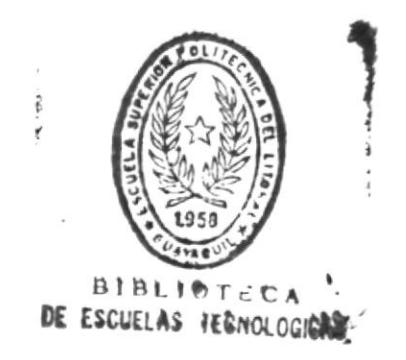

 $\bar{1}$ 

 $\blacksquare$ 

#### 6. ESTANDARIZACION DE CODIGOS

#### 6.1. Códigos de Materiales

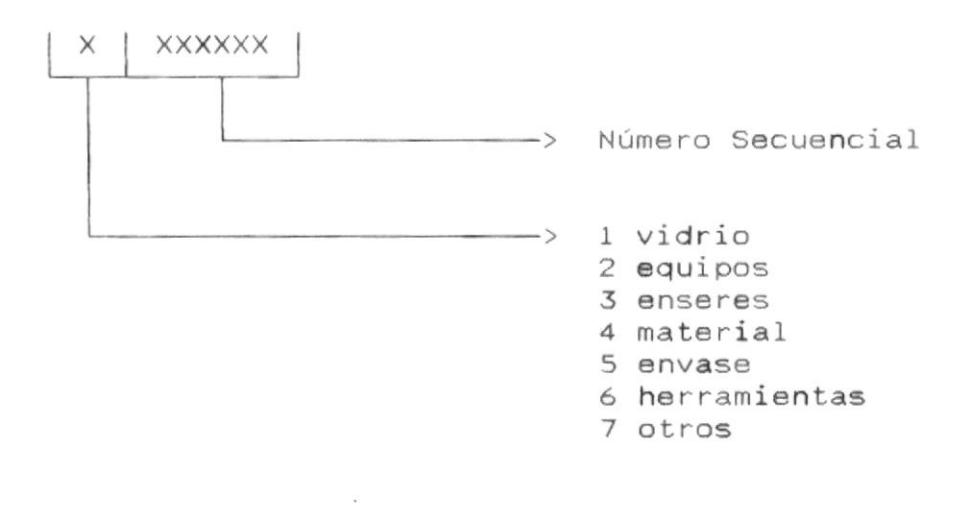

### 6.2. Códigos de Químicos

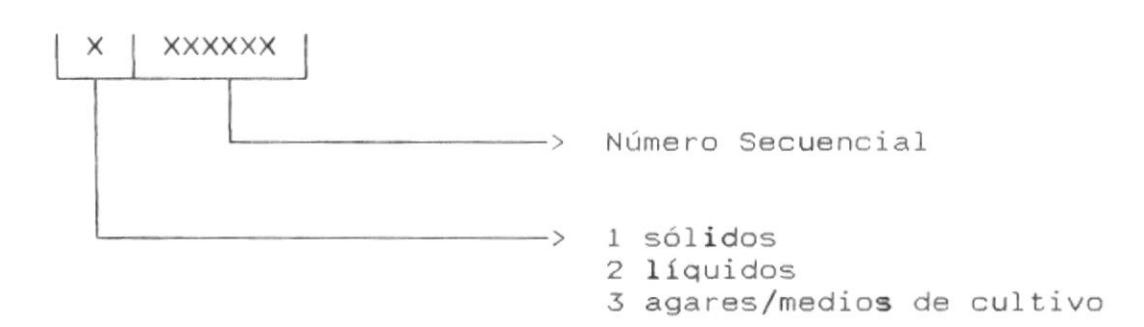

- 11

#### 7. DIAGRAPHA TOP-DOWN

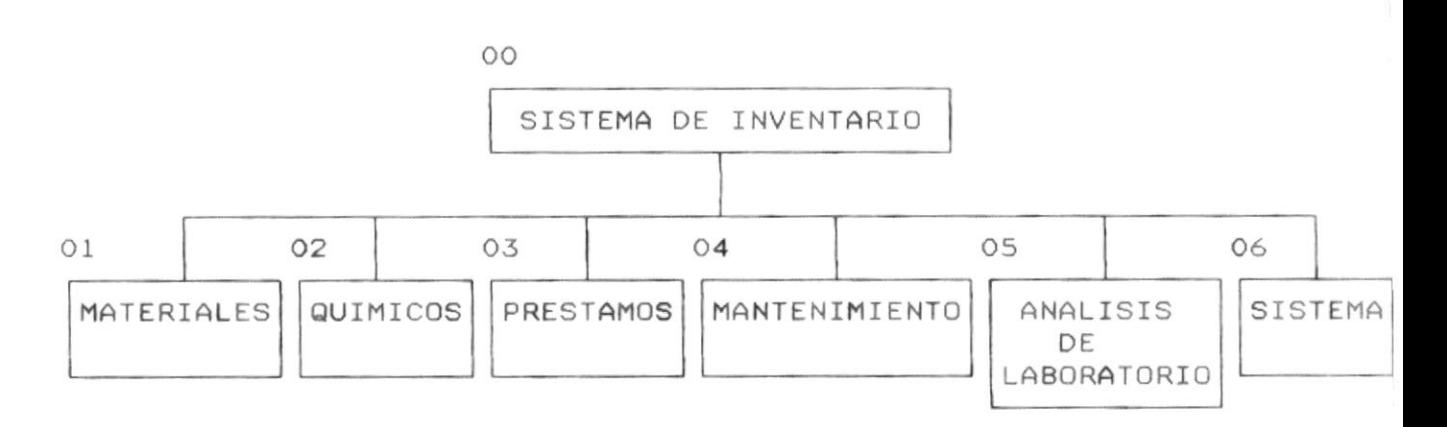

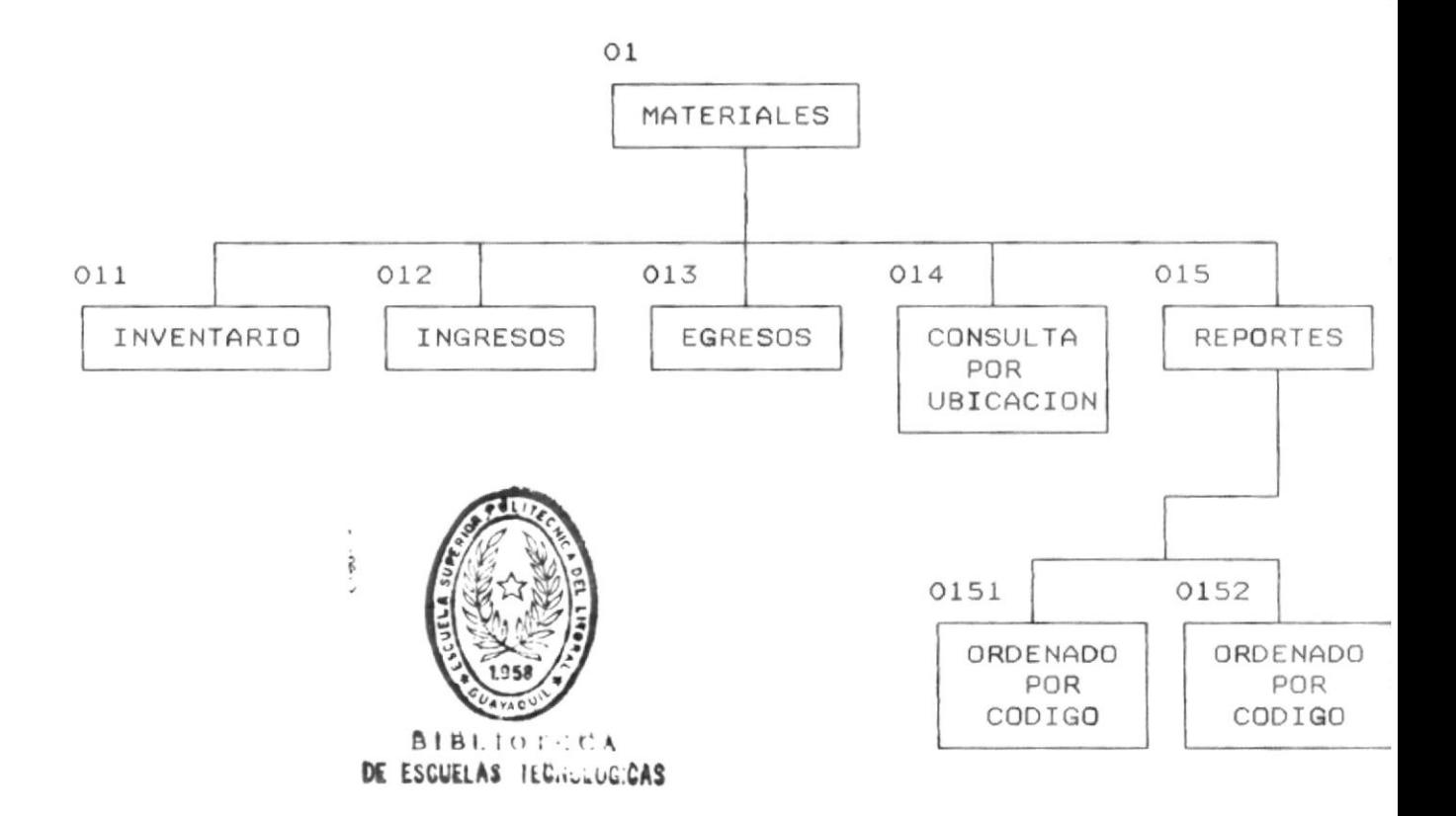

в.

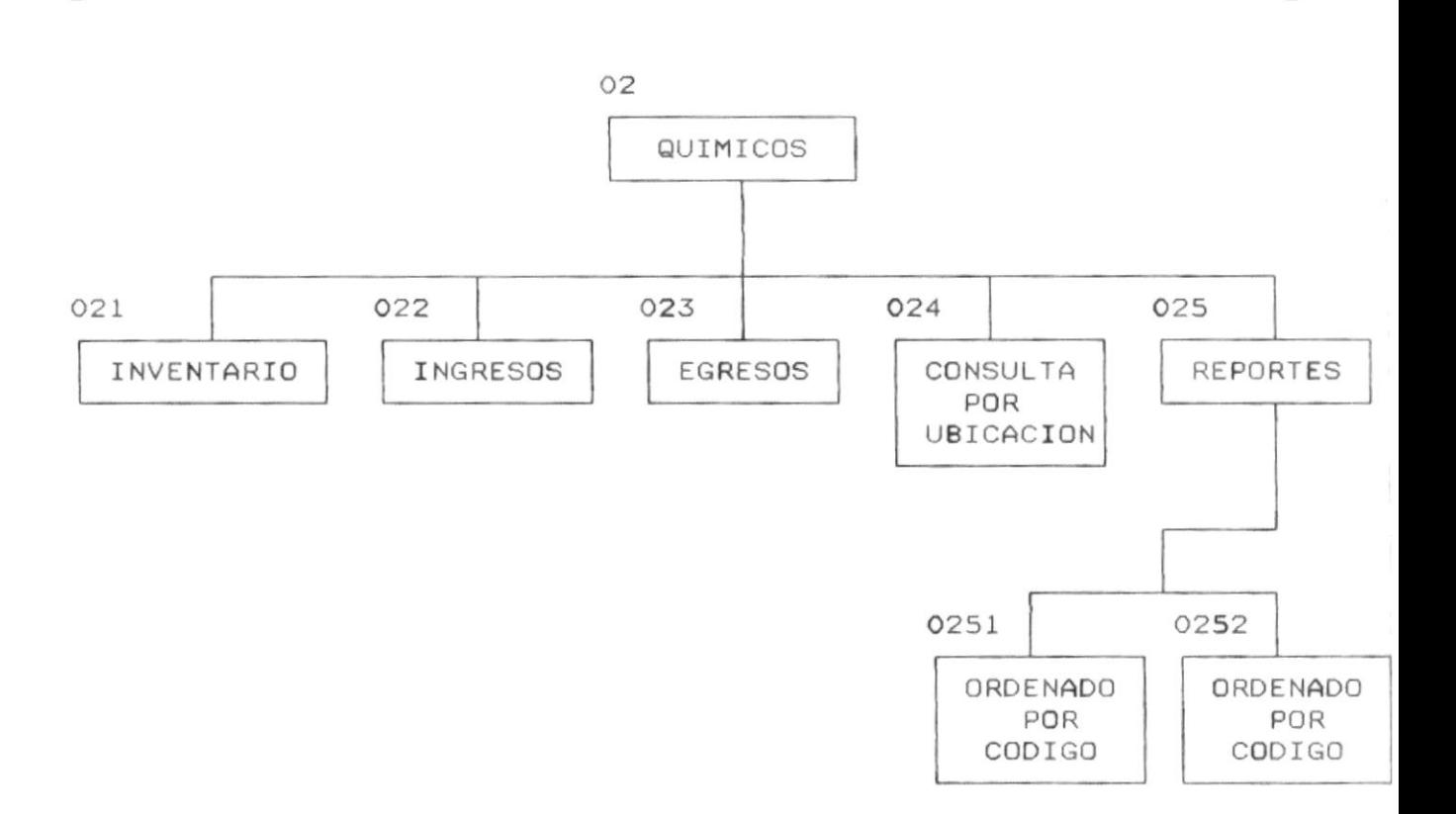

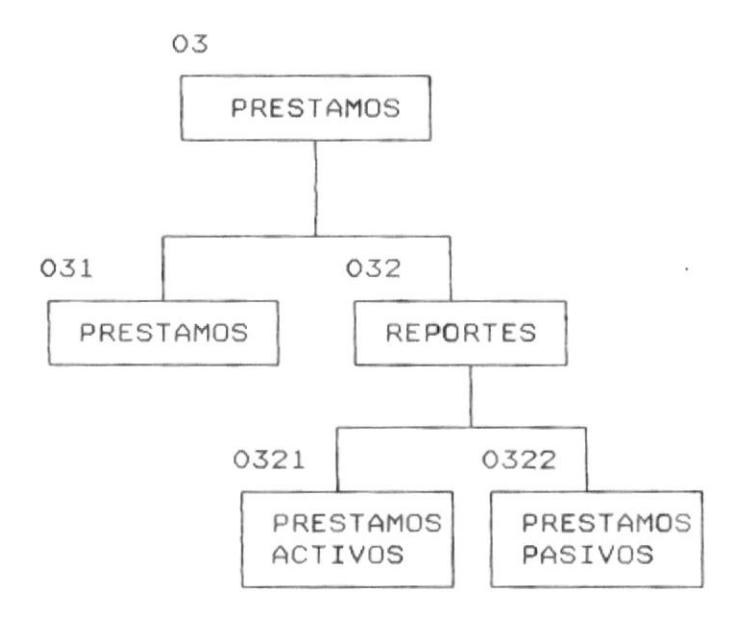

DISEÑO DEL SISTEMA

■

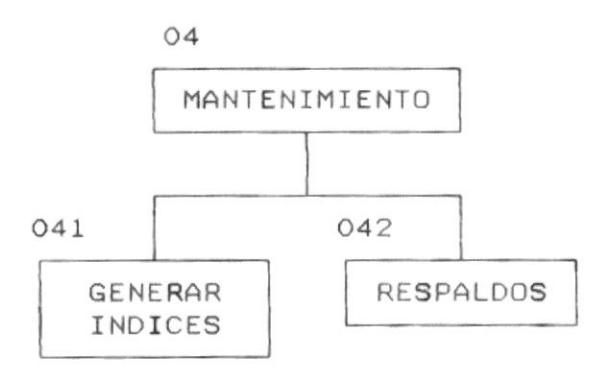

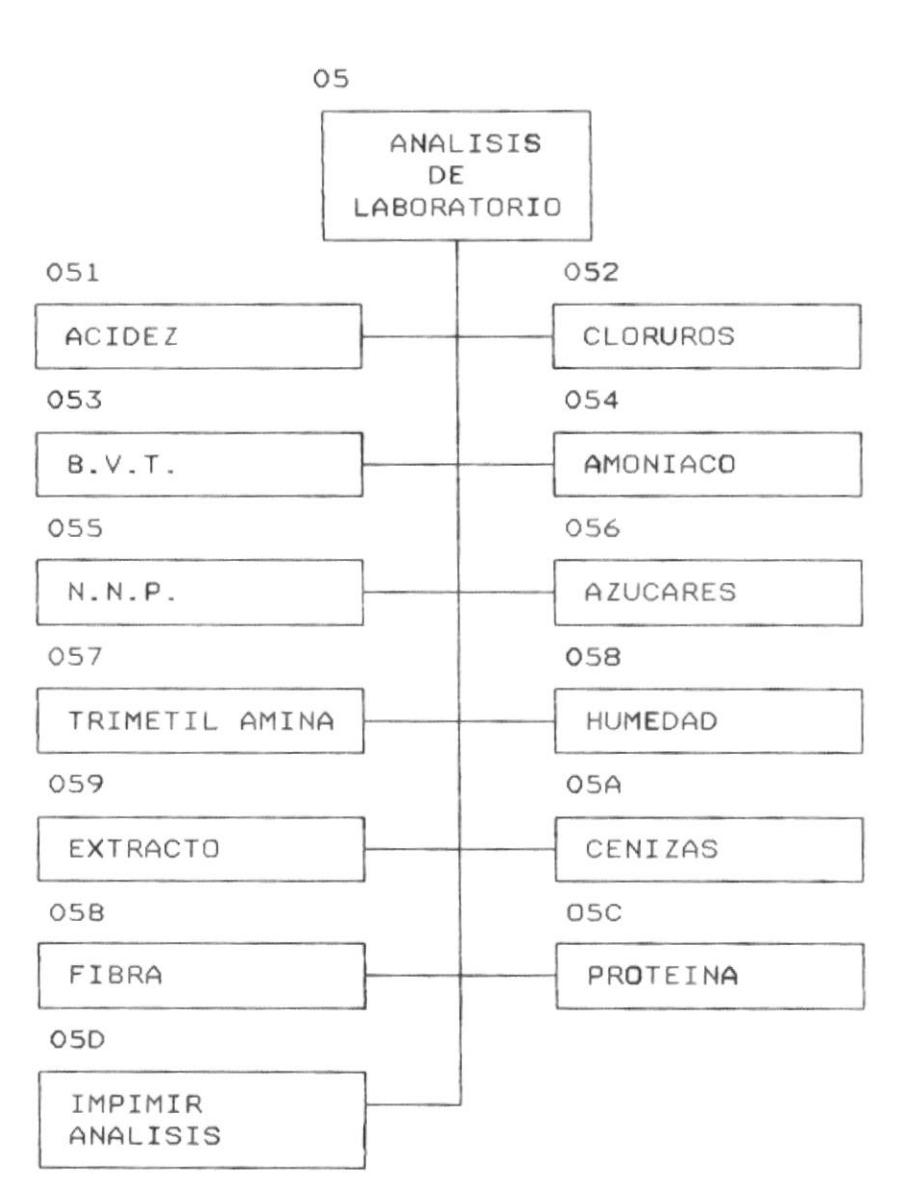

DISEÑO DEL SISTEMA

Pág. 15

٠

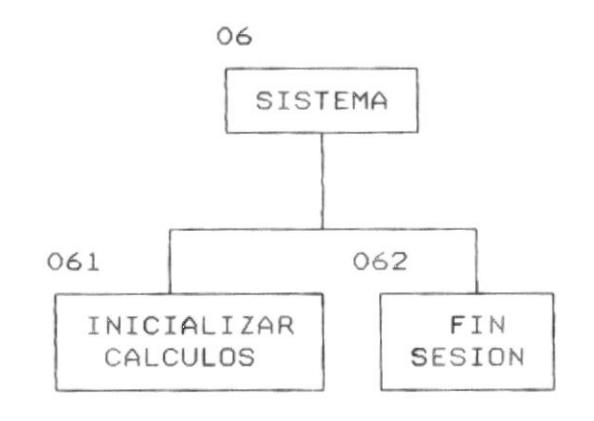

 $0-$ 

 $\tilde{C}$ 

 $-0$ 

-0

#### 8. DESCRIPCION DE ARCHIVOS

8.1. NOMBRE DEL ARCHIVO : INMMATOO.DBF

DESCRIPCIÓN DEL ARCHIVO : Archivo maestro de materiales

DESCRIPCIÓN DE CAMPOS :

#### **XCODMAT**

Código del Material

#### MATCODESP

Código del material asignado por la ESPOL.

#### **MATNOMBRE**

Nombre del material.

#### **MATSTATUS**

Status del material: A activo B baja

#### MATEXISTE

· Existencias actuales

#### MATEXIINI

Existencia inicial

#### MATINGRES

Cantidad de ingresos

#### **MATEGRESO**

Cantidad de Egresos

#### MATINVFISI

Cantidad contada en la toma física de inventario.

#### MATCOSTO

Costo del material

#### MATFECING

Fecha del ingreso del material al sistema.

DISEÑO DEL SISTEMA

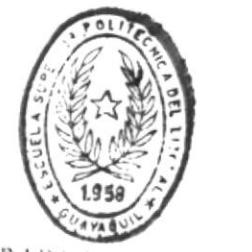

**BIBLIOTICA** DE ESCUELAS IEGNULOGIGAS

#### MATFEUMOV

 $\blacksquare$ 

Fecha de último movimiento

#### MATCANPTA

Cantidad préstada.

#### Estructura del archivo:

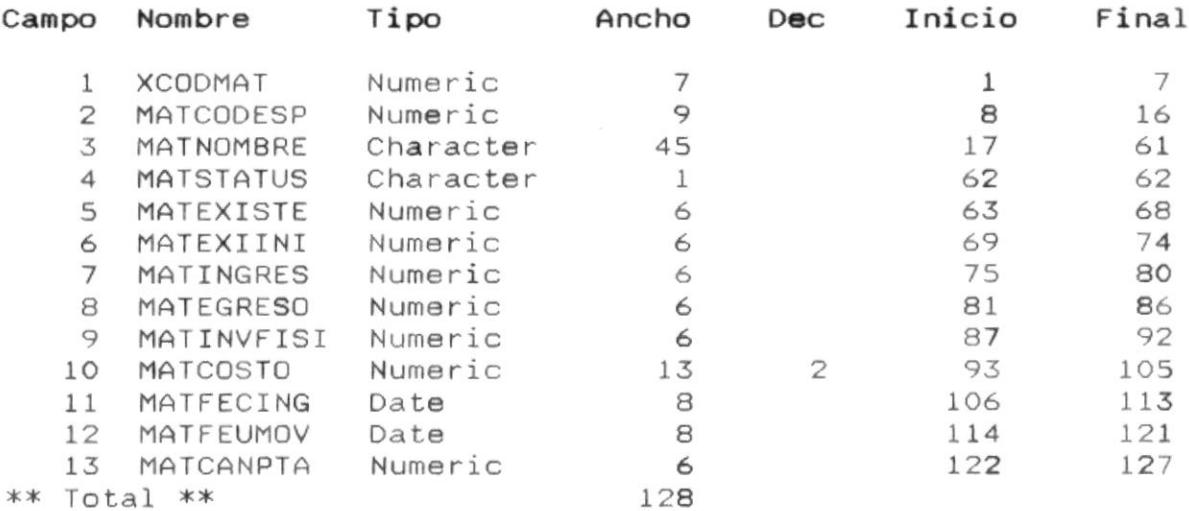

#### Archivos índices asociados con este archivo:

INIMATO1.IDX -- Indexado en : XCODMAT

#### Programas que usan este archivo:

: INPO11.PRG : INRO151.PRG : INRO152.PRG : INRO321.PRG : INRO322.PRG : INPO31.PRG : INPO41.PRG : INPO12.PRG : INPO13.PRG : INPO14.PRG

.

- 8

#### 8.2. NOMBRE DEL ARCHIVO : INMUBMOO.DBF

DESCRIPCION : Archivo maestro de ubicación de materiales.

#### DESCRIPCIÓN DE CAMPOS :

#### **XCODMAT**

8.

Código del material

#### UBMUBICA1

Primera ubicación

#### UBMUBICA2

Segunda ubicación

#### **UBMUBICA3**

Tercera ubicación

#### **UBMEXISTE**

Existencias en la ubicación

#### UBMEXIINI

Existencias iniciales

#### **UBMINGRES**

Cantidad ingresada

#### **UBMEGRESO**

Cantidad egresada

#### UBMINVFISI

Inventario físico

#### **UBMCANPTA**

Cantidad prestada

٠

 $\blacksquare$ 

#### Estructura del archivo :

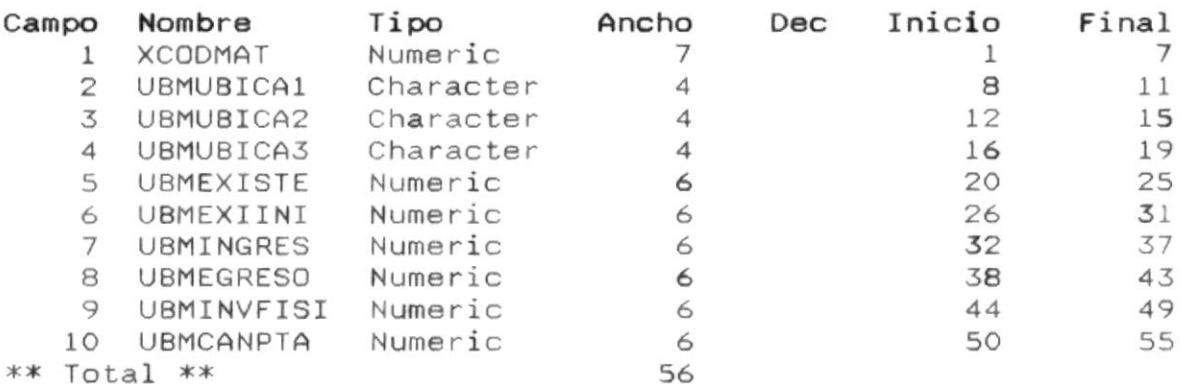

#### Archivos índices asociados con este archivo:

: INIUBM01.IDX -- Indexado en : XCODMAT : INIUBM02.IDX -- Indexado en : UBMUBICA1+UBMUBICA2+UBMUBICA3+STR(XCODMAT)

#### Programas que usan este archivo:

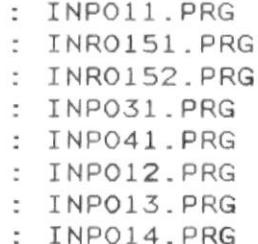

٠

٠

#### 8.3. NOMBRE DEL ARCHIVO : INMSQU.DBF

DESCRIPCION : : Archivo maestro de substancias químicas.

#### DESCRIPCIÓN DE CAMPOS:

#### **XCODSQU**

Código de la substancia química.

#### **SQUNOMBRE**

Nombre del químico.

#### **SQUSTATUS**

Status del químico.

#### SQUTIREAC

Tipo de reactividad: A alta 8 baja

#### SQUMEDIDA

Medida: M mililítros G gramos

#### **SQUEXISTE**

Existencias.

#### SQUEXIINI

Existencias iniciales.

#### **SQUINGRES**

Cantidad ingresada.

#### **SQUEGRESO**

Cantidad egresada.

#### SQUINVFISI

Cantidad contada en la toma física del inventario.

#### SQUCOSTO

Costo.

#### SQUFECING

Fecha de ingreso al sistema.

#### SQUFEUMOV

Fecha de último movimiento.

DISEÑO DEL SISTEMA

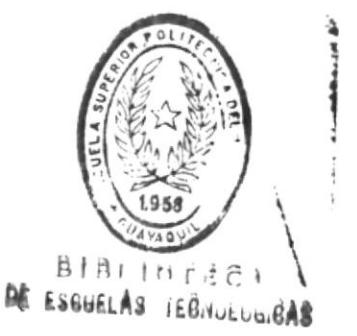

**B**-1000-000

 $\mathbf{I}$ 

#### Estructura del Archivo :

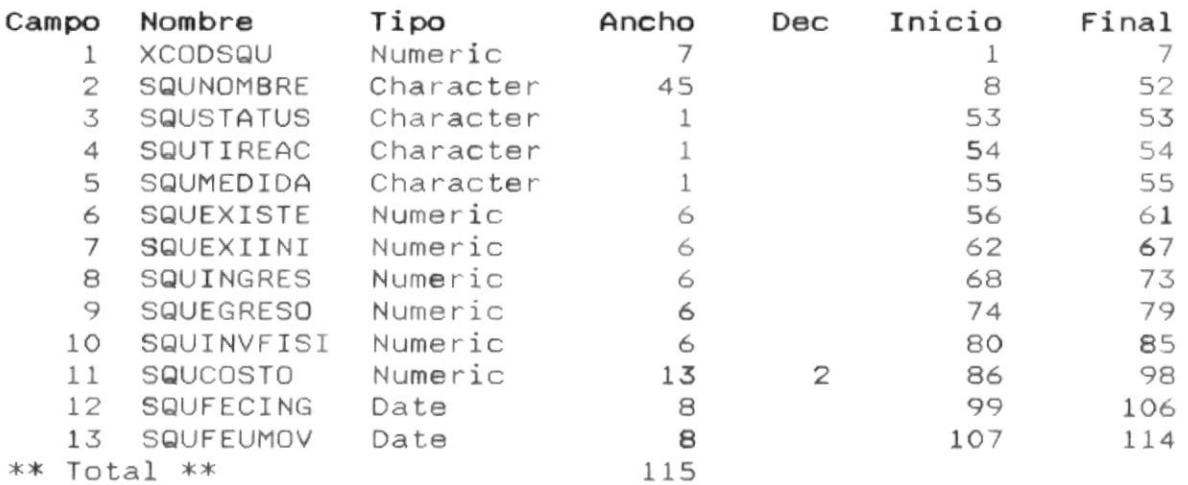

#### Archivos índices asociados con este archivo:

: INISQUO1.IDX -- Indexado en XCODSQU

#### Programas que usan este archivo :

: INRO251.PRG : INRO252.PRG : INPO21.PRG : INPO22.PRG : INPO23.PRG : INPO24.PRG : INPO41.PRG

m.

- 8

#### 8.4. NOMBRE DEL ARCHIVO : INMUBQ00.DBF

DESCRIPCION : Archivo maestro de ubicación de químicos.

DESCRIPCIÓN DE CAMPOS :

#### **XCODSQU**

Código de la substancia química.

#### UBQUBICA1

Primera ubicación.

#### UBQUBICA2

Segunda ubicación.

#### **UBQUBICA3**

Tercera ubicación.

**UBQEXISTE** Existencias en la ubicación.

UBQEXIINI

Existencia inicial.

#### **UBQINGRES**

Cantidad ingresada.

#### **UBQEGRESO**

Cantidad egresada.

#### UBQINVFISI

Cantidad contada en el inventario físico.

 $\blacksquare$ 

#### Estructura del Archivo :

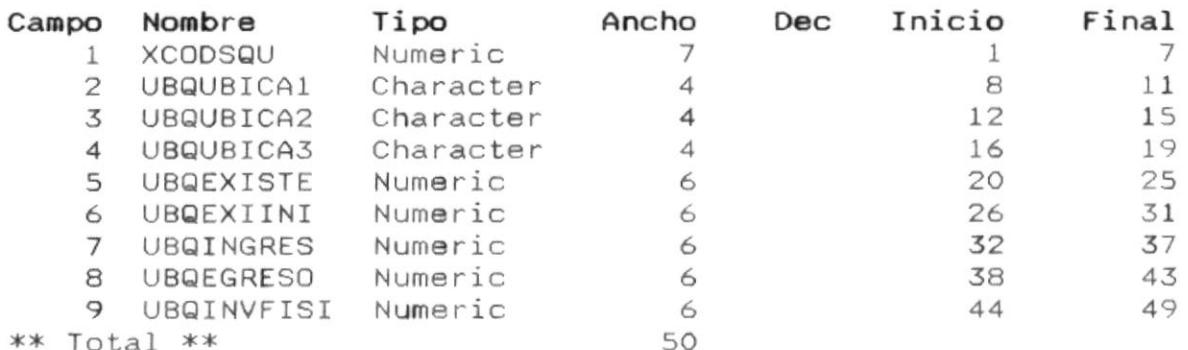

#### Archivos Indices asociados con este archivo :

: INIUBQ02.IDX -- Indexado en : UBQUBICA1+UBQUBICA2+UBQUBICA3+STR(XCODSQU)

: INIUBQ01.IDX -- Indexado en : XCODSQU

#### Programas que usan este archivo :

: INRO252.PRG : INPO21.PRG : INPO22.PRG : INPO23.PRG : INPO24.PRG : INPO41.PRG

8.5. NOMBRE DEL ARCHIVO : INWPREOO.DBF

DESCRIPCION : Archivo transaccional de préstamos.

#### DESCRIPCIÓN DE CAMPOS :

#### **XCODUSU**

Código del usuario.

#### **XCODMAT**

Código del material.

#### PREUBICA1

Primera ubicación del material.

#### PREUBICA2

Segunda ubicación del material.

#### **PREUBICA3**

Tercera ubicación del material.

#### PRECANTID

Cantidad préstada.

#### PREFECPRE

Fecha del préstamo.

#### PREHORPRE

Hora del préstamo.

#### **PRESTATUS**

Status del préstamo.

#### PREHORAS

Número de horas prestadas.

#### PREFECDEV

Fecha de devolución.

#### PREHORDEV

Hora de devolución.

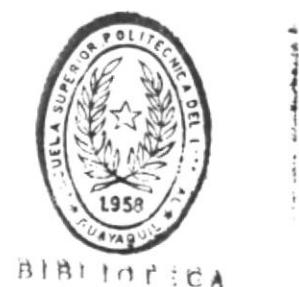

DE LOUWELAS IEDNULOGICAS

Pág. 25

**B**enderson and the company of

 $\mathfrak{f}$ 

#### Estructura del Archivo :

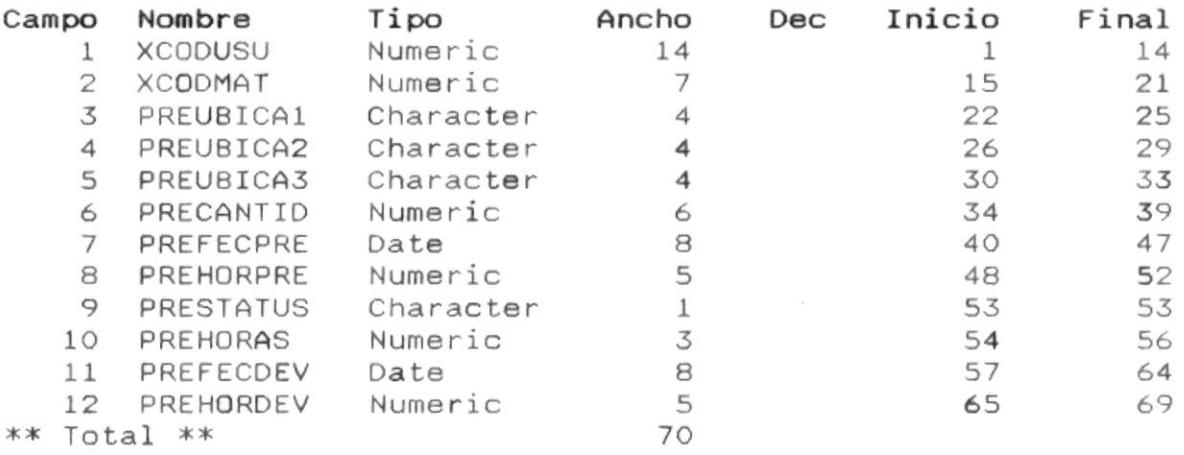

#### Archivos Indices asociados con este archivo :

: INIPREO1.IDX -- Indexado en : XCOSUSU

Programas que usan este archivo :

: INRO321.PRG : INRO322.PRG : INPO31.PRG : INPO41.PRG

в.

-8

8.6. NOMBRE DEL ARCHIVO : INMUSU00.DBF

DESCRIPCION : Archivo maestro de usuarios.

#### DESCRIPCIÓN DE CAMPOS :

#### **XCODUSU**

в.

Código del usuario.

#### **USUTIPOUSU**

Tipo de usuario:

- E empleado
- P profesor
- M empleado

#### **USUNOMBRES**

Apellidos y nombres del usuario.

#### **USUDIRECCI**

Dirección del usuario.

#### **USUTELEFON**

Teléfono del usuario.

#### Estructura del Archivo :

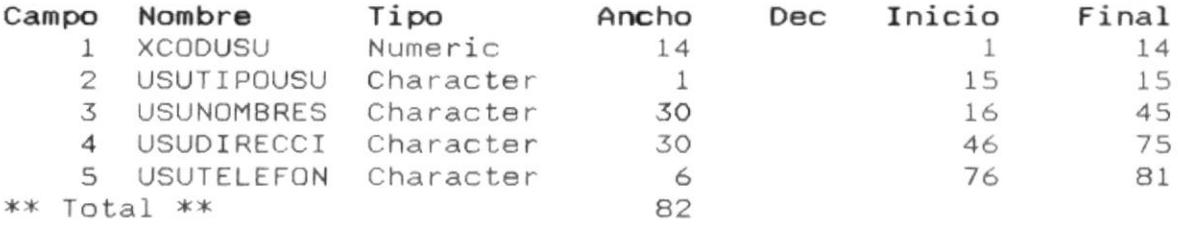

#### Archivos Indices asociados con este archivo :

: INIUSU01.IDX -- Indexado en : XCODUSU

#### Programas que usan este archivo :

- : INRO321.PRG : INRO322.PRG : INPO31.PRG
- : INPO41.PRG

**Communication** 

8.7. NOMBRE DEL ARCHIVO : INTACIOO.DBF

DESCRIPCION : Tabla de factores de acidos.

DESCRIPCIÓN DE CAMPOS :

#### ACIDESCRIP

Descripción del ácido.

#### ACIVALOR

ł.

Valor porcentual del ácido.

#### Estructura del Archivo :

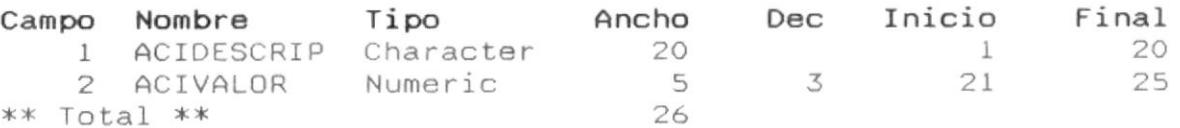

#### Programas que usan este archivo :

- : INPOS1.PRG
- : INRO5D.PRG

叢

-8

۰.
$\blacksquare$ 

8.8. NOMBRE DEL ARCHIVO : INTFACOO.DBF

DESCRIPCION : Archivo tabla del factor fehlin.

#### DESCRIPCIÓN DE CAMPOS :

#### FACVALORAC

Valoración.

#### FACSOL10ML

Solución en 10 ml.  $\sim$ 

#### FACSOL25ML

Ł

Solución en 25 ml.

#### Estructura del Archivo:

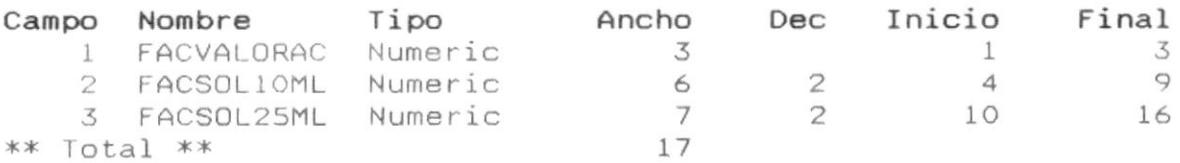

 $\mathcal{L}(\mathbf{F})$ 

#### Programas que usan este archivo :

: INPO56.PRG

 $\sim 10^{-10}$ 

- 8

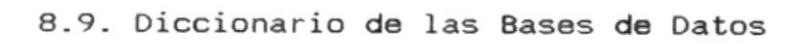

 $\tilde{\mathcal{A}}$ 

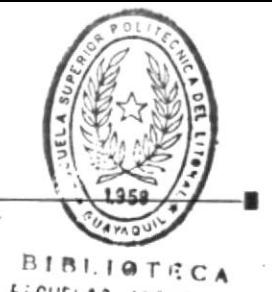

**Wind RD-3-1** 

DE ESCUELAS IECNOLOGICAS

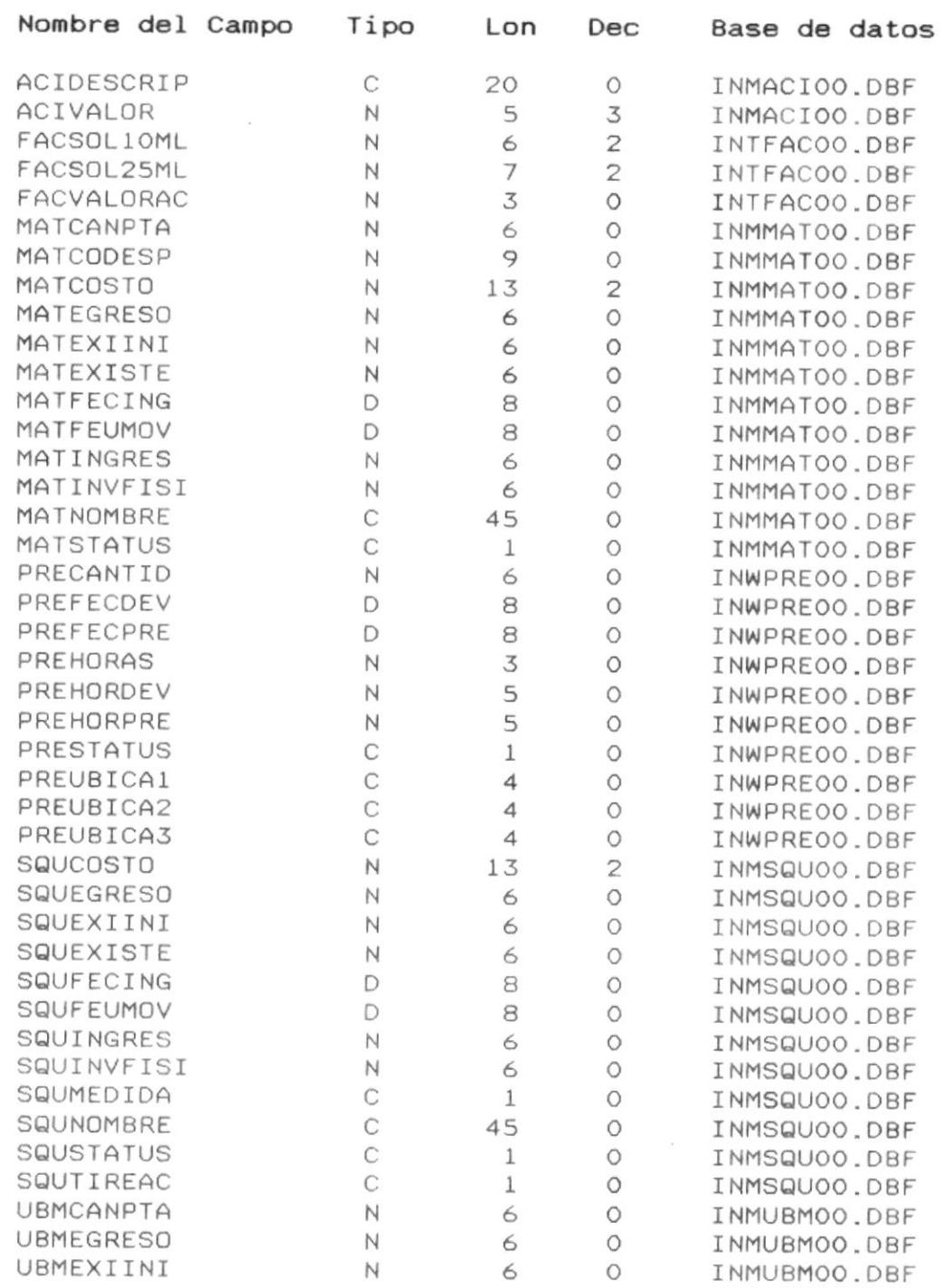

DISEÑO DEL SISTEMA

F

Pág. 30

ł

SISTEMA DE INVENTARIO

 $\sim$ 

 $\blacksquare$ 

 $\bar{r}$ 

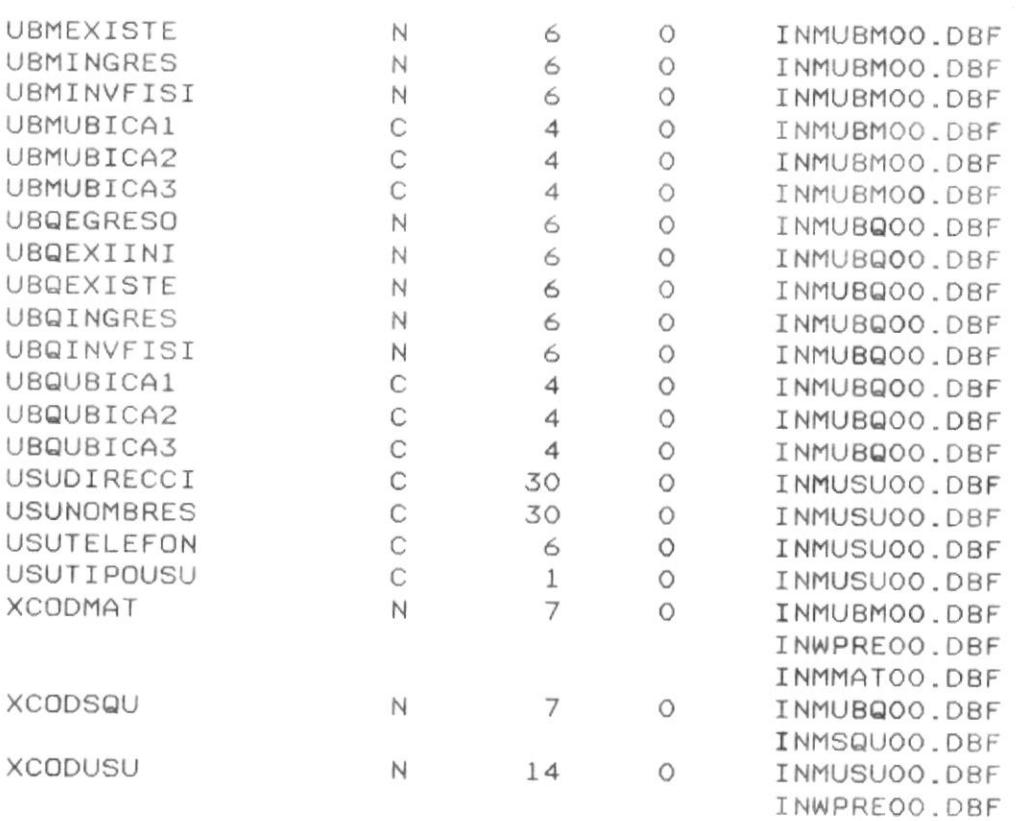

.

Pág. 31

-8

- 11

 $\blacksquare$ 

 $\bar{t}$ 

#### 9. DESCRIPCION DE PROGRAMAS

## 9.1. Programas del Sistema :

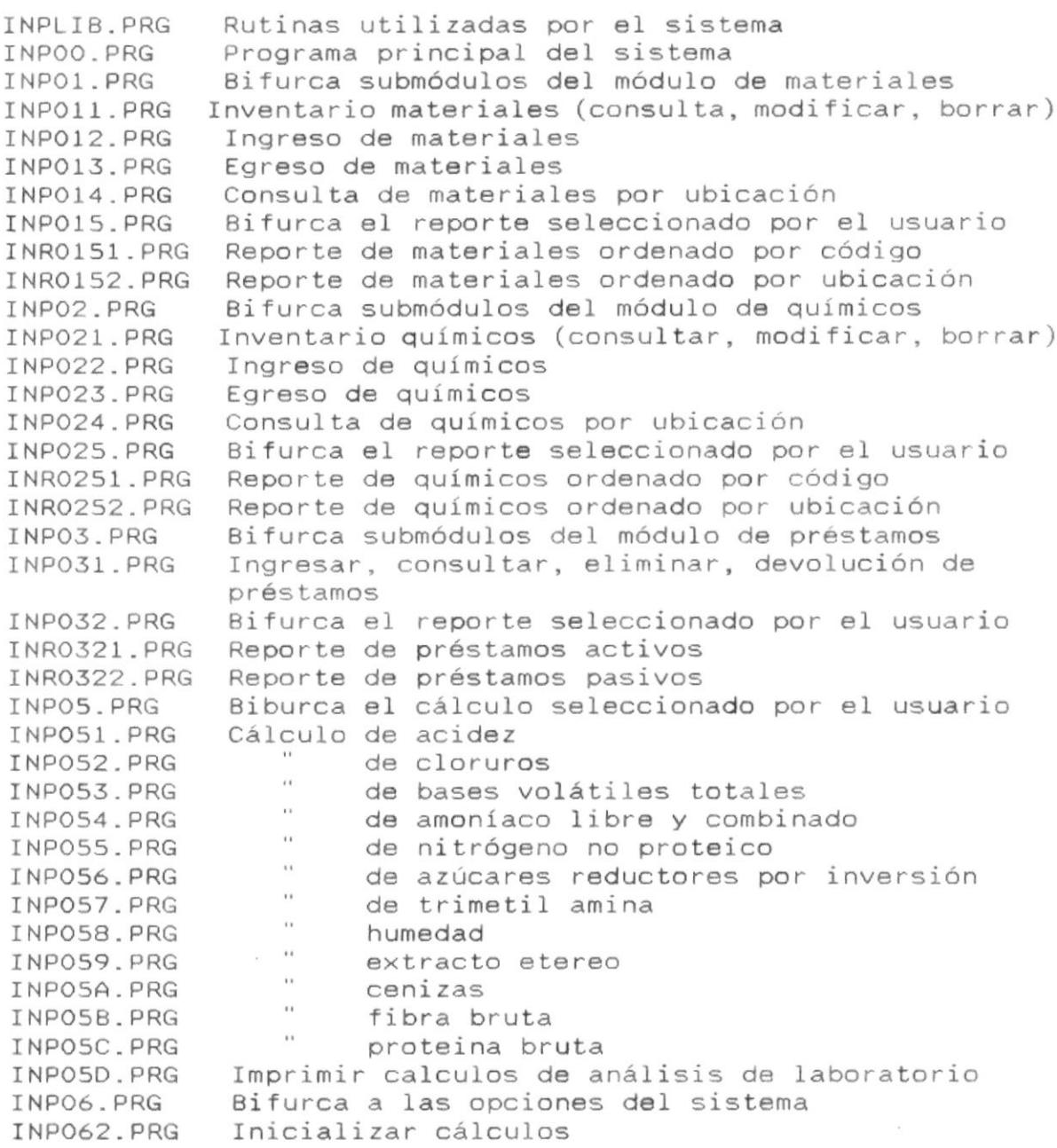

.

 $\zeta_{\rm c}$ 

.

9.2. PROGRAMA : INPLIB.PRG OBJETIVO : Contiene procedimientos y funciones utilizados frecuentemente por el sistema. Contiene: PTICKER (Parámetros: ninguno) : Muestra mensaje de procesos: reindexamiento de archivos, reportes, etc. Llamado por: INP041.PRG Contiene: READY2PR (Parámetros: ninguno) : Presenta mensaje impresora no lista. Llamado por: INR0151.PRG Llamado por: INR0152.PRG Llamado por: INR0251.PRG Llamado por: INR0252.PRG Llamado por: INR0321.PRG Llamado por: INR0322.PRG Llamado por: INROSD.PRG (procedimiento en INPLIB.PRG) Llama a: SINO Contiene: SINO (Parámetros: MESSAGE) : Procedimiento de afirmación o negación. Llamado por: INPOO.PRG Llamado por: INR0151.PRG Llamado por: INR0152.PRG Llamado por: INR0251.PRG Llamado por: INR0252.PRG Llamado por: INR0321.PRG Llamado por: INR0322.PRG Llamado por: READY2PR (procedimiento en INPLIB.PRG) Llamado por: INR05D.PRG Contiene: WINTITLE (Parámetros: CTITLE) Llamado por: INR0151.PRG Llamado por: INR0152.PRG Llamado por: INR0251.PRG Llamado por: INR0252.PRG Llamado por: INR0321.PRG Llamado por: INR0322.PRG Llamado por: INR05D.PRG Contiene: MSG2USER (Parámetros: MESSAGE1, MESSAGE2, MESSAGE3) (procedimiento en INPOO.PRG) Llamado por: P\_SALIR

 $\blacksquare$ 

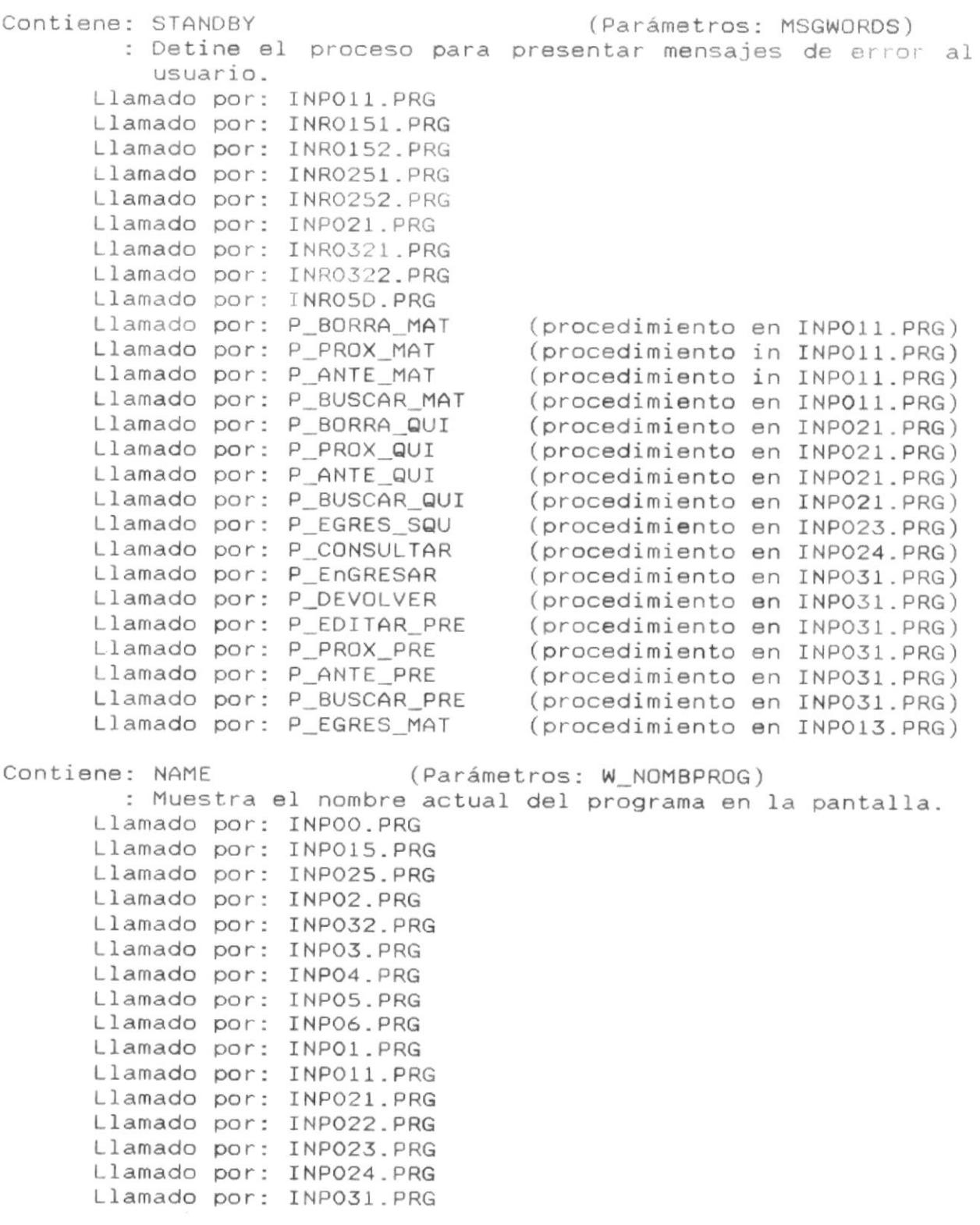

DISEÑO DEL SISTEMA

 $\blacksquare$ 

Pág. 34

 $\sim$  100  $^{\prime\prime}$ 

-8

 $\mathcal{E}_{\mathcal{E}}$ 

着

 $\blacksquare$ 

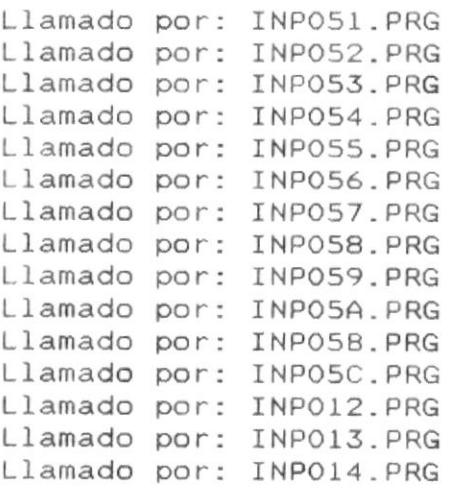

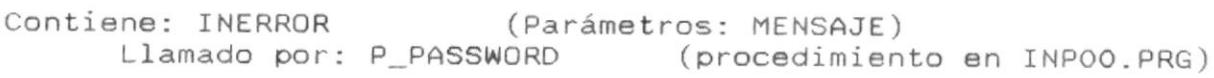

을-

÷

 $\bar{g}$ 

을-

×

## 9.3. PROGRAMA : INPOO.PRG

OBJETIVO : Programa principal del sistema.

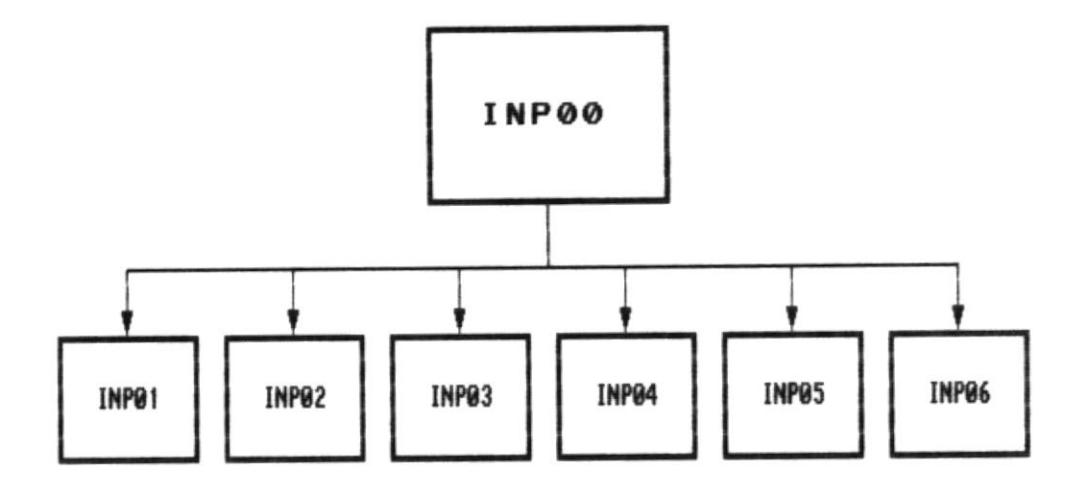

■−

Contiene: P\_PASSWORD (Parámetros: ninguno) : Pide el password de acceso al sistema. Llama a: INERROR (procedimiento en INPLIB.PRG) Llama a: P\_SALIR (procedimiento in EnPOO.PRG) Contiene: P SALIR (Parámetros: ninguno) : Finaliza el sistema. Llamado por: INPOO.PRG Llamado por: P PASSWORD (procedimiento en INPOO.PRG) Llamado por: P\_SET\_MENU (procedimiento en INP011.PRG) Llama a: MSG2USER (procedimiento en INPLIB.PRG)

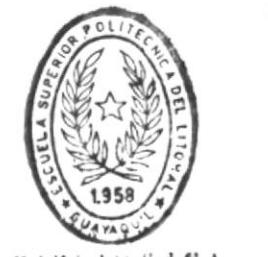

**BIBLIOTECA** DE ESCUELAS IECNOLOGICAS в.

#### 9.4. PROGRAMA : INPO1.PRG

OBJETIVO : Bifurca al submódulo de materiales seleccionado por el usuario.

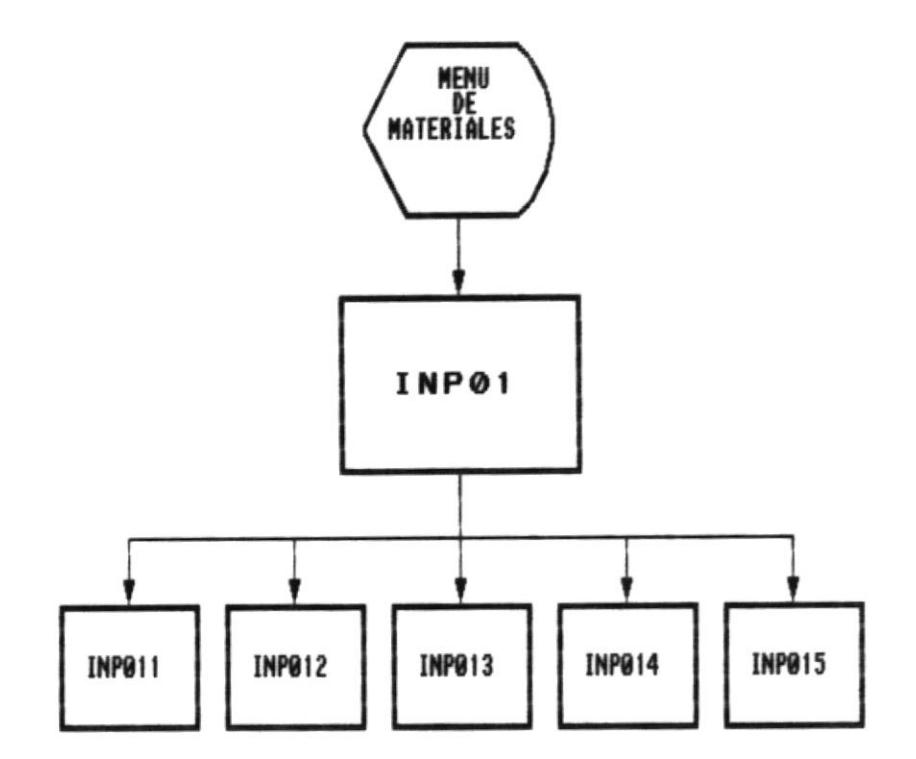

INPO11 : INVENTARIO DE MATERIALES

- INP012 : INGRESO DE MATERIALES
- INP013 : EGRESO DE MATERIALES

IMP014 : CONSULTA DE MATERIALES POR UBICACION

IMPO15 : MENU DE REPORTES DE MATERIALES

SISTEMA DE INVENTARIO

 $\bar{\psi}$ 

Llamado por: INPWIN.PRG Llama a: INPO11.PRG Llama a: INPO12.PRG Llama a: INPO13.PRG Llama a: INPO14.PRG Llama a: INPO15.PRG

 $D-$ 

-0

-0

#### 9.5. PROGRAMA : INPO11.PRG

#### OBJETIVO:

n.,

Consultar, modificar y eliminar materiales del inventario.

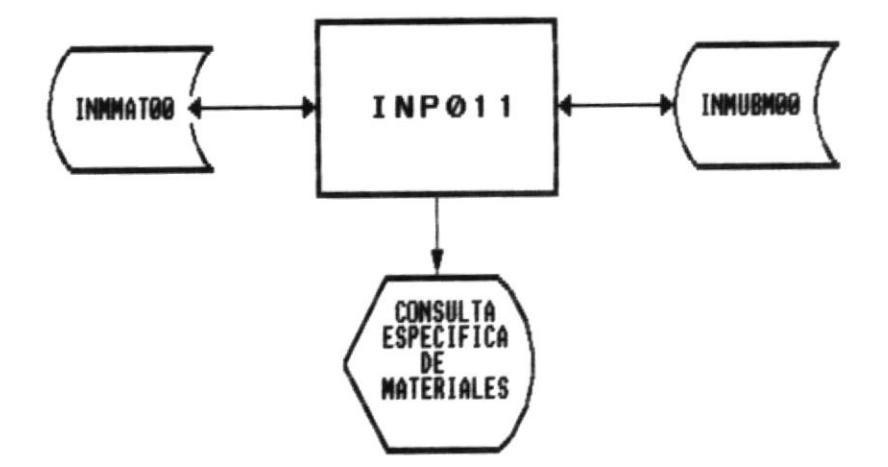

# INNNAT00 : ARCHIVO MAESTRO DE MATERIALES

INNUBH00 : ARCHIVO MAESTRO DE UBICACION DE MATERIALES

(Parámetros: ninguno) Contiene: P\_BORRA\_MAT : Borra materiales del sistema, siempre y cuando las existencias sea nulas. (procedimiento en INP011.PRG) Llamado por: P\_SET\_MENU Llama a: STANDBY (procedimiento en INPLIB.PRG) (procedimiento en INP011.PRG) Llama a: P\_SCREEN Llama a: P MUESTRA MAT (procedimiento en INP011.PRG) Contiene: P SCREEN (Parámetros: ninguno) : Presenta la pantalla del programa. Llamado por: INP011.PRG Llamado por: P\_BORRA\_MAT (procedimiento en INP011.PRG) Llamado por: P\_EDITAR\_MAT (procedimiento en INP011.PRG) Llamado por: P\_BUSCAR\_MAT (procedimiento en INP011.PRG) Contiene: P\_EDITAR\_MAT (Parámetros: ninguno) : Edita el registro actual de materiales para modificar campos permitidos. Llamado por: P\_SET\_MENU (procedimiento en INP011.PRG) Llama a: P SCREEN (procedimiento en INP011.PRG) Llama a: P\_MUESTRA\_MAT (procedimiento en INP011.PRG) Contiene: P\_GRABAR (Parámetros: ninguno) : Graba el registro editado Llamado por: INPWIN.PRG Contiene: P CANCELAR (Parámetros: ninguno) : Cancela la modificación realizada en el procedimiento P EDITAR MAT. Llamado por: INPWIN.PRG Contiene: P\_ULTI\_MAT (Parámetros: ninguno) : Ubica el puntero en el último registro del archivo de materiales. Llamado por: P\_SET\_MENU (procedimiento en INP011.PRG) Llama a: P\_MUESTRA\_MAT (procedimiento en INPO11.PRG) Contiene: P\_PROX\_MAT (Parámetros: ninguno) : Ubica el puntero en el siguiente registro del archivo de materiales. Llamado por: P\_SET\_MENU (procedimiento en INP011.PRG) Llama a: STANDBY (procedimiento en INPLIB.PRG) Llama a: P\_MUESTRA\_MAT (procedimiento en INPO11.PRG) Contiene: P\_ANTE\_MAT (Parámetros: ninguno) : Ubica el puntero en el registro anterior del archivo de materiles. Llamado por: P\_SET\_MENU (procedimiento en INP011.PRG)

Llama a: STANDBY (procedimiento en INPLIB.PRG) Llama a: P\_MUESTRA\_MAT (procedimiento en INP011.PRG) Contiene: P\_SALIR (Parámetros: ninguno) : Salir del programa. Llamado por: INPOO.PRG Llamado por: P\_PASSWORD (procedimiento en INP00.PRG) Llamado por: P SET MENU (procedimiento en INP011.PRG) Llama a: MSG2USER (procedimiento en INPLIB.PRG) Contiene: P\_SET\_MENU (Parámetros: ninguno) : Define el menu del programa. Llamado por: INP011.PRG Llama a: P PROX MAT (procedimiento en INP011.PRG) Llama a: P\_ANTE\_MAT (procedimiento en INP011.PRG) Llama a: P\_PRIME MAT (procedimiento en INP011.PRG) Llama a: P\_ULTI\_MAT (procedimiento en INP011.PRG) Llama a: P\_BUSCAR\_MAT (procedimiento en INP011.PRG) Llama a: P EDITAR MAT (procedimiento en INPO11.PRG) Llama a: P\_BORRA\_MAT (procedimiento en INP011.PRG) Contiene: P\_MUESTRA\_MAT (Parámetros: ninguno) : Muestra el registro actual de materiales. Llamado por: INP011.PRG Llamado por: P\_BORRA MAT (procedimiento en INP011.PRG) Llamado por: P\_EDITAR MAT (procedimiento en INP011.PRG) Llamado por: P ULTI MAT (procedimiento en INP011.PRG) Llamado por: P\_PROX\_MAT (procedimiento en INP011.PRG) Llamado por: P\_ANTE MAT (procedimiento en INP011.PRG) Llamado por: P BUSCAR MAT (procedimiento en INP011.PRG) Llamado por: P\_PRIME\_MAT (procedimiento en INP011.PRG) Contiene: P BUSCAR MAT (Parámetros: ninguno) : Consultar materiales por código. Llamado por: P SET MENU (procedimiento en INPO11.PRG) Llama a: P SCREEN (procedimiento en INPO11.PRG) Llama a: STANDBY (procedimiento en INPLIB.PRG) Llama a: P\_MUESTRA\_MAT (procedimiento en INP011.PRG) Contiene: P\_PRIME\_MAT (Parámetros: ninguno) : Ubica el puntero en el primer registro de materiales. Llamado por: P SET MENU (procedimiento en INP011.PRG) Llama a: P\_MUESTRA\_MAT (procedimiento en INP011.PRG)

#### 9.6. PROGRAMA : INPO12.PRG

#### OBJETIVO :

 $\blacksquare$ 

Ingreso de materiales al inventario.

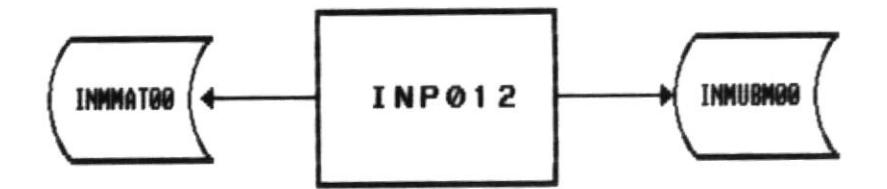

 $\mathcal{E}$ 

# INNINATOO : ARCHIVO MAESTRO DE MATERIALES

INNUBW00 : ARCHIVO MAESTRO DE UBICACION DE MATERIALES

 $\blacksquare$ 

- 61

Contiene: P\_SET\_MENU Llamado por: INP012.PRG Llama a: P SALIR Llama a: P\_INGRE\_MAT

- Contiene: P\_INGRE\_MAT Llamado por: P\_SET\_MENU Llama a: P\_SCREEN
- Contiene: P GRABAR Llamado por: INPWIN.PRG
- Contiene: P CANCELAR Llamado por: INPWIN.PRG
- Contiene: P\_SCREEN Llamado por: INP012.PRG Llamado por: P\_INGRE\_MAT

Contiene: P SALIR Llamado por: P\_SET\_MENU Llama a: MSG2USER

(Parámetros: ninguno)

(procedimiento en INP020.PRG) (procedimiento en INP012.PRG)

(Parámetros: ninguno) (procedimiento en INP012.PRG) (procedimiento en INP012.PRG)

(Parámetros: ninguno)

(Parámetros: ninguno)

(Parámetros: ninguno)

(procedimiento en INP012.PRG)

(Parámetros: ninguno) (procedimiento en INP012.PRG) (procedimiento en INPLIB.PRG)

#### 9.7. PROGRAMA : INPO13.PRG

#### OBJETIVO :

в.

Egreso de materiales del inventario

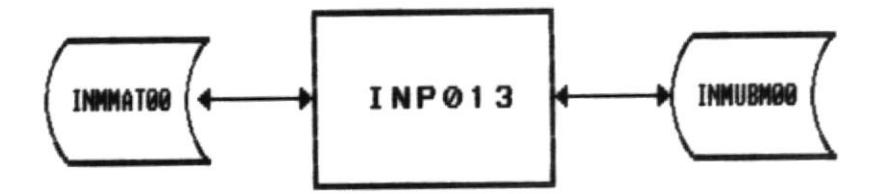

# INNMAT00 : ARCHIVO MAESTRO DE MATERIALES

# INMURHOO : ARCHIVO MAESTRO DE UBICACION DE MATERIALES

 $\pmb{\theta}$ 

-

.

로~

Contiene: P\_EGRES\_MAT (Parámetros: ninguno) (procedimiento en INP013.PRG) Llamado por: P\_SET\_MENU (procedimiento en INP013.PRG) Llama a: P SCREEN Llama a: STANDBY (procedimiento en INPLIB.PRG) Contiene: P\_GRABAR (Parámetros: ninguno) Llamado por: INPWIN.PRG Contiene: P\_CANCELAR (Parámetros: ninguno) Llamado por: INPWIN.PRG Contiene: P\_SCREEN (Parámetros: ninguno) Llamado por: INP013.PRG Llamado por: P\_EGRES\_MAT (procedimiento en INP013.PRG) Contiene: P\_SALIR (Parámetros: ninguno) Llamado por: P\_SET\_MENU (procedimiento en INP013.PRG) Llama a: MSG2USER (procedimiento en INPLIB.PRG) Contiene: P SET MENU (Parámetros: ninguno) Llamado por: INP013.PRG Llama a: P\_EGRES\_MAT (procedimiento en INP013.PRG) ٠.

## 9.8. PROGRAMA : INPO14.PRG

OBJETIVO : Consulta de materiales por ubicación.

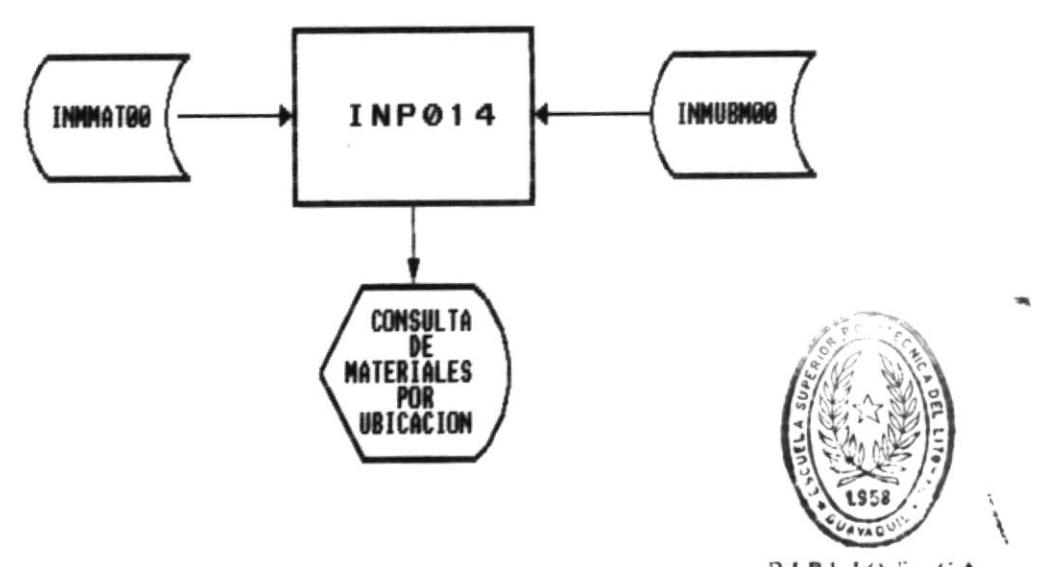

 $BIBIIOF.CA$ DE ESCUELAS IECHLLUGICAS

INMHAT00 : ARCHIVO MAESTRO DE MATERIALES

INMUBMOO : ARCHIVO MAESTRO DE UBICACION DE MATERIALES

Pág. 47

Contiene: P\_CONSULTAR Llamado por: P SET MENU Llama a: P SCREEN Llama a: STANDBY

- Contiene: P\_SCREEN Llamado por: INP014.PRG Llamado por: P CONSULTAR
- Contiene: P\_SALIR Llamado por: P SET MENU Llama a: MSG2USER
- Contiene: P\_SET\_MENU Llamado por: INP014.PRG Llama a: P\_CONSULTAR

(Parámetros: ninguno) (procedimiento en INP014.PRG) (procedimiento en INP014.PRG) (procedimiento en INPLIB.PRG)

(Parámetros: ninguno)

(procedimiento en INP014.PRG)

(Parámetros: ninguno) (procedimiento en INP014.PRG) (procedimiento en INPLIB.PRG)

(Parámetros: ninguno)

(procedimiento en INP014.PRG)

#### 9.9. PROGRAMA : INPO15.PRG

#### OBJETIVO:

Bifurca al reporte de materiales que seleccione el usuario.

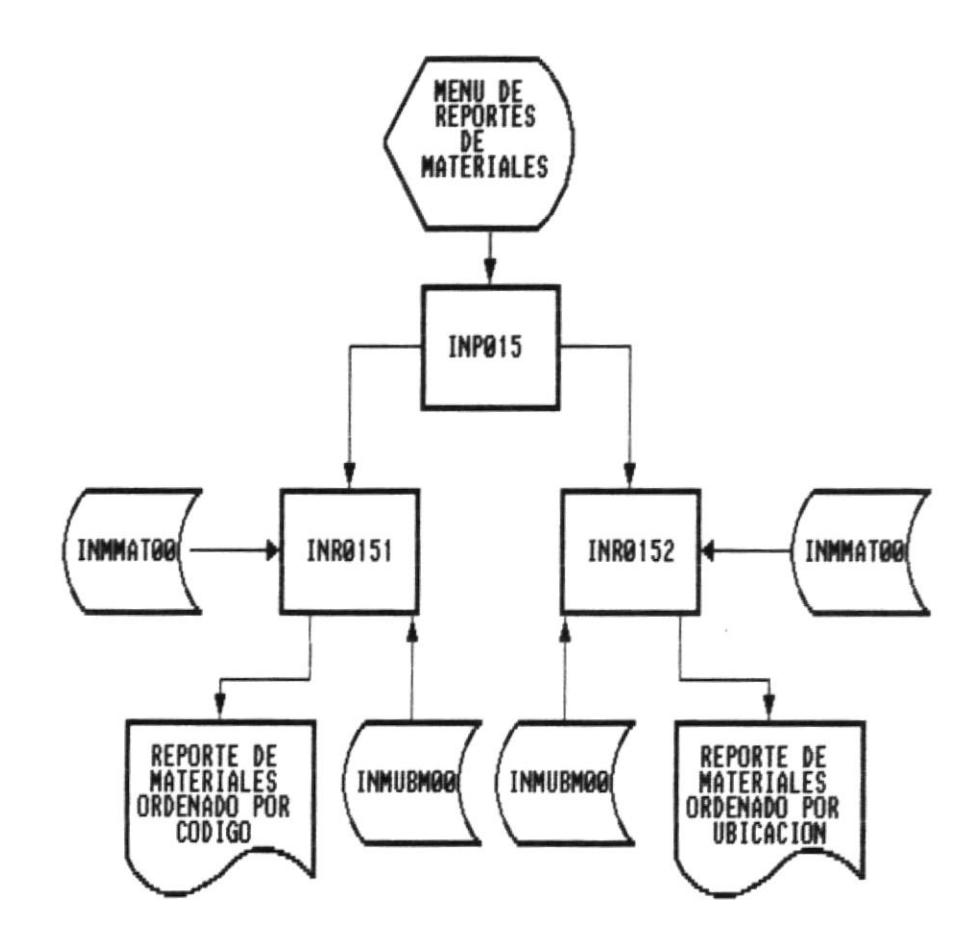

## **PROGRAMAS**

----------

INR0151 : REPORTE DE MATERIALES ORDENADO POR CODIGO INR0152 : REPORTE DE MATERIALES ORDENADO POR UBICACION

## ARCHIVOS

#### =========

INMINATOO : ARCHIVO MAESTRO DE MATERIALE

INNUBH00 : ARCHIVO MAESTRO DE UBICACION DE MATERIALES

 $\sim$ 

 $\overline{r}$ 

INPWIN.PRG<br>INRO151.PGR<br>INRO152.PRG Llamado por:<br>
Llama a:<br>
Llama a:<br>
Llama a:  $7°$ Pág.

DISEÑO DEL SISTEMA  $\frac{1}{2}$ 

 $\alpha$ 

#### 9.10. PROGRAMA : INRO151.PRG

#### OBJETIVO :

в.

Reporte de materiales ordenado por código.

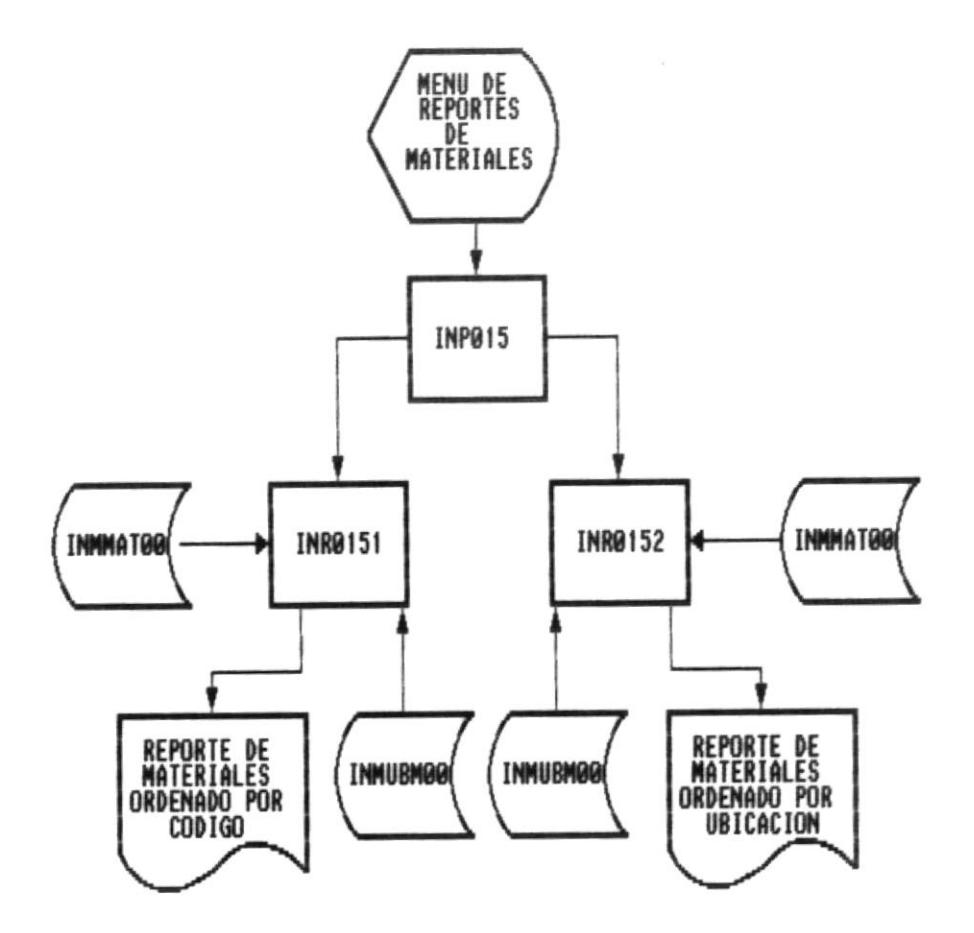

PROGRAMAS

#### ==========

INR0151 : REPORTE DE MATERIALES ORDENADO POR CODIGO INR0152 : REPORTE DE MATERIALES ORDENADO POR UBICACION

# ARCHIVOS

#### =========

- INNHAT00 : ARCHIVO MAESTRO DE MATERIALE
- INNUBHOO : ARCHIVO MAESTRO DE UBICACION DE MATERIALES

٠

SISTEMA DE INVENTARIO

 $\blacksquare$ 

Contiene: GETFIRST() (Parámetros: AN\_ITEM) : Valida la existencia del código inicial del reporte de materiales. Llamado por: INR0151.PRG

Contiene: GETLAST() (Parámetros: AN\_ITEM) : Valida la existencia del código final del reporte de materiales. Llamado por: INR0151.PRG

٠

#### 9.11. PROGRAMA : INRO152.PRG

#### OBJETIVO:

٠

Reporte de materiales ordenado por ubicación.

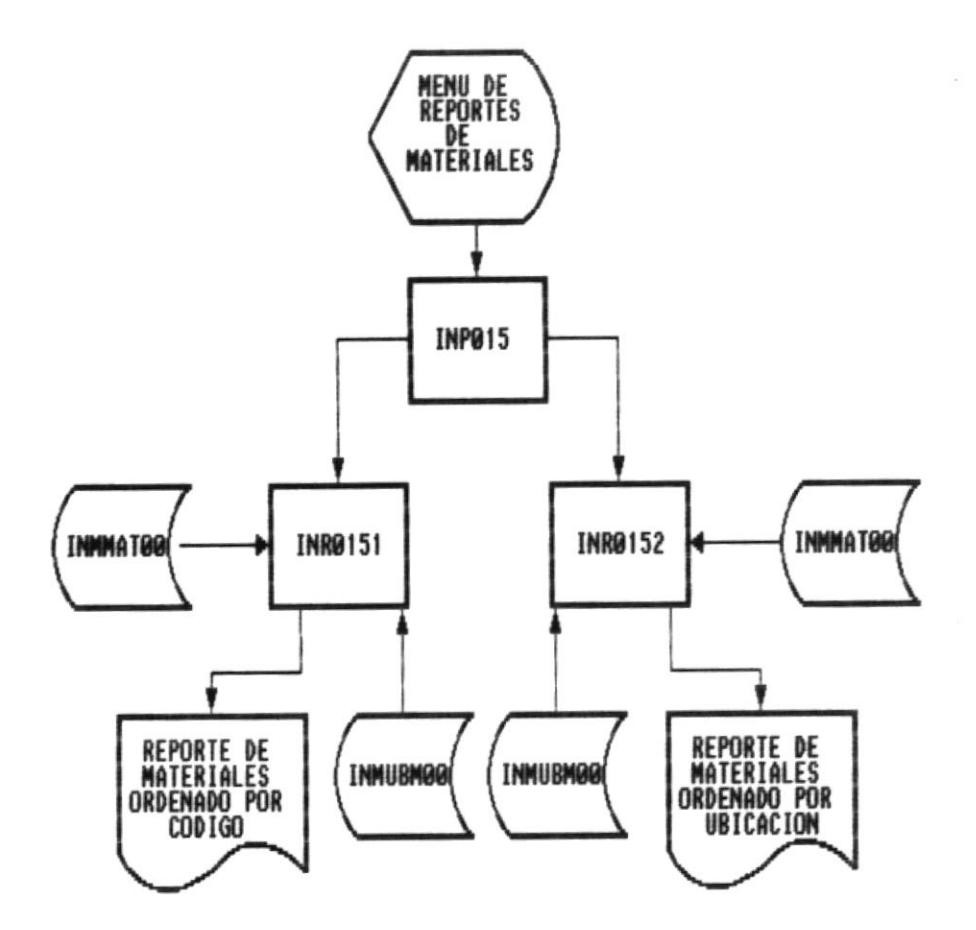

## **PROGRAMAS**

#### ==========

INR0151 : REPORTE DE MATERIALES ORDENADO POR CODIGO INR0152 : REPORTE DE MATERIALES ORDENADO POR UBICACION

## ARCHIVOS

#### =========

- INNHAT00 : ARCHIVO MAESTRO DE MATERIALE
- INNUBH00 : ARCHIVO MAESTRO DE UBICACION DE MATERIALES

Llamado por: INR0151.PRG

 $\Box$ 

 $\sim$ 

-0

#### 9.12. PROGRAMA : INPO2.PRG

OBJETIVO : Bifurca al submódulo de químicos seleccionado por el usuario.

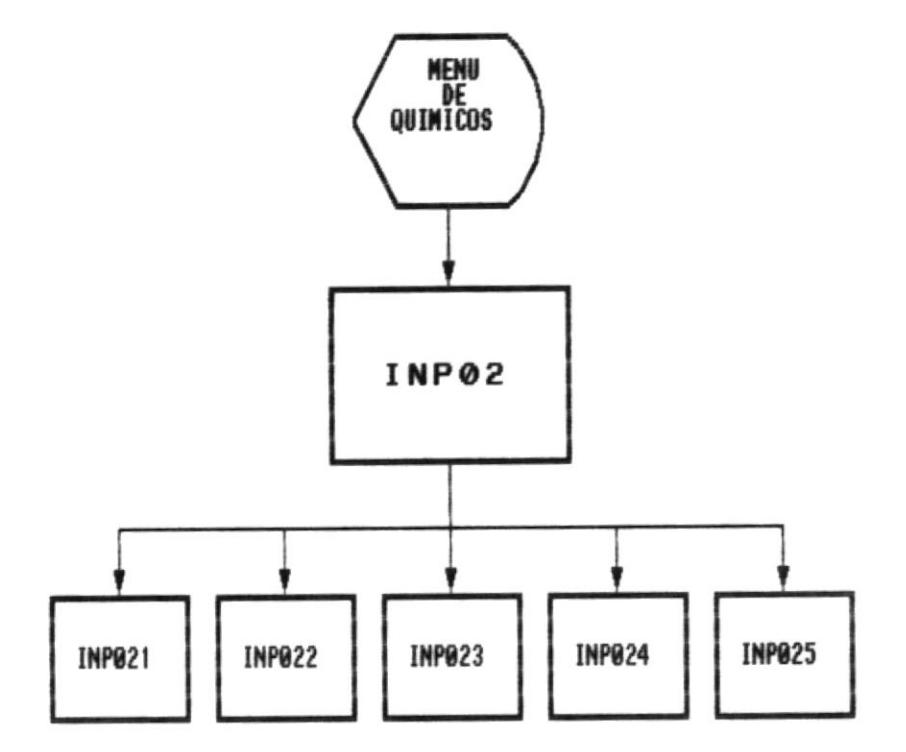

INP021 : INVENTARIO DE QUIMICOS

INP022 : INGRESO DE QUIMICOS

INPO23 : EGRESO DE QUIMICOS

INP024 : CONSULTA DE QUIMICAS POR UBICACION

INPO25 : MENU DE REPORTES DE QUIMICOS

∎-

Llamado por: INPWIN.PRG Llama a: INPO21.PRG Llama a: INPO22.PRG Llama a: INPO23.PRG Llama a: INPO24.PRG Llama a: INPO25.PRG

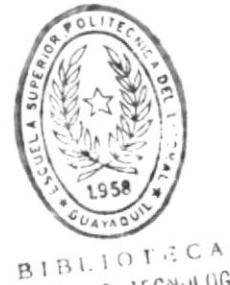

DE ESCUELAS IECNULUGICAS

DISEÑO DEL SISTEMA

#### 9.13. PROGRAMA : INPO21.PRG

#### OBJETIVO :

в.

Consultar, modificar, borrar químicos.

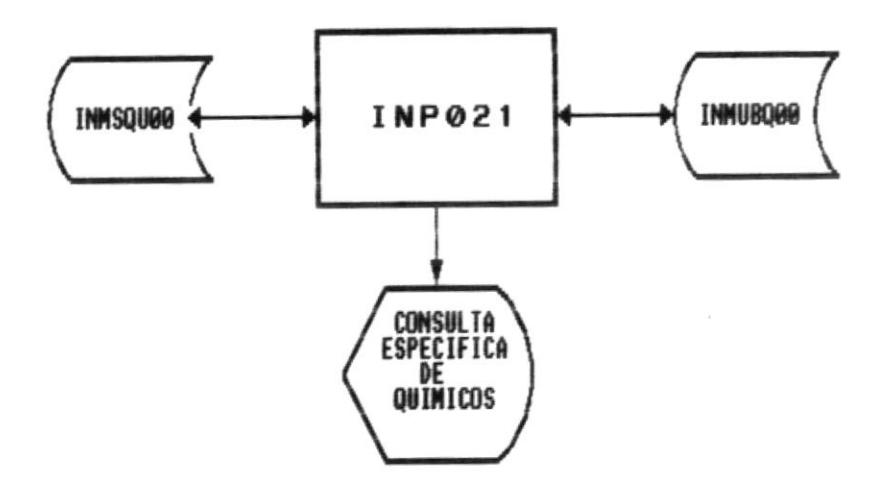

# INNSQUOO : ARCHIVO MAESTRO DE QUIMICOS

INNUBQ00 : ARCHIVO MAESTRO DE UBICACION DE QUIMICOS

Contiene: P\_BORRA\_QUI (Parámetros: ninguno) : Borrar químicos. Llamado por: P SET MENU (procedimiento en INPO21.PRG) Llama a: STANDBY (procedimiento en INPLIB.PRG) Llama a: P\_SCREEN (procedimiento en INP021.PRG) Llama a: P\_MUESTRA\_QUI (procedimiento en INP021.PRG) Contiene: P SCREEN (Parámetros: ninguno) : Muestra la pantalla del programa. Llamado por: INPO21.PRG Llamado por: P\_BORRA\_QUI (procedimiento en INP021.PRG) Llamado por: P\_EDITAR\_QUI (procedimiento en INPO21.PRG)<br>Llamado por: P\_BUSCAR\_QUI (procedimiento en INPO21.PRG) Contiene: P EDITAR QUI (Parámetros: ninguno) : Edita el registro actual para modificación. Llamado por: P\_SET\_MENU (procedimiento en INP011.PRG) Llama a: P SCREEN (procedimiento en INP011.PRG) Llama a: P\_MUESTRA\_QUI (procedimiento en INP021.PRG) Contiene: P GRABAR (Parámetros: ninguno) : Graba la modificación/edición del registro de químicos. Llamado por: INPWIN.PRG Contiene: P\_CANCELAR (Parámetros: ninguno) : Cancela la modificación/edición del registro. Llamado por: INPWIN.PRG Contiene: P ULTI QUI (Parámetros: ninguno) : Ubica el puntero al último registro del archivo de químicos Llamado por: P\_SET\_MENU (procedimiento en INP011.PRG) Llama a: P\_MUESTRA\_QUI (procedimiento en INPO21.PRG) Contiene: P PROX QUI (Parámetros: ninguno) : Ubica el puntero al próximo registro del archivo de químicos. Llamado por: P\_SET\_MENU (procedimiento en INP011.PRG) Llama a: STANDBY (procedimiento en INPLIB.PRG) Llama a: P\_MUESTRA\_QUI (procedimiento en INP021.PRG) Contiene: P ANTE QUI (Parámetros: ninguno) : Ubica el puntero al registro anterior del archivo de químicos. Llamado por: P SET MENU (procedimiento en INP011.PRG) Llama a: STANDBY (procedimiento en INPLIB.PRG) Llama a: P MUESTRA QUI (procedimiento en INP021.PRG)

DISEÑO DEL SISTEMA

Pág. 58

Contiene: P SALIR (Parámetros: ninguno) : Salir del programa. Llamado por: INPOO.PRG Llamado por: P PASSWORD (procedimiento en INPOO.PRG) Llamado por: P SET MENU (procedimiento en INP011.PRG) Llama a: MSG2USER (procedimiento en INPLIB.PRG) Contiene: P\_SET\_MENU (Parámetros: ninguno) : Define el menu del pograma Llamado por: INP021.PRG Llama a: P\_PROX\_QUI (procedimiento en INP021.PRG) Llama a: P\_ANTE\_QUI (procedimiento en INP021.PRG) Llama a: P PRIME QUI (procedimiento en INP021.PRG) Llama a: P\_ULTI\_QUI (procedimiento en INP021.PRG) Llama a: P BUSCAR QUI (procedimiento en INP021.PRG) Llama a: P EDITAR QUI (procedimiento en INP021.PRG) Llama a: P\_BORRA QUI (procedimiento en INPO21.PRG) Contiene: P\_MUESTRA QUI (Parámetros: ninguno) : Muestra el registro actual de materiales. Llamado por: INP021.PRG Llamado por: P\_BORRA QUI (procedimiento en INP021.PRG) Llamado por: P\_EDITAR\_QUI (procedimiento en INP021.PRG) Llamado por: P\_ULTI\_QUI (procedimiento en INP021.PRG) Llamado por: P\_PROX QUI (procedimiento en INP021.PRG) Llamado por: P\_ANTE\_QUI (procedimiento en INP021.PRG) Llamado por: P\_BUSCAR\_QUI (procedimiento en INP021.PRG) Llamado por: P\_PRIME\_QUI (procedimiento en INP021.PRG) Contiene: P BUSCAR QUI (Parámetros: ninguno) : Consulta químicos por código. Llamado por: P\_SET\_MENU (procedimiento en INP021.PRG) Llama a: P\_SCREEN (procedimiento en INP021.PRG) Llama a: STANDBY (procedimiento en INPLIB.PRG) Llama a: P\_MUESTRA QUI (procedimiento en INP021.PRG) Contiene: P PRIME QUI (Parámetros: ninguno) : Ubica el puntero en el primer registro del archivo de químicos. Llamado por: P SET MENU (procedimiento en INP021.PRG) Llama a: P MUESTRA QUI (procedimiento en INP021.PRG)

9.14. PROGRAMA : INPO22.PRG OBJETIVO: Ingreso de químicos en el inventario. Contiene: P\_SET\_MENU (Parámetros: ninguno) Llamado por: INP022.PRG Llama a: P SALIR (procedimiento en INPO22.PRG) Llama a: P INGRE SQU (procedimiento en INP022.PRG) Contiene: P INGRE SQU (Parámetros: ninguno) Llamado por: P SET MENU (procedimiento en INP022.PRG) (procedimiento en INP022.PRG) Llama a: P\_SCREEN Contiene: P\_GRABAR (Parámetros: ninguno) : Graba el ingreso de químicos. Llamado por: INPWIN.PRG Contiene: P CANCELAR (Parámetros: ninguno) : Cancela el registro que se va a ingresar. Llamado por: INPWIN.PRG Contiene: P SCREEN (Parámetros: ninguno) : Muestra la pantalla del programa Llamado por: INP022.PRG Llamado por: P INGRE SQU (procedimiento en INP022.PRG) Contiene: P SALIR (Parámetros: ninguno) : Salir del programa. Llamado por: P\_SET\_MENU (procedimiento en INPO22.PRG)

## 9.15. PROGRAMA : INPO23.PRG

#### OBJETIVO :

■-

Egreso de substancias químicas.

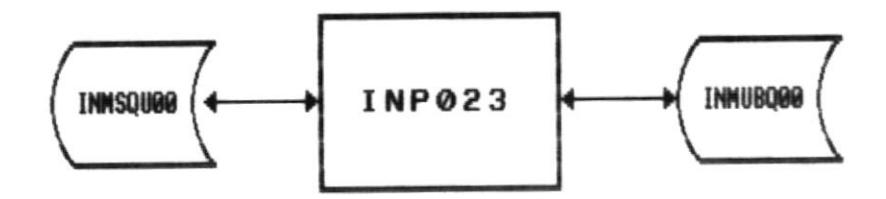

# INNSQUOO : ARCHIVO MAESTRO DE SUBSTANCIAS QUIMICAS INNUBQ00 : ARCHIVO MAESTRO DE UBICACION DE QUIMICOS

DISEÑO DEL SISTEMA

Pág. 61

.

Contiene: P\_EGRES\_SQU (Parámetros: ninguno) : Egresar substancias químicas. Llamado por: P\_SET\_MENU (procedimiento en INP011.PRG) Llama a: P\_SCREEN (procedimiento en INP011.PRG) Llama a: STANDBY (procedimiento en INPLIB.PRG) Contiene: P GRABAR (Parámetros: ninguno) : Graba el egreso de la substancia química. Llamado por: INPWIN.PRG Contiene: P\_CANCELAR (Parámetros: ninguno) : Cancela el egreso. Llamado por: INPWIN.PRG Contiene: P SCREEN (Parámetros: ninguno) : Muestra la pantalla del programa. Llamado por: INP023.PRG Llamado por: P\_EGRES\_SQU (procedimiento en INP023.PRG) Contiene: P SALIR (Parámetros: ninguno) : Salir del programa. Llamado por: P\_SET\_MENU (procedimiento en INP023.PRG) Llama a: MSG2USER (procedimiento en INPLIB.PRG) Contiene: P SET MENU (Parámetros: ninguno) Llamado por: INP023.PRG Llama a: P\_EGRES\_SQU (procedimiento en INP023.PRG) 9.16. PROGRAMA : INPO24.PRG

#### OBJETIVO :

■-

Ÿ

Consulta de químicos por ubicación.

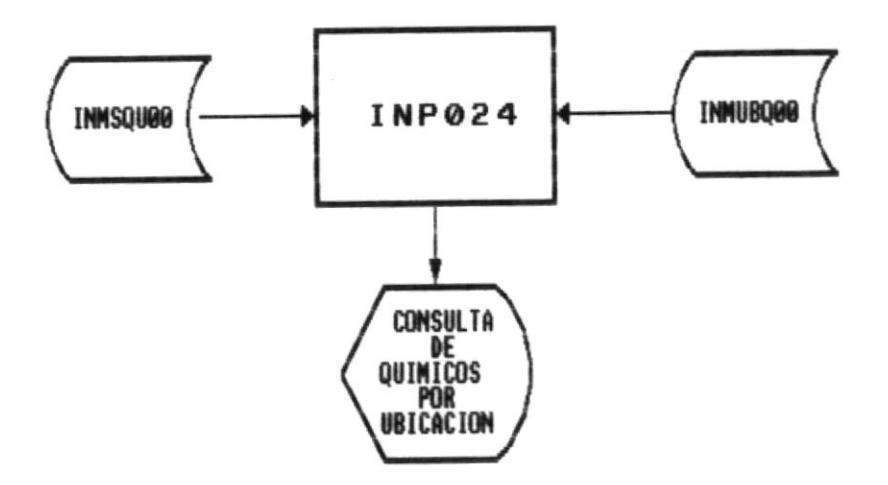

# INMSQU00 : ARCHIVO MAESTRO DE QUIMICOS

INNUBQ00 : ARCHIVO NAESTRO DE UBICACION DE QUINICOS

- 10

Contiene: P\_CONSULTAR (Parámetros: ninguno) : Consulta de químicos por ubicación. Llamado por: P\_SET\_MENU (procedimiento en INP024.PRG) Llama a: P SCREEN (procedimiento en INP024.PRG) Llama a: STANDBY (procedimiento en INPLIB.PRG) Contiene: P\_SCREEN (Parámetros: ninguno) : Muestra la pantalla del programa. Llamado por: INP024.PRG (procedimiento en INP024.PRG) Llamado por: P CONSULTAR Contiene: P SALIR (Parámetros: ninguno) : Salir del programa. Llamado por: INPOO.PRG Llamado por: P PASSWORD (procedimiento en INPOO.PRG) (procedimiento en INP011.PRG) Llamado por: P SET MENU Llama a: MSG2USER (procedimiento en INPLIB.PRG) (Parámetros: ninguno) Contiene: P\_SET\_MENU : Definición del menu del programa. Llamado por: INP024.PRG (procedimiento en INP024.PRG) Llama a: P CONSULTAR
# 9.17. PROGRAMA : INPO25.PRG

#### OBJETIVO :

.

Bifurca al reporte de químicos que seleccione el usuario.

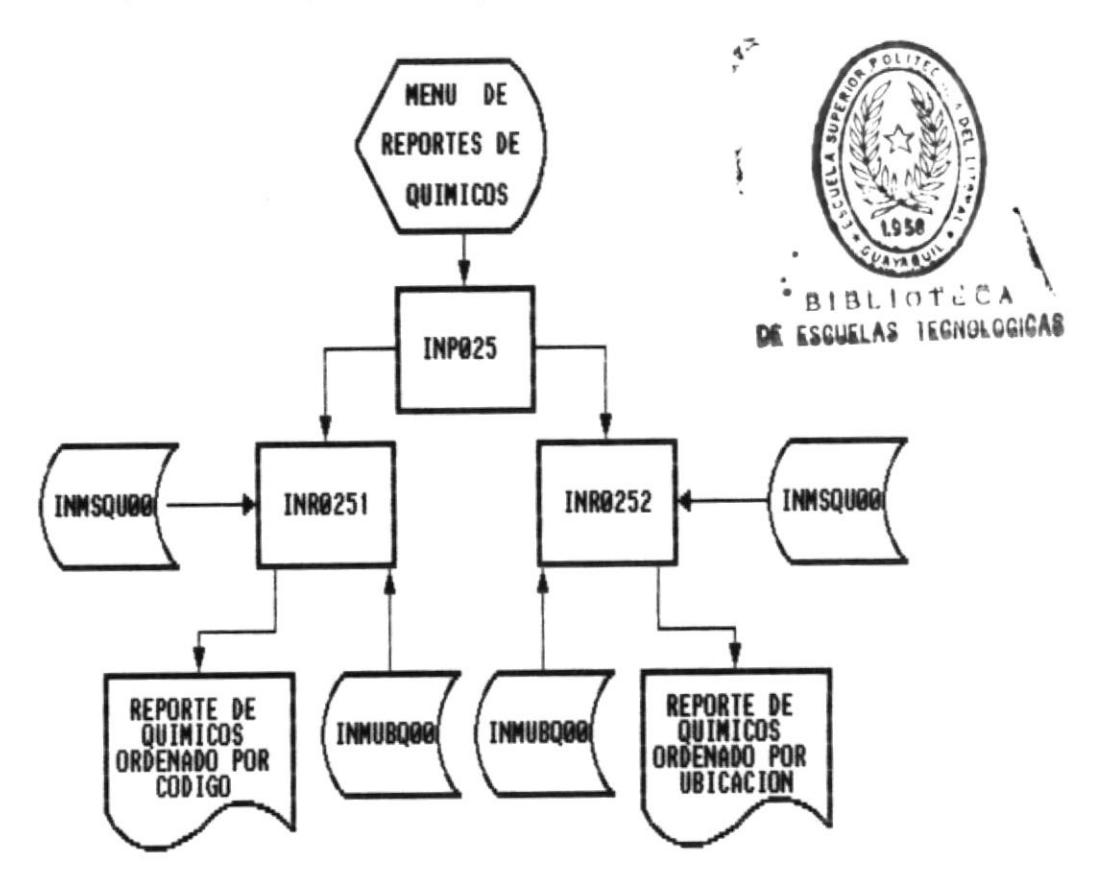

# PROGRAMAS

==========

INR0251 : REPORTE DE QUIMICOS ORDENADO POR CODIGO INR0252 : REPORTE DE QUIMICOS ORDENADO POR UBICACION

# ARCHIVOS

 $\frac{1}{2}$ 

- INMSQU00 : ARCHIVO MAESTRO DE QUIMICOS
- INNUBQ00 : ARCHIVO MAESTRO DE UBICACION DE QUIMICOS

Ï

 $\stackrel{\bullet}{\scriptstyle \sigma}{}_{\scriptstyle\sigma}$  .

 $\mathcal{L}$ 

Llamado por: INPWIN.PRG Llama a: INR0151.PGR Llama a: INRO152.PRG

 $\Box$ 

 $\alpha$ 

 $\rightharpoonup$ D

-0

#### 9.18. PROGRAMA : INRO251.PRG

#### OBJETIVO:

 $\blacksquare$ 

Reporte de químicos ordenado por código.

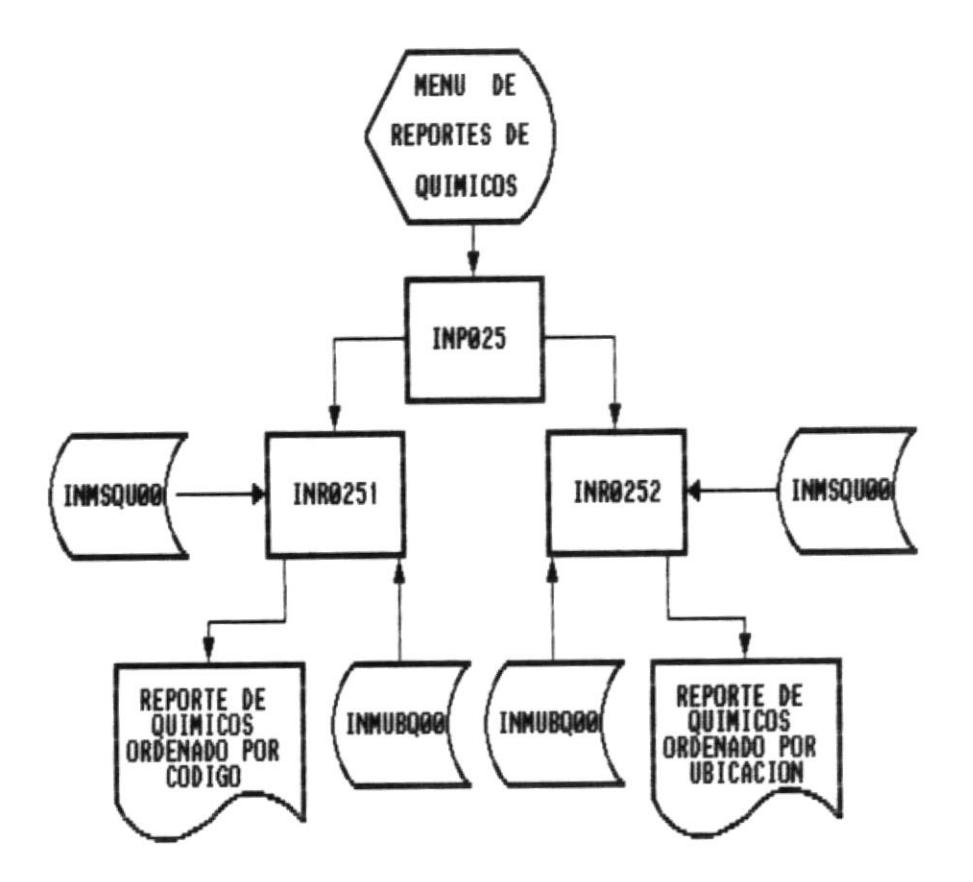

**PROGRAMAS** 

==========

- INR0251 : REPORTE DE QUIMICOS ORDENADO POR CODIGO
- INR0252 : REPORTE DE QUIMICOS ORDENADO POR UBICACION

# **ARCHIVOS**

=========

- INMSQU00 : ARCHIVO MAESTRO DE QUIMICOS
- INMUBD00 : ARCHIVO MAESTRO DE UBICACION DE QUIMICOS

٠.

(Parámetros: AN\_ITEM) Contiene: GETFIRST() : Valida la existencia del código inicial del químico. Llamado por: INR0151.PRG

Contiene: GETLAST() (Parámetros: AN\_ITEM) : Valida la existencia del código final del químico. Llamado por: INR0151.PRG

.

# 9.19. PROGRAMA : INRO252.PRG

#### OBJETIVO :

目.

Reporte de químicos ordenado por ubicación.

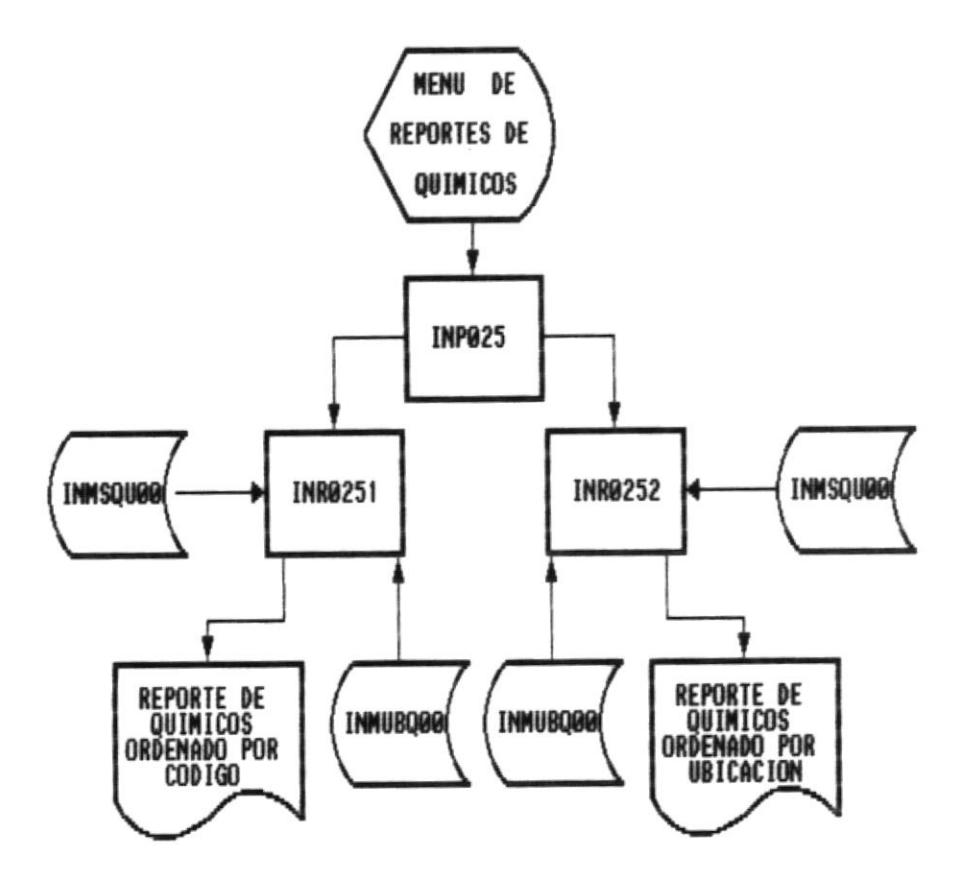

# **PROGRAMAS**

==========

INR0251 : REPORTE DE QUIMICOS ORDENADO POR CODIGO INR0252 : REPORTE DE QUIMICOS ORDENADO POR UBICACION

# **ARCHIVOS**

=========

- INMSQU00 : ARCHIVO MAESTRO DE QUIMICOS
- INNUBD00 : ARCHIVO MAESTRO DE UBICACION DE QUIMICOS

# 9.20. PROGRAMA : INPO3.PRG

#### OBJETIVO:

.

Bifurca al submódulo de préstamos seleccionado por el usuario.

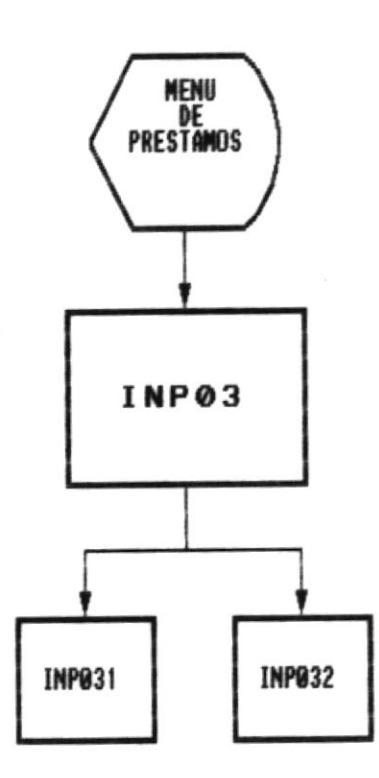

# INP031 : PRESTANOS DE MATERIALES

INP032 : REPORTES DE MATERIALES

٠

 $\Box$ 

Llamado por: INPWIN.PRG Llama a: INPO31.PRG Llama a: INPO32.PRG

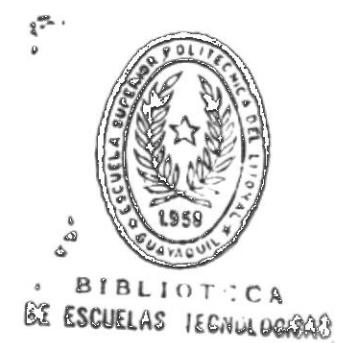

DISEÑO DEL SISTEMA

 $\Box -$ 

-0

-0

#### 9.21. PROGRAMA : INPO31.PRG

#### OBJETIVO :

.

Ingresar, consultar, modificar, devolución de préstamos.

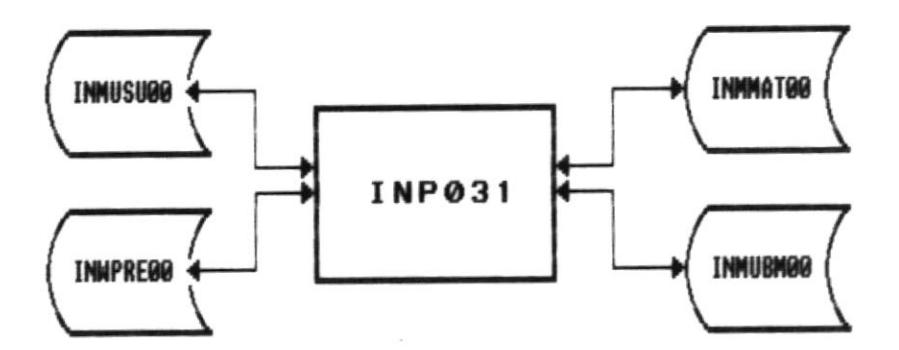

INMUSU00 : ARCHIVO MAESTRO DE USUARIOS

INWPRE00 : ARCHIVO TRANSACCIONAL DE PRESTAMOS

INNHAT00 : ARCHIVO MAESTRO DE PRESTAMOS

INNUBH00 : ARCHIVO MAESTRO DE UBICACION DE MATERIALES

 $\bar{\nu}$ 

Contiene: P INGRESAR (Parámetros: ninguno) : Ingreso de préstamos. Llamado por: P\_SET\_MENU (procedimiento en INPO31.PRG) (procedimiento en INP031.PRG) Llama a: P\_SCREEN Llama a: STANDBY (procedimiento en INPLIB.PRG) Llama a: P MUESTRA PRE (procedimiento en INPO31.PRG) Contiene: P\_GRABAR (Parámetros: ninguno) : Grava el ingreso, devolución, modificación de préstamos. Llamado por: INPWIN.PRG Contiene: P DEVOLVER (Parámetros: ninguno) : Devolución de materiales. Llamado por: P SET MENU (procedimiento en INPO31.PRG) Llama a: STANDBY (procedimiento en INPLIB.PRG) Llama a: P MUESTRA PRE (procedimiento en INPO31.PRG) Contiene: P\_BORRA\_PRE (Parámetros: ninguno) : Borrar préstamos. Llamado por: P\_SET\_MENU (procedimiento en INPO31.PRG) Llama a: P MUESTRA PRE (procedimiento en INPO31.PRG) Contiene: P\_SCREEN (Parámetros: ninguno) : Presenta la pantalla del programa Llamado por: INPO31.PRG Llamado por: P INGRESAR (procedimiento en INP031.PRG) Llamado por: P BUSCAR PRE (procedimiento en INP031.PRG) Contiene: P\_EDITAR\_PRE (Parámetros: ninguno) : Edita el registro de préstamos para modificación. Llamado por: P SET MENU (procedimiento en INPO11.PRG) Llama a: STANDBY (procedimiento en INPLIB.PRG) Llama a: P MUESTRA PRE (procedimiento en INPO31.PRG) Contiene: P\_CANCELAR (Parámetros: ninguno) : Cancela el ingreso, modificación, devolución de préstamos. Llamado por: INPWIN.PRG Contiene: P ULTI PRE (Parámetros: ninguno) : Ubica el puntero en el último registro de préstamos. Llamado por: P\_SET\_MENU (procedimiento en INPO31.PRG) Llama a: P MUESTRA PRE (procedimiento en INPO31.PRG) Contiene: P PRIME PRE (Parámetros: ninguno) : Ubica el puntero en el primer registro del archivo de préstamos.

DISEÑO DEL SISTEMA

Pág. 73

Llamado por: P SET MENU (procedimiento en INP031.PRG) Llama a: P\_MUESTRA PRE (procedimiento en INP031.PRG) Contiene: P\_PROX\_PRE (Parámetros: ninguno) : Ubica el puntero en el próximo registro del archivo de préstamos. Llamado por: P\_SET\_MENU (procedimiento en INP031.PRG) Llama a: STANDBY (procedimiento en INPLIB.PRG) Llama a: P\_MUESTRA\_PRE (procedimiento en INP031.PRG) Contiene: P\_ANTE\_PRE (Parámetros: ninguno) : Ubica el puntero en el registro anterior del archivo de préstamos. Llamado por: P\_SET\_MENU (procedimiento en INP031.PRG) Llama a: STANDBY (procedimiento en INPLIB.PRG) Llama a: P\_MUESTRA\_PRE (procedimiento en INPO31.PRG) Contiene: P MUESTRA PRE (Parámetros: ninguno) : Muestra el registro actual del archivo de préstamos. Llamado por: INPO31.PRG Llamado por: P\_INGRESAR (procedimiento en INPO31.PRG) Llamado por: P\_DEVOLVER (procedimiento en INP031.PRG) Llamado por: P\_BORRA PRE (procedimiento en INP031.PRG) Llamado por: P\_EDITAR PRE (procedimiento en INPO31.PRG) Llamado por: P ULTI PRE (procedimiento en INP031.PRG) Llamado por: P\_PRIME\_PRE (procedimiento en INP031.PRG) Llamado por: P PROX PRE (procedimiento en INPO31.PRG) Llamado por: P ANTE PRE (procedimiento en INP031.PRG) Llamado por: P BUSCAR PRE (procedimiento en INPO31.PRG) Contiene: P SALIR (Parámetros: ninguno) : Salir del programa. Llamado por: P SET MENU (procedimiento en INPO31.PRG) Llama a: MSG2USER (procedimiento en INPLIB.PRG) Contiene: P\_SET\_MENU (Parámetros: ninguno) : Definición del menu del programa. Llamado por: INPO31.PRG Llama a: P CONSULTAR (procedimiento en INP024.PRG) Llama a: P PROX PRE (procedimiento en INP031.PRG) Llama a: P\_ANTE\_PRE (procedimiento en INP031.PRG) Llama a: P\_PRIME PRE (procedimiento en INP031.PRG) Llama a: P ULTI PRE (procedimiento en INP031.PRG) Llama a: P BUSCAR PRE (procedimiento en INP031.PRG) Llama a: P\_EDITAR PRE (procedimiento en INP031.PRG) Llama a: P BORRA PRE (procedimiento en INP031.PRG) Llama a: P\_INGRESAR (procedimiento en INP031.PRG) Llama a: P\_DEVOLVER (procedimiento en INP031.PRG)

# SISTEMA DE INVENTARIO

을.

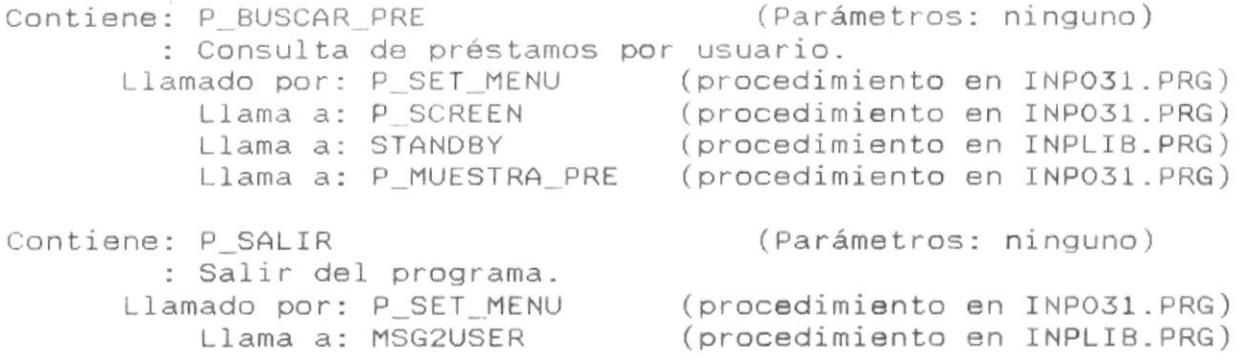

 $\blacksquare$ 

-8

mar.

a.

#### 9.22. PROGRAMA : INPO32.PRG

#### OBJETIVO :

Bifurca al reporte de préstamos que seleccione el usuario.

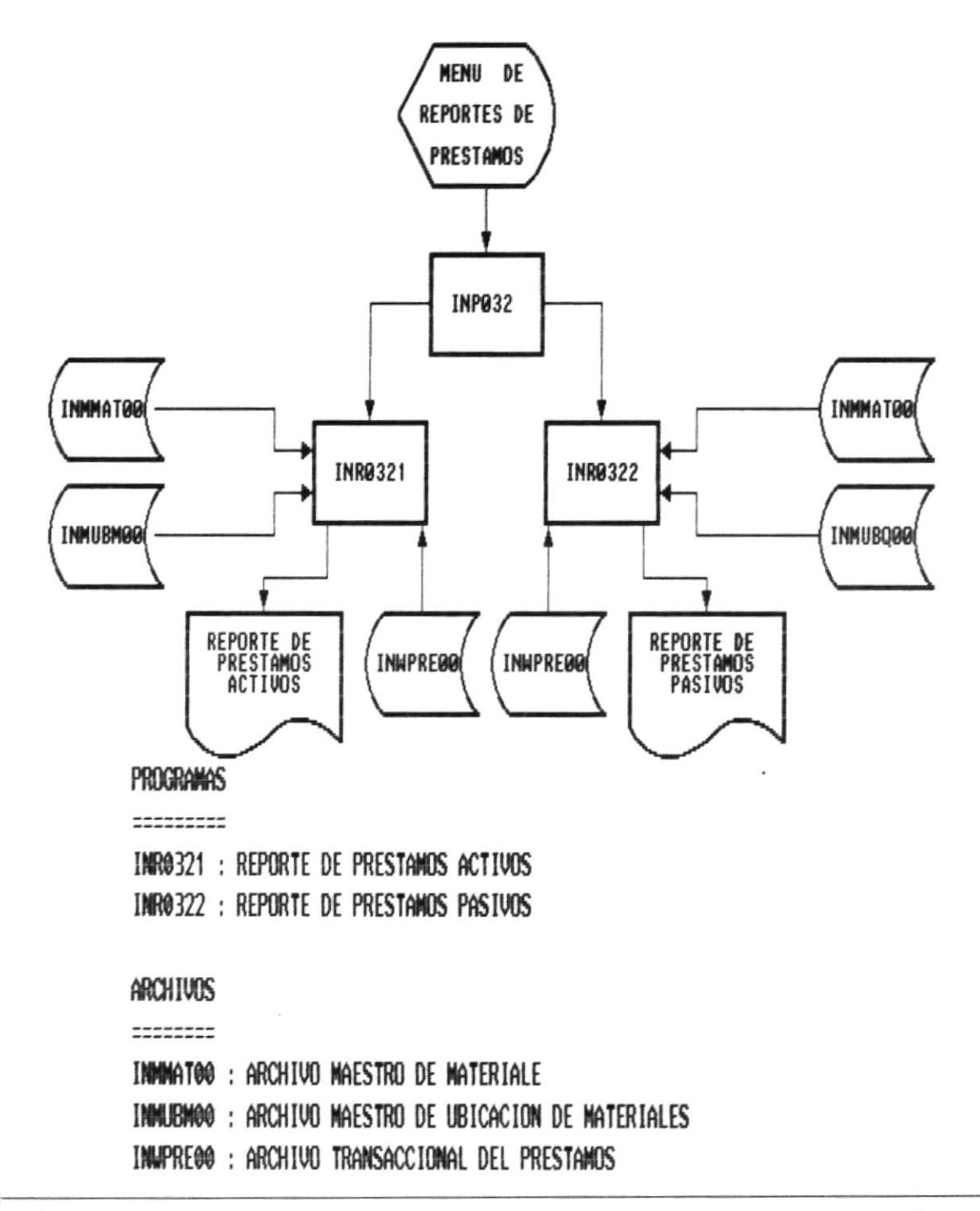

# 9.23. PROGRAMA : INRO321.PRG

# OBJETIVO :

в.

Reporte de préstamos activos.

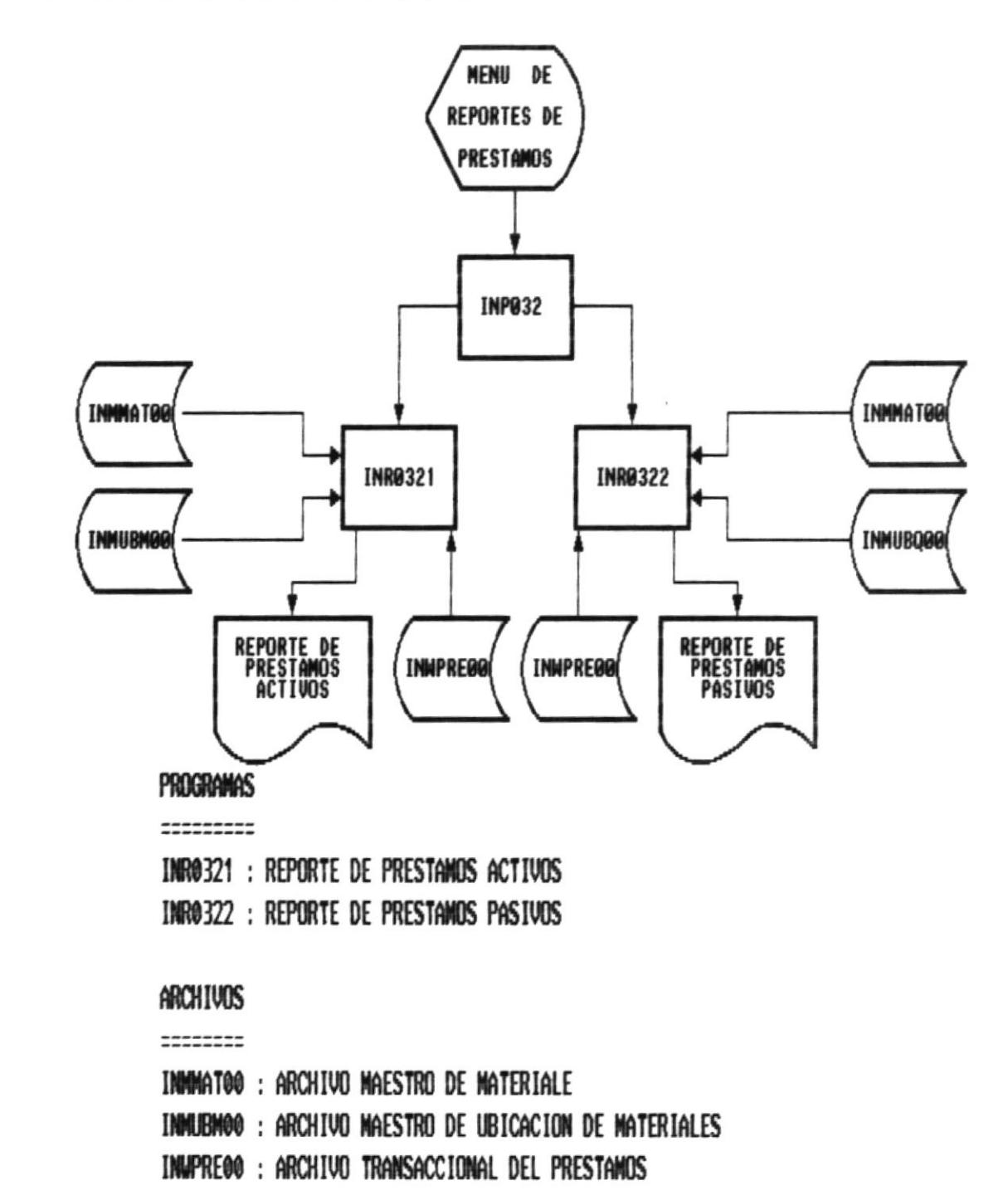

#### 9.24. PROGRAMA : INRO322.PRG

#### OBJETIVO :

 $\blacksquare$ 

Reporte de préstamos pasivos.

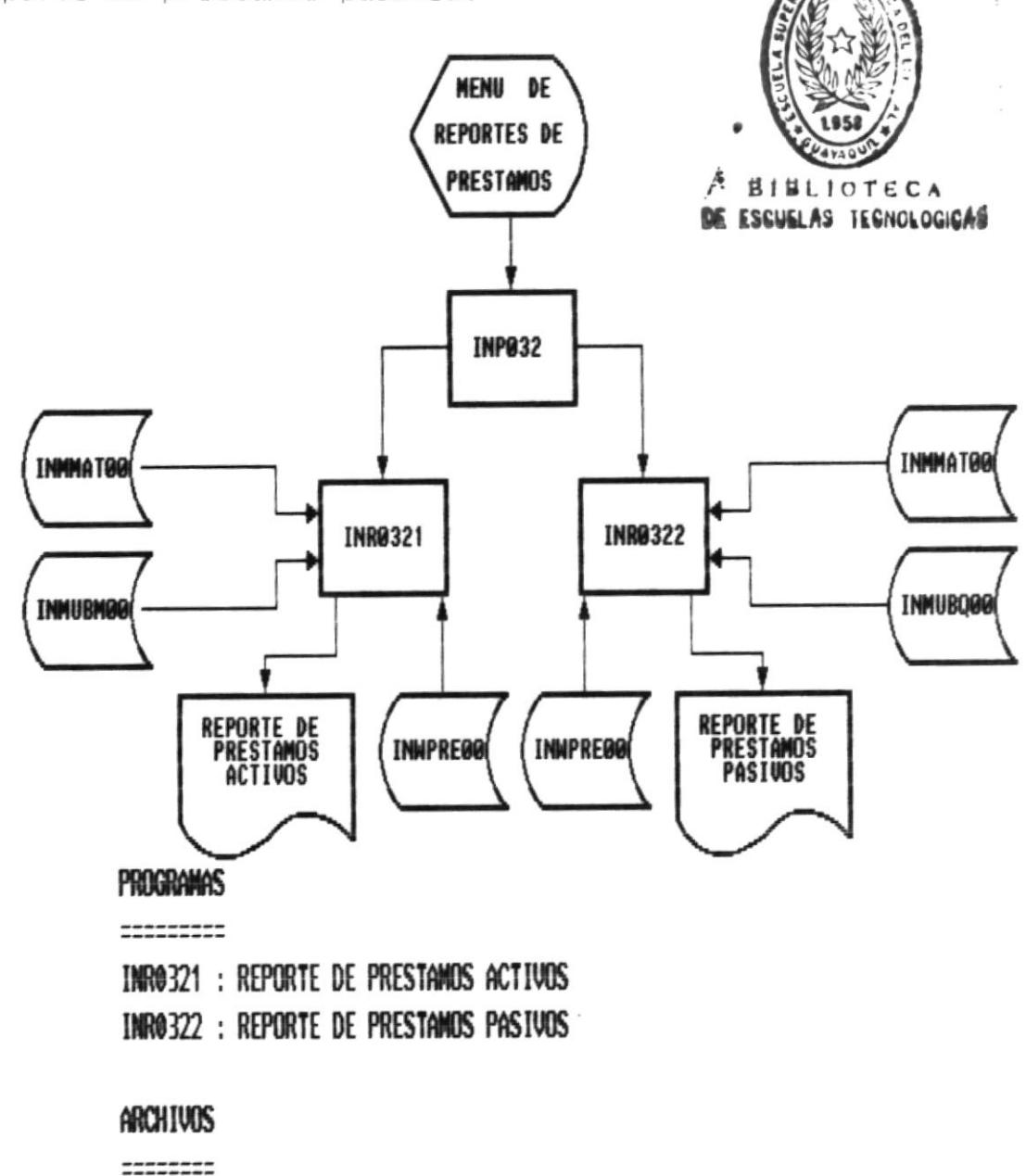

 $\mathcal{L}$ 

- INNNAT00 : ARCHIVO MAESTRO DE MATERIALE
- INMURHOO : ARCHIVO MAESTRO DE UBICACION DE MATERIALES
- INUPRE00 : ARCHIVO TRANSACCIONAL DEL PRESTAMOS

# 9.25. PROGRAMA : INPO5.PRG

OBJETIVO :

п.

Bifurca al submódulo de cálculos seleccionado por el usuario.

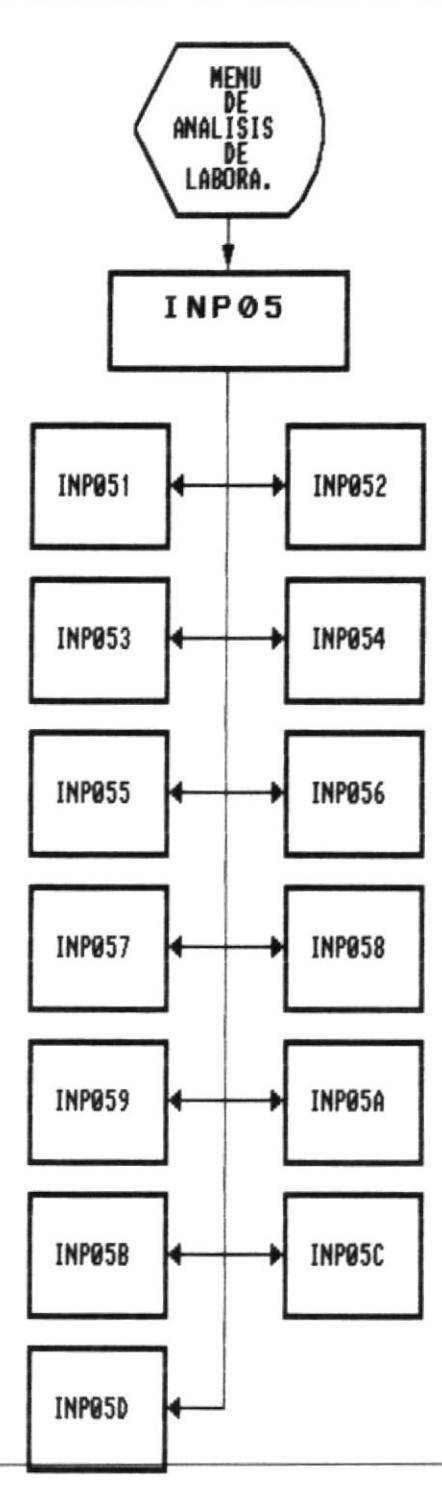

п.

-8

٠B.

 $\blacksquare$ 

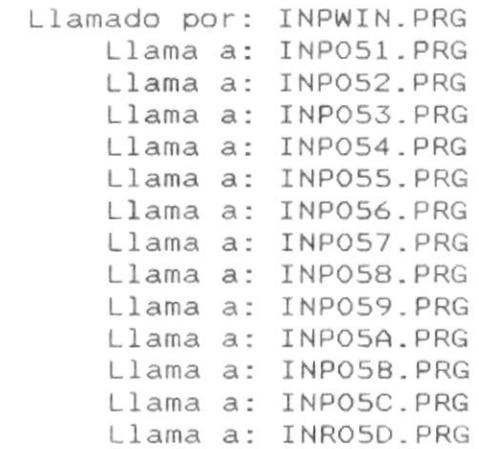

∎–

書

a.

i,

9.26. PROGRAMA : INPO51.PRG

# OBJETIVO :

 $\blacksquare$ 

ì.

Cálculo de acidez.

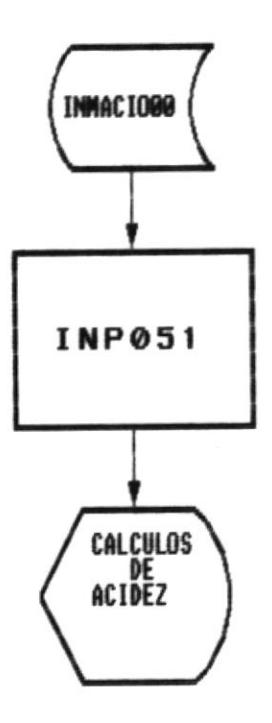

ARCHIVOS :

===========

INMACIO00 : ARCHIVO MAESTRO DE ACIDEZ

# PROGRAMAS :

============

INPO51 : CALCULO DE ACIDEZ

DISEÑO DEL SISTEMA

.

-- 第

-M

■−

Contiene: P\_SCREEN Llamado por: INP011.PRG

Contiene: P CALCULAR Llamado por: P\_SET\_MENU Llama a: P LEE MEQ

- Contiene: P\_SALIR Llamado por: P SET MENU Llama a: MSG2USER
- Contiene: P\_SET\_MENU Llamado por: INPO51.PRG Llama a: P CALCULAR
- Contiene: P LEE MEQ Llamado por: P\_CALCULAR

 $\sim 10$ 

(Parámetros: ninguno)

(Parámetros: W INDICE) (procedimiento en INP051.PRG) (procedimiento en INP051.PRG)

(Parámetros: ninguno) (procedimiento en INP051.PRG) (procedimiento en INPLIB.PRG)

(Parámetros: ninguno)

(procedimiento en INP051.PRG)

(Parámetros: W NUMERO) (procedimiento en INP051.PRG)

 $\bar{\nu}$ 

# 9.27. PROGRAMA : INPO52.PRG

# OBJETIVO :

 $\frac{1}{2}$ 

Cálculo de clorúros.

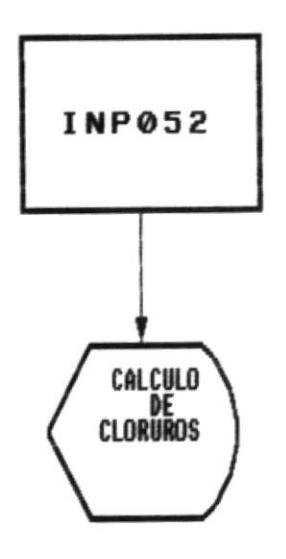

PROGRAMAS :

============

INPO52 : CALCULO DE CLORUROS

 $\blacksquare$ 

-8

÷

#### SISTEMA DE INVENTARIO

.

Contiene: P SCREEN Llamado por: INP052.PRG

Contiene: P CALCULAR Llamado por: P\_SET\_MENU Llama a: P LEE MEQ

Contiene: P\_SALIR Llamado por: P\_SET\_MENU Llama a: MSG2USER

Contiene: P\_SET\_MENU Llamado por: INP052.PRG Llama a: P CALCULAR (Parámetros: ninguno)

一般

(Parámetros: W\_INDICE) (procedimiento en INP052.PRG) (procedimiento en INP051.PRG)

(Parámetros: ninguno) (procedimiento en INP052.PRG) (procedimiento en INPLIB.PRG)

(Parámetros: ninguno)

(procedimiento en INP052.PRG)

#### 9.28. PROGRAMA : INPO53.PRG

# OBJETIVO :

 $\blacksquare$ 

Cálculo de bases volátiles totales.

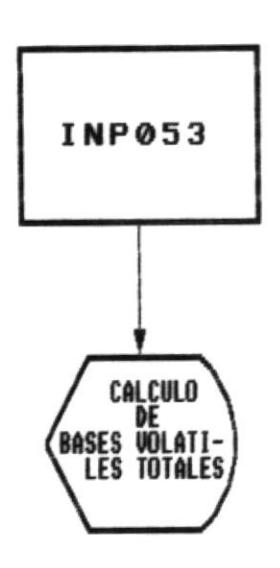

**PROGRAMAS:** ------------

INPO53 : CALCULO DE BASES VOLATILES TOTALES (B.V.T.)

DISEÑO DEL SISTEMA

Pág. 85

.

.

- Contiene: P SCREEN Llamado por: INP053.PRG
- Contiene: P CALCULAR Llamado por: P\_SET\_MENU Llama a: P\_LEE\_MEQ
- Contiene: P\_SALIR Llamado por: P\_SET\_MENU Llama a: MSG2USER
- Contiene: P\_SET\_MENU Llamado por: INP053.PRG Llama a: P\_CALCULAR

(Parámetros: ninguno)

(Parámetros: W\_INDICE) (procedimiento en INP011.PRG) (procedimiento enINP051.PRG)

(Parámetros: ninguno) (procedimiento en INP053.PRG) (procedimiento en INPLIB.PRG)

(Parámetros: ninguno)

(procedimiento en INP054.PRG)

#### 9.29. PROGRAMA : INPO54.PRG

#### OBJETIVO:

 $\blacksquare$ 

Cálculo de amoníaco libre y combinado.

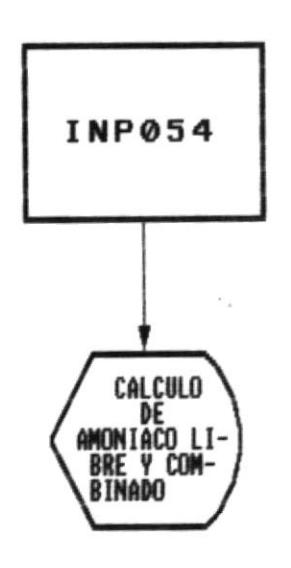

PROGRAMAS :

 $\bullet$ 

============

INP054 : CALCULO DE AMONIACO LIBRE Y COMBINADO

 $\bullet$ 

۰

٠

#### SISTEMA DE INVENTARIO

- Contiene: P\_SCREEN Llamado por: INP054.PRG
- Contiene: P\_CALCULAR Llamado por: P\_SET\_MENU
- Contiene: P\_SALIR Llamado por: P\_SET\_MENU Llama a: MSG2USER
- Contiene: P\_SET\_MENU Llamado por: INP054.PRG Llama a: P CALCULAR

( Parámetros: ni nguno )

(Parámetros: W\_.INDICE ) ( procedimiento en I NPo54. PRG )

(Parámetros: ninguno) (procedimiento en INPO51.PRG) (proeedimiento en INPLIB.PRG)

(Parámetros: ni nguno )

( procedimiento en INP054. PRG)

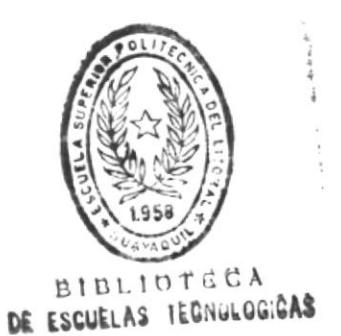

pág. 88<br>Pág. 88

# 9.30. PROGRAMA : INPO55.PRG

# OBJETIVO :

第-

Cálculo de nitrógeno no proteico.

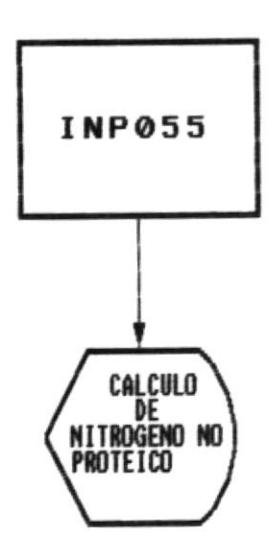

**PROGRAMAS :** ------------

INPO55 : CALCULO DE NITROGENO NO PROTEICO

Pág. 89

٠

۰

#### SISTEMA DE INVENTARIO

۰

- Contiene: P SCREEN Llamado por: INP055.PRG
- Contiene: P CALCULAR Llamado por: P\_SET\_MENU
- Contiene: P\_SALIR Llamado por: P\_SET\_MENU Llama a: MSG2USER
- Contiene: P\_SET\_MENU Llamado por: INP055.PRG Llama a: P\_CALCULAR

(Parámetros: ninguno)

(Parámetros: W\_INDICE) (procedimiento en INP055.PRG)

(Parámetros: ninguno) (procedimiento en INP055.PRG) (procedimiento en INPLIB.PRG)

(Parámetros: ninguno)

(procedimiento en INP055.PRG)

 $\bar{\mathbf{r}}$ 

#### 9.31. PROGRAMA : INPO56.PRG

# OBJETIVO :

в-

Cálculo de azúcares reductores por inversión.

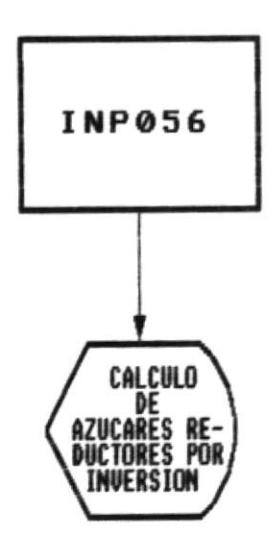

**PROGRAMAS :** ------------

# INPO56 : CALCULO DE AZUCARES REDUCTORES POR INVERSION

-8

Ð

 $\sim$ 

- Contiene: P\_SCREEN Llamado por: INP056.PRG
- Contiene: P\_CALCULAR Llamado por: P\_SET\_MENU
- Contiene: P\_SALIR Llamado por: P\_SET\_MENU Llama a: MSG2USER
- Contiene: P\_SET\_MENU Llamado por: INPO56.PRG Llama a: P\_CALCULAR

(Parámetros: ninguno)

(Parámetros: W\_INDICE) (procedimiento en INP056.PRG)

(Parámetros: ninguno) (procedimiento en INP056.PRG) (procedimiento en INPLIB.PRG)

(Parámetros: ninguno)

(procedimiento en INP056.PRG)

# 9.32. PROGRAMA : INPO57.PRG

# OBJETIVO :

 $\blacksquare$ 

Cálculo de trimetil amina.

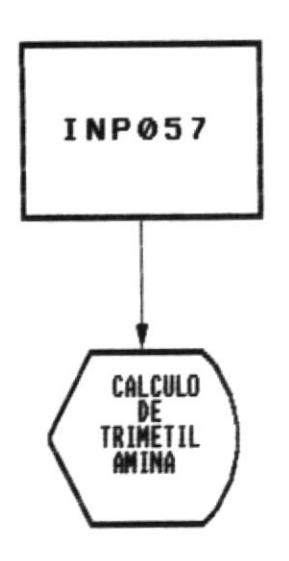

**PROGRAMAS:** ============

INPO57 : CALCULO DE TRIMETIL AMINA

DISEÑO DEL SISTEMA

Pág. 93

٠

٠

- Contiene: P\_SCREEN Llamado por: INP057.PRG
- Contiene: P\_CALCULAR Llamado por: P\_SET\_MENU
- Contiene: P\_SALIR Llamado por: P\_SET\_MENU Llama a: MSG2USER
- Contiene: P\_SET\_MENU Llamado por: INP057.PRG Llama a: P\_CALCULAR

 $\mathcal{L}^{\mathcal{L}}$ 

(Parámetros: ninguno)

(Parámetros: W\_INDICE) (procedimiento en INP057.PRG)

(Parámetros: ninguno) (procedimiento en INP057.PRG) (procedimiento en INPLIB.PRG)

(Parámetros: ninguno)

(procedimiento en INP057.PRG)

# 9.33. PROGRAMA : INPO58.PRG

#### OBJETIVO :

 $\blacksquare$ 

Cálculo de humedad.

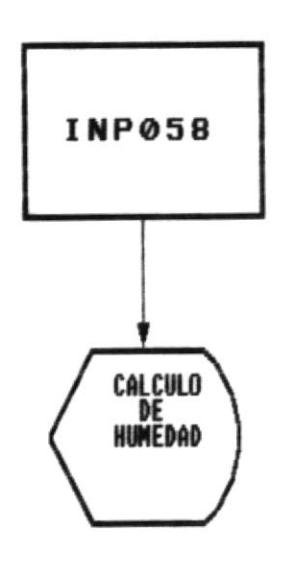

**PROGRAMAS :** 

============

INPO58 : CALCULO DE HUMEDAD

DISEÑO DEL SISTEMA

 $\sim$ 

Pág. 95

価

-11

#### SISTEMA DE INVENTARIO

в.

- Contiene: P\_SCREEN Llamado por: INP058.PRG
- Contiene: P\_CALCULAR Llamado por: P\_SET\_MENU
- Contiene: P\_SALIR Llamado por: P\_SET\_MENU Llama a: MSG2USER
- Contiene: P\_SET\_MENU Llamado por: INP058.PRG Llama a: P\_CALCULAR

(Parámetros: ninguno)

(Parámetros: W\_INDICE) (procedimiento en INP058.PRG)

(Parámetros: ninguno) (procedimiento en INP058.PRG) (procedimiento en INPLIB.PRG)

(Parámetros: ninguno)

(procedimiento en INP058.PRG)

#### 9.34. PROGRAMA : INPO59

#### OBJETIVO :

 $\blacksquare$ 

Cálculo de extracto etéreo.

 $\sim$ 

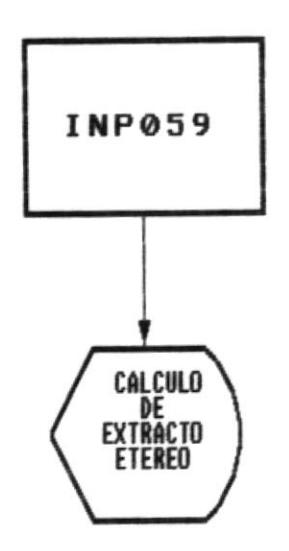

**PROGRAMAS:** 

============

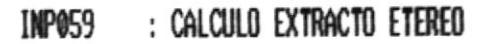

DISEÑO DEL SISTEMA

٠

٠

借

■−

- Contiene: P\_SCREEN Llamado por: INP059.PRG
- Contiene: P\_CALCULAR Llamado por: P\_SET\_MENU
- Contiene: P\_SALIR Llamado por: P\_SET\_MENU Llama a: MSG2USER
- Contiene: P\_SET\_MENU Llamado por: INP059.PRG Llama a: P\_CALCULAR

(Parámetros: ninguno)

(Parámetros: W\_INDICE) (procedimiento en INP059.PRG)

(Parámetros: ninguno) (procedimiento en INP059.PRG) (procedimiento en INPLIB.PRG)

(Parámetros: ninguno)

(procedimiento en INP059.PRG)

# 9.35. PROGRAMA : INPO5A.PRG

#### OBJETIVO :

 $\blacksquare$ 

Cálculo de cenizas.

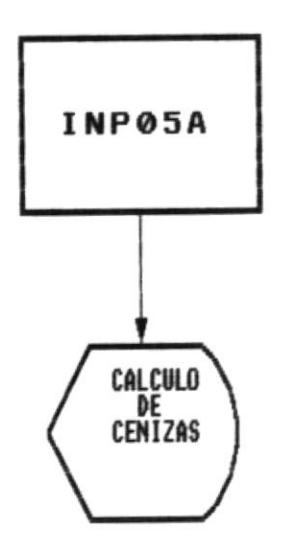

×.

**PROGRAMAS:** 

============

INPOSA : CALCULO DE CENIZAS

 $\mathcal{L}$ 

DISEÑO DEL SISTEMA

 $\sim$ 

Pág. 99

 $\bar{\nu}$ 

-8

.

- Contiene: P\_SCREEN Llamado por: INPO5A.PRG
- Contiene: P\_CALCULAR Llamado por: P\_SET\_MENU
- Contiene: P\_SALIR Llamado por: P\_SET\_MENU Llama a: MSG2USER
- Contiene: P\_SET\_MENU Llamado por: INPO5A.PRG Llama a: P\_CALCULAR

(Parámetros: ninguno)

(Parámetros: W\_INDICE) (procedimiento en INP05A.PRG)

(Parámetros: ninguno) (procedimiento en INPO5A.PRG) (procedimiento en INPLIB.PRG)

(Parámetros: ninguno)

(procedimiento en INP05A.PRG)
$\sim$ 

### 9.36. PROGRAMA : INPO5B.PRG

## OBJETIVO :

 $\blacksquare$ 

Cálculo de fibra bruta.

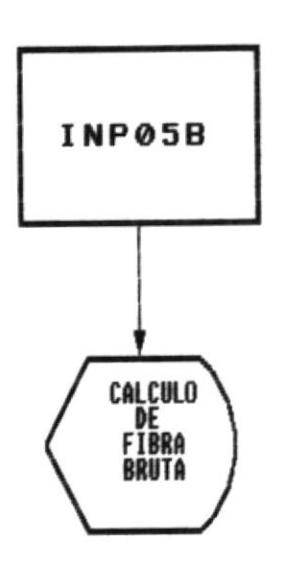

**PROGRAMAS:** 

============

INPO5B : CALCULO DE FIBRA BRUTA

.

٠

- Contiene: P SCREEN Llamado por: INPO5B.PRG
- Contiene: P CALCULAR Llamado por: P\_SET\_MENU
- Contiene: P\_SALIR Llamado por: P\_SET\_MENU Llama a: MSG2USER
- Contiene: P\_SET\_MENU Llamado por: INPO5B.PRG Llama a: P\_CALCULAR

(Parámetros: ninguno)

■

(Parámetros: W INDICE) (procedimiento en INP058.PRG)

(Parámetros: ninguno) (procedimiento en INP05B.PRG) (procedimiento en INPLIB.PRG)

(Parámetros: ninguno)

(procedimiento en INP05B.PRG)

### 9.37. PROGRAMA : INPO5C.PRG

### OBJETIVO :

g.

Cálculo de proteína bruta.

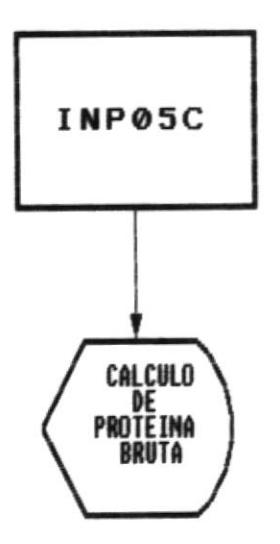

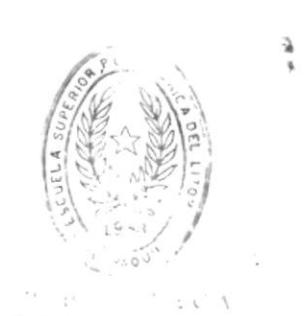

DEL ESCUELTO IN TRAJECTIONS

PROGRAMAS :

------------

# INPOSC : CALCULO DE PROTEINA BRUTA

■.

- Contiene: P\_SCREEN Llamado por: INPOSC.PRG
- Contiene: P\_CALCULAR Llamado por: P\_SET\_MENU
- Contiene: P\_SALIR Llamado por: P\_SET\_MENU Llama a: MSG2USER
- Contiene: P\_SET\_MENU Llamado por: INPO5C.PRG Llama a: P\_CALCULAR

 $\omega$ 

(Parámetros: ninguno)

(Parámetros: W\_INDICE) (procedimiento en INPO5C.PRG)

(Parámetros: ninguno) (procedimiento en INPO5C.PRG) (procedimiento en INPLIB.PRG)

(Parámetros: ninguno)

(procedimiento en INPO5C.PRG)

### 9.38. PROGRAMA : INROSD.PRG

### OBJETIVO :

품.

Reporte de los cálculos del análisis de laboratorio.

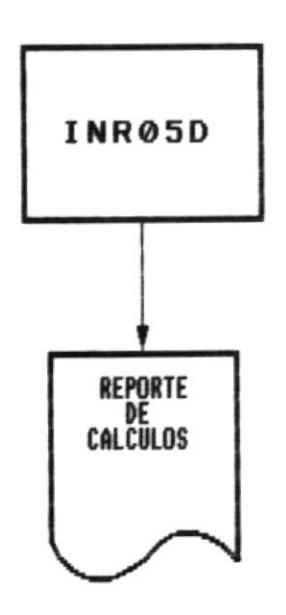

**PROGRAMAS :** 

============

INR05D : REPORTE DE CALCULOS

DISEÑO DEL SISTEMA

Pág. 105

-

- 體

#### 9.39. PROGRAMA : INPO6.PRG

### OBJETIVO :

B-

Bifurca a las opciones de sistema.

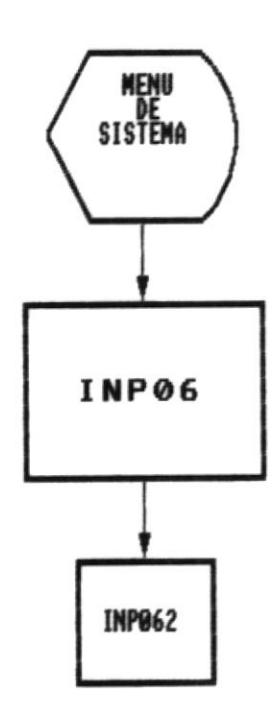

# INPO62 : INICIALIZAR CALCULOS DE ANALISIS DE LABORATORIO

Pág. 106

۰

僵

### 9.40. PROGRAMA : INPO62.PRG

### OBJETIVO :

8-

Inicializa los cálculos del análisis de laboratorio.

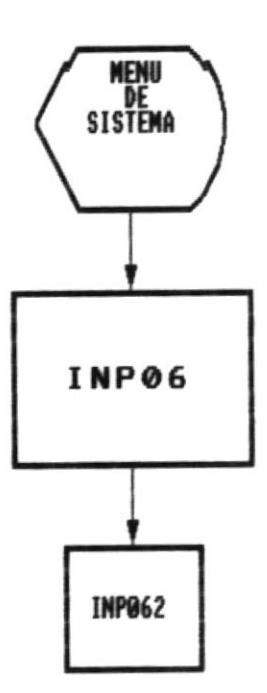

# INPO62 : INICIALIZAR CALCULOS DE ANALISIS DE LABORATORIO

 $\mathcal{V}$ 

٠

. .

10. DIAGRAMA ARBOL DEL SISTEMA

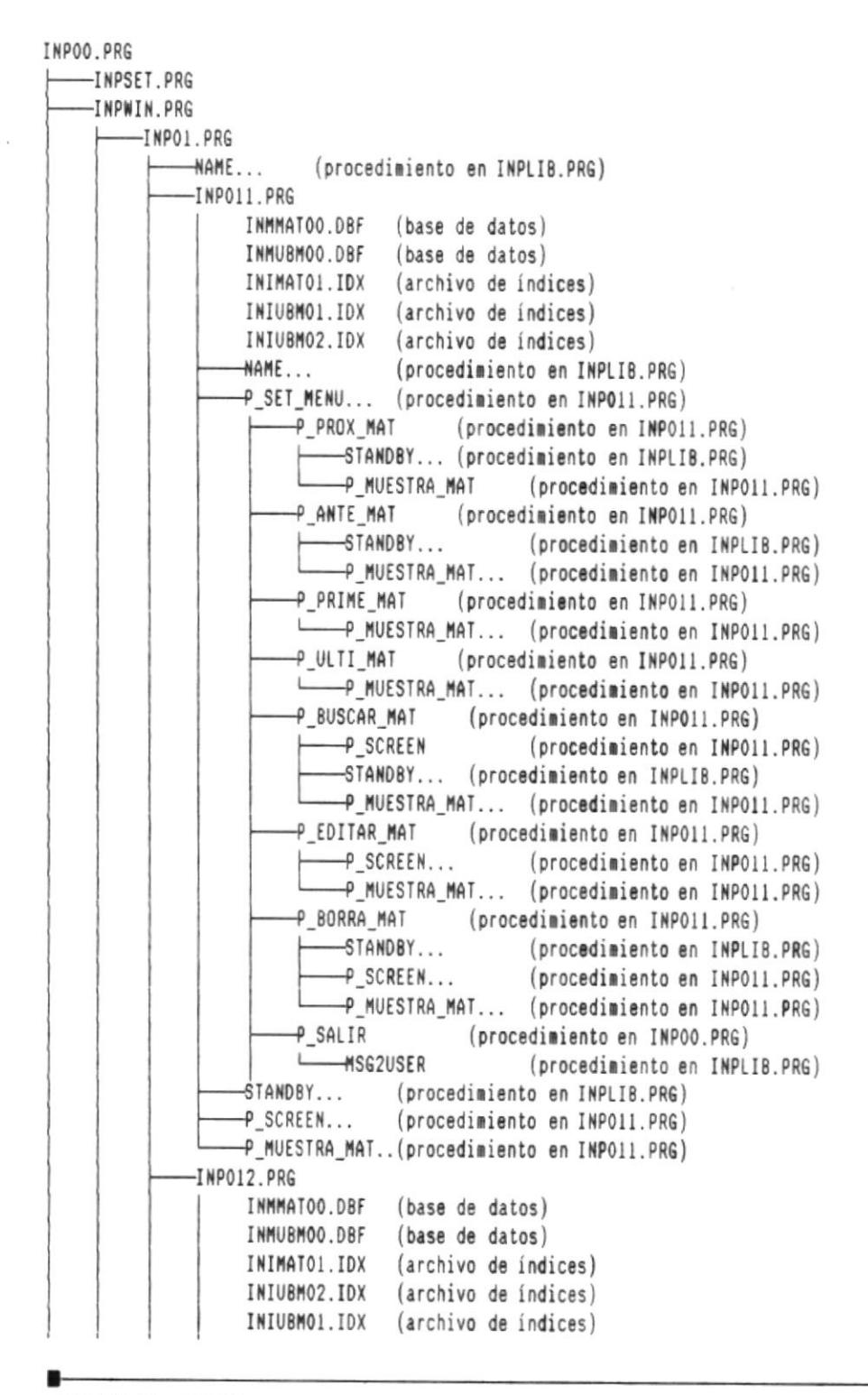

DISEÑO DEL SISTEMA

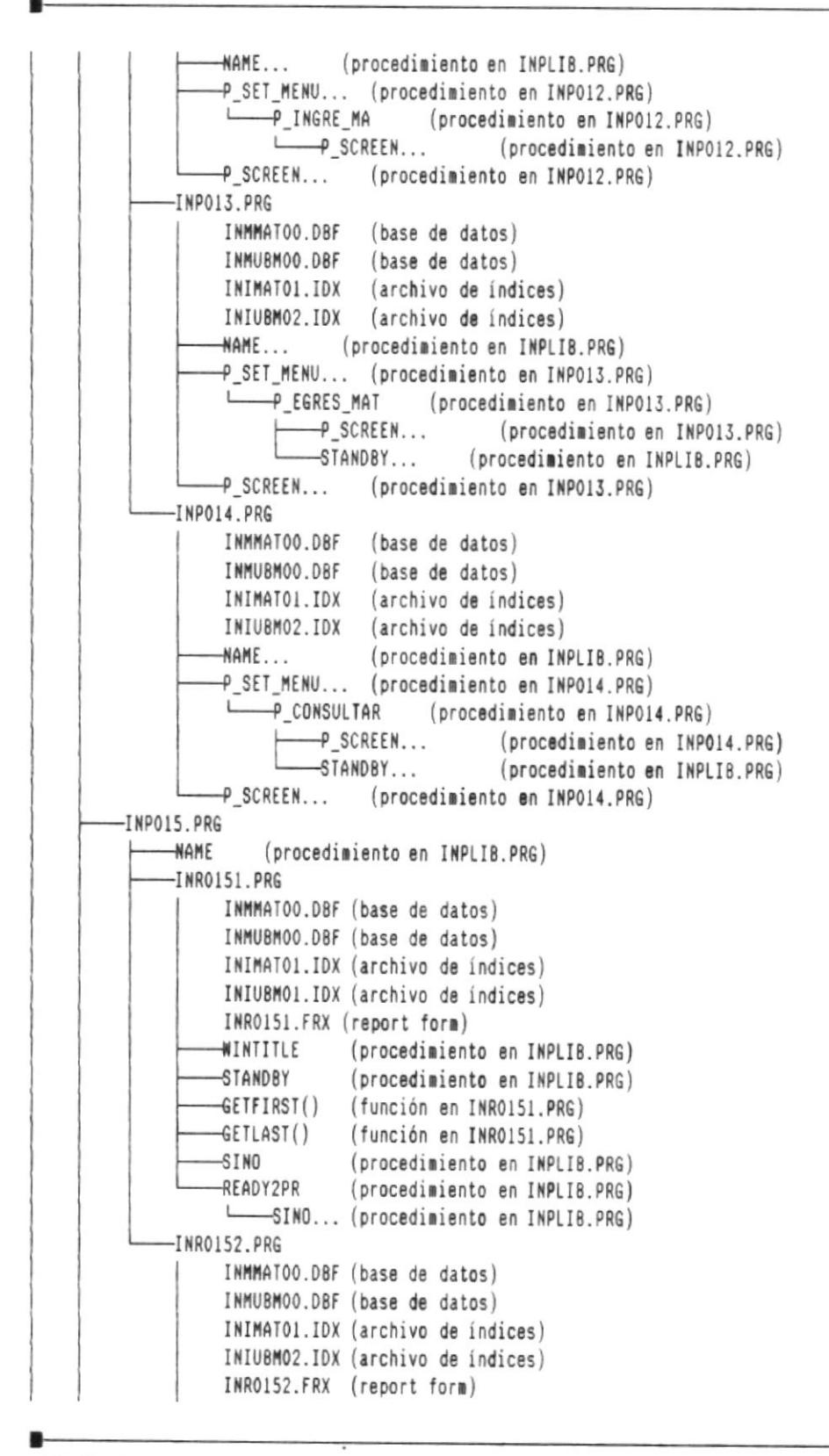

DISEÑO DEL SISTEMA

Pág. 109

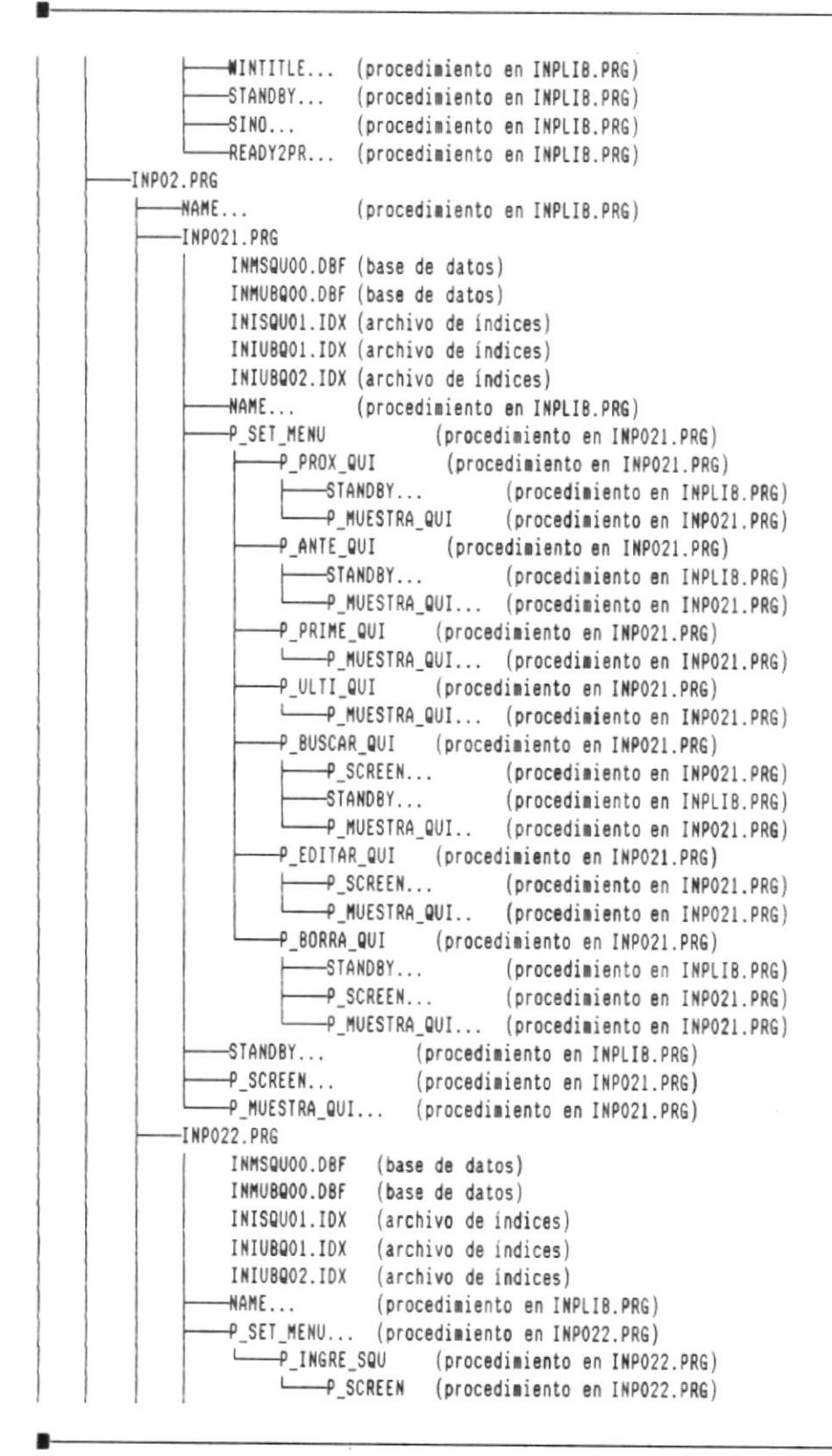

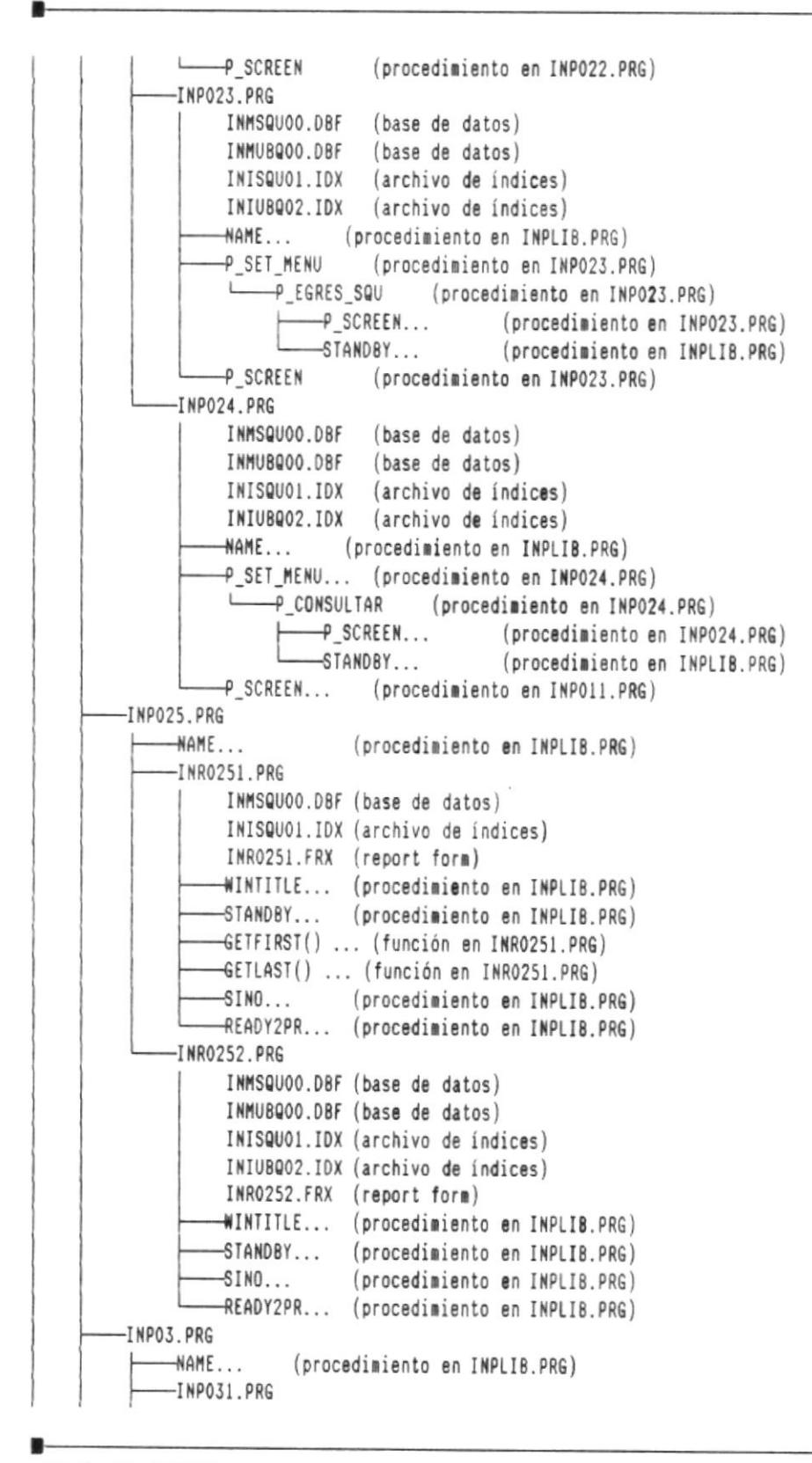

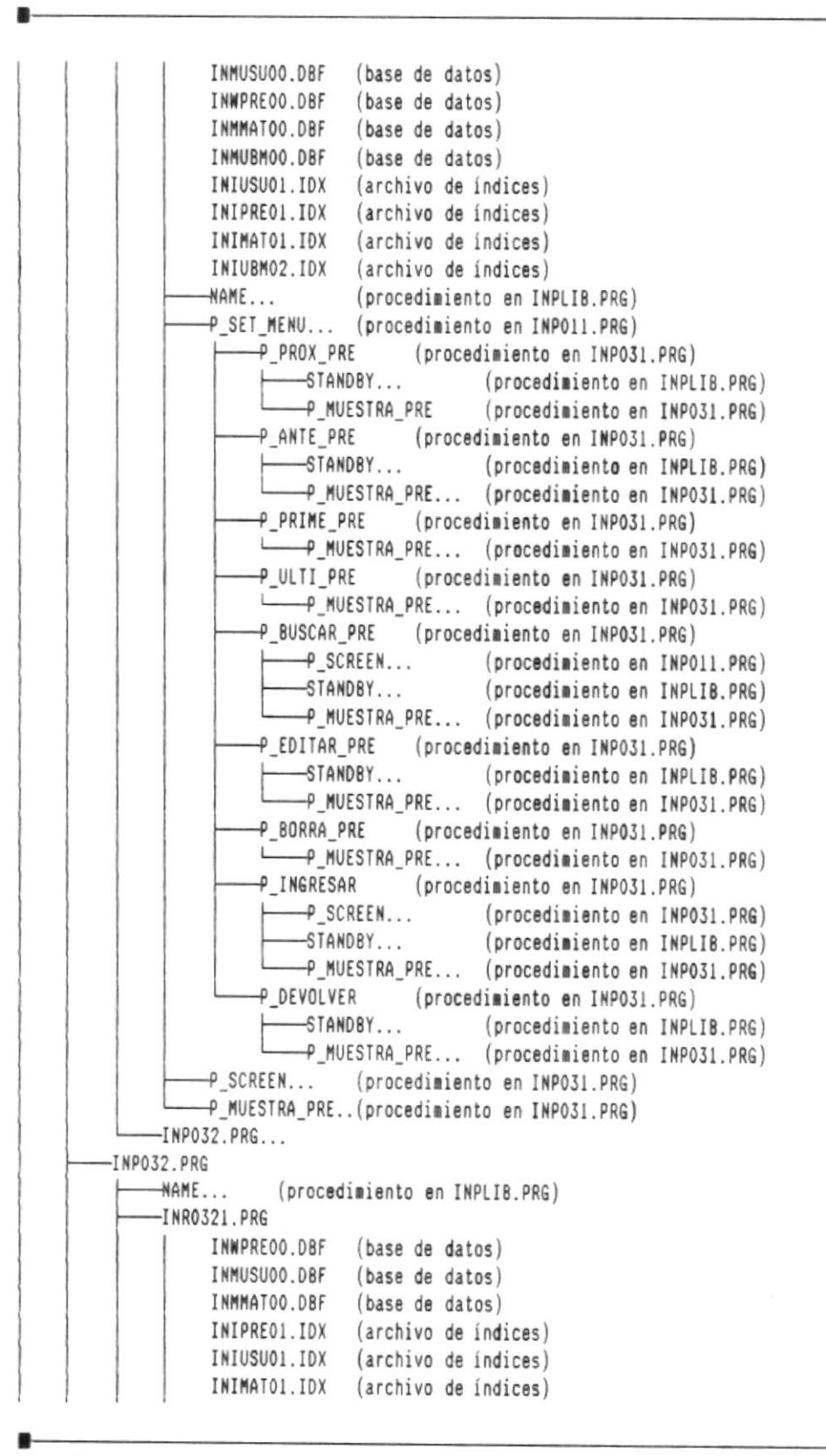

DISEÑO DEL SISTEMA

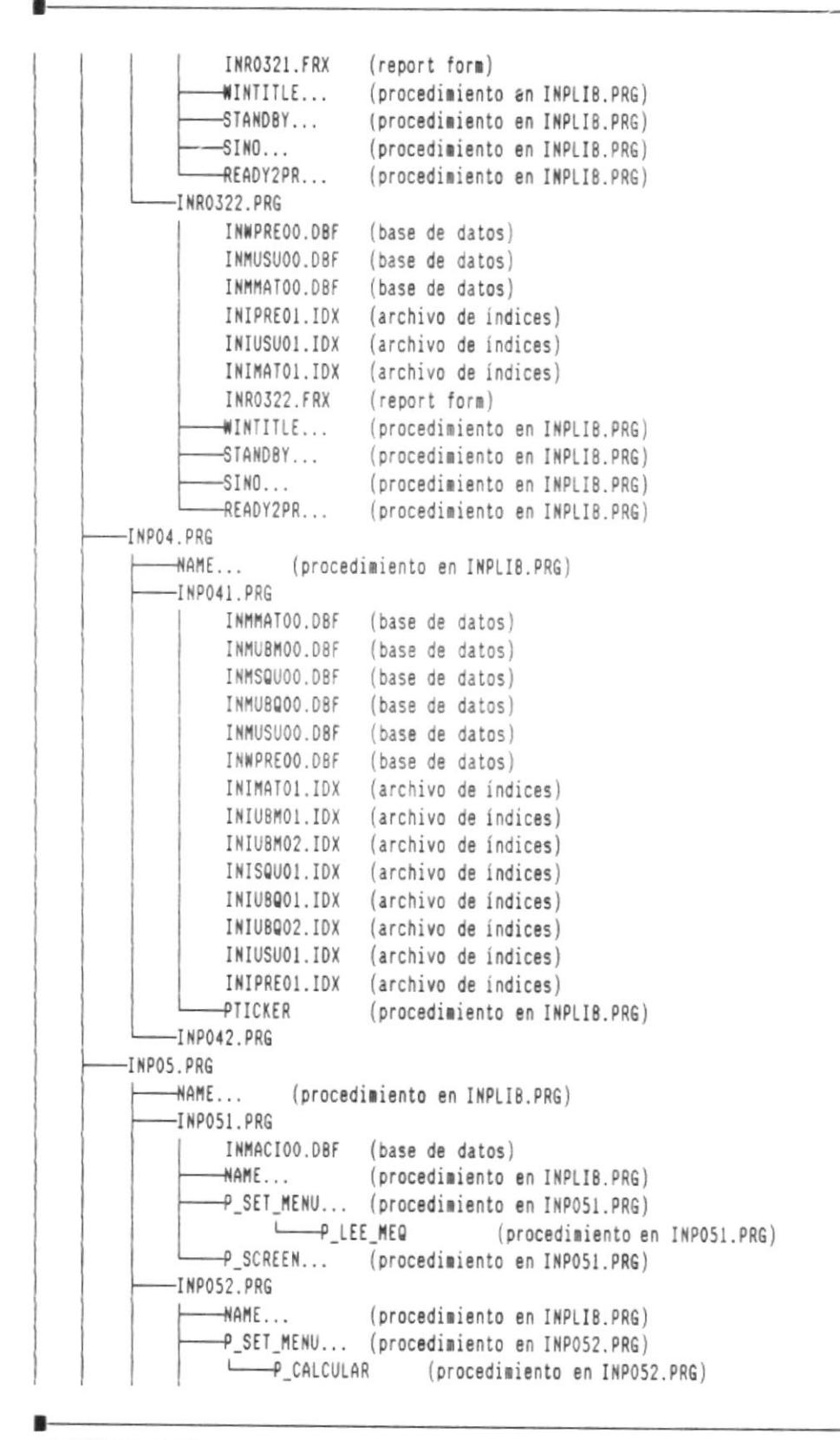

DISEÑO DEL SISTEMA

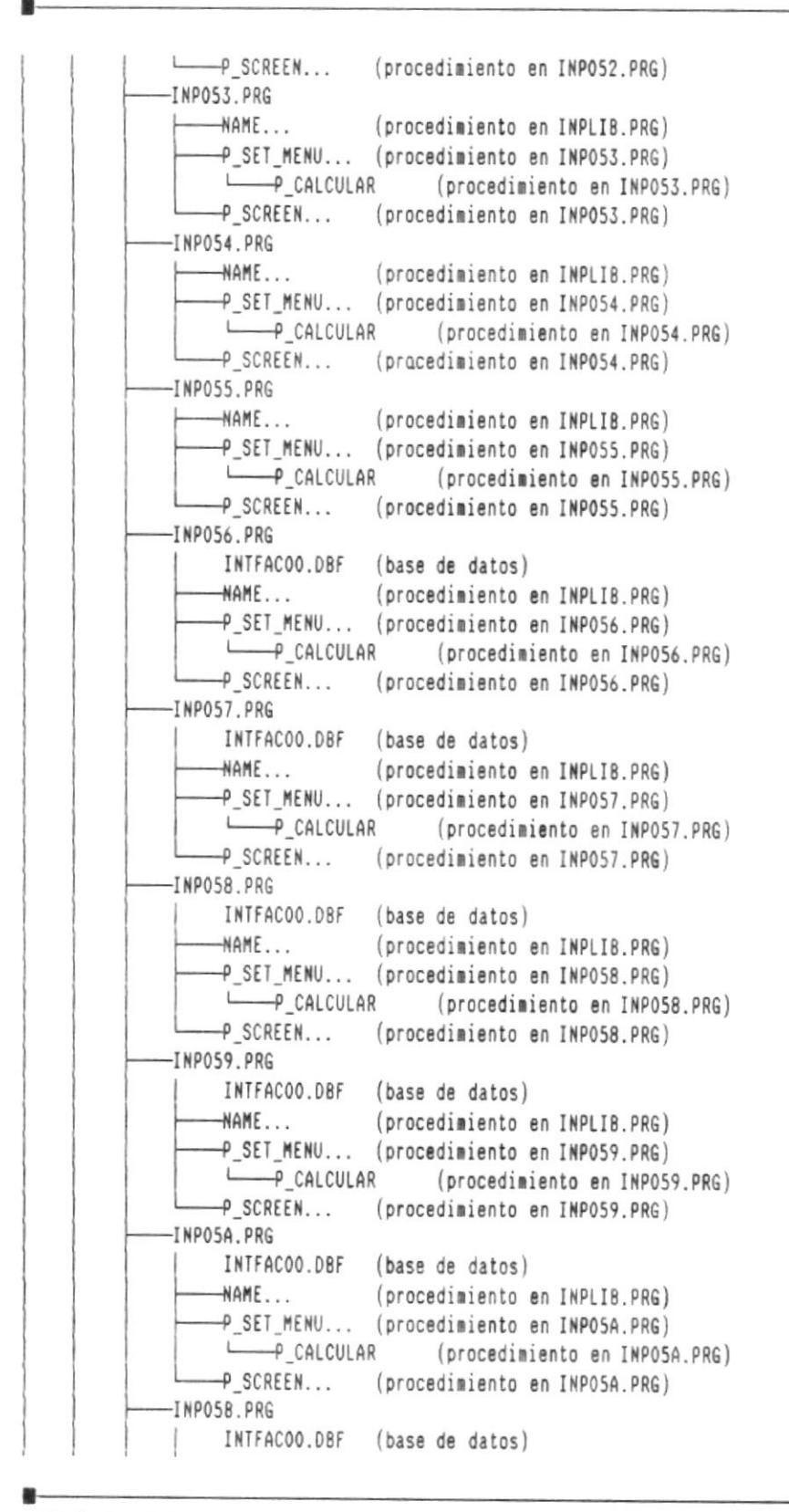

DISENO DEL SISTEMA

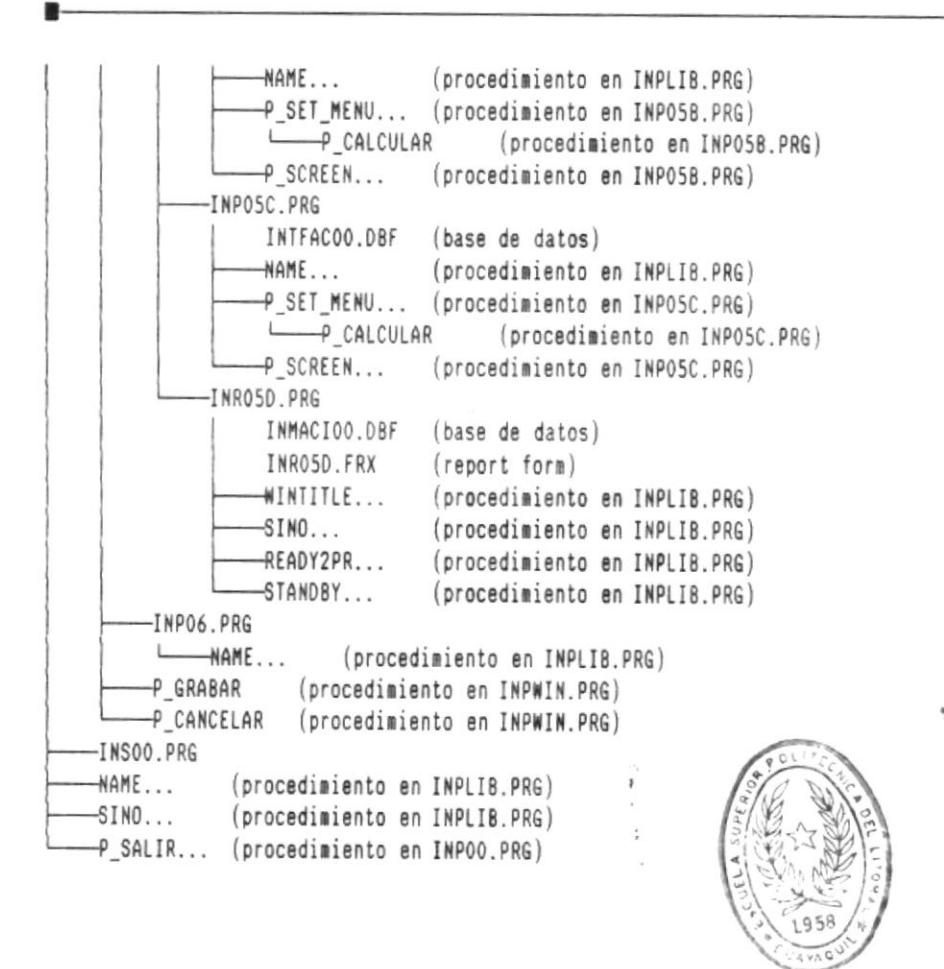

BIBLIOTECA DE ESCUELAS IECHOLUGICAS ŋ.

### 11. DESCRIPCION DE REPORTES

 $\overline{p}$ 

### 11.1 Report Forms del Sistema:

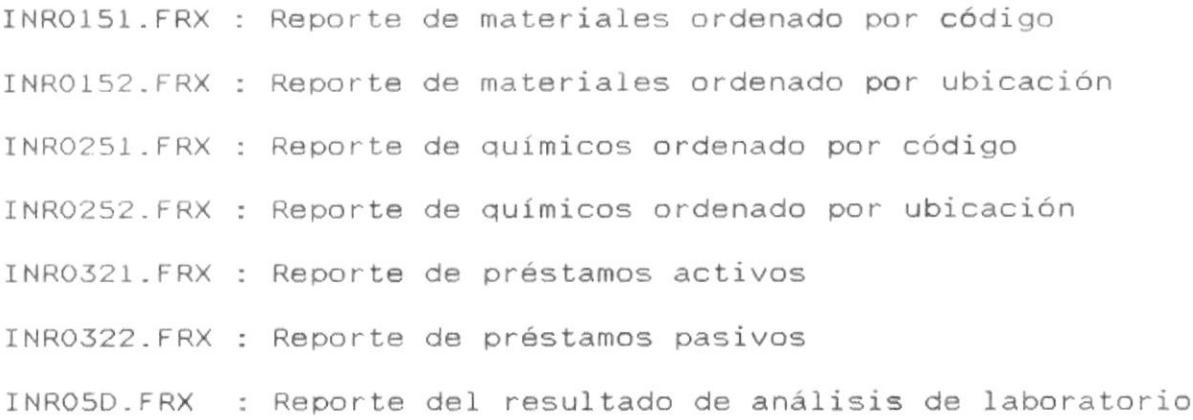

 $\mathbf{r}$ 

-8

 $\blacksquare$ 

### 11.2. REPORTE : INRO151.FRX

DESCRIPCION : Reporte de Materiales ordenado por código.

and the con-

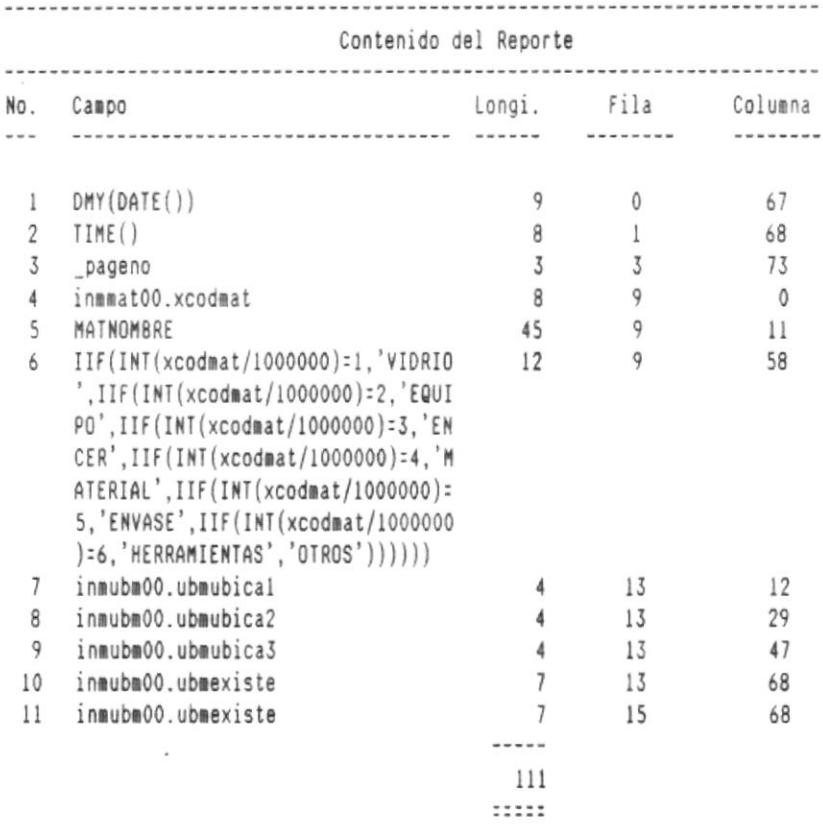

Programas que usan el reporte:

: INRO151.PRG

 $\sim$  10  $^{\prime\prime}$ 

 $\mathcal{H}^{\pm}$ 

을.

-8

畫

■−

## 11.3. REPORTE : INRO152.FRX

DESCRIPCION : Reporte de materiales ordenado por ubicación.

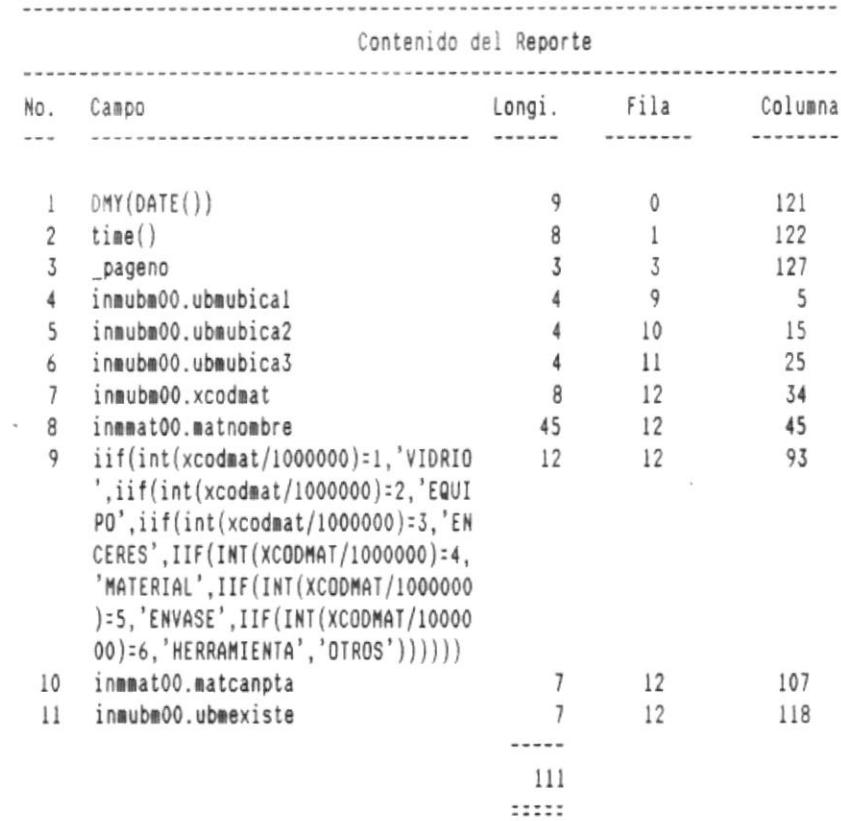

### Programas que usan el reporte :

: INRO152.PRG

٠

 $\blacksquare$ 

 $\cdot$ 

### 11.4. REPORTE : INRO251.FRX

DESCRIPCION : Reporte de químicos ordenado por código.

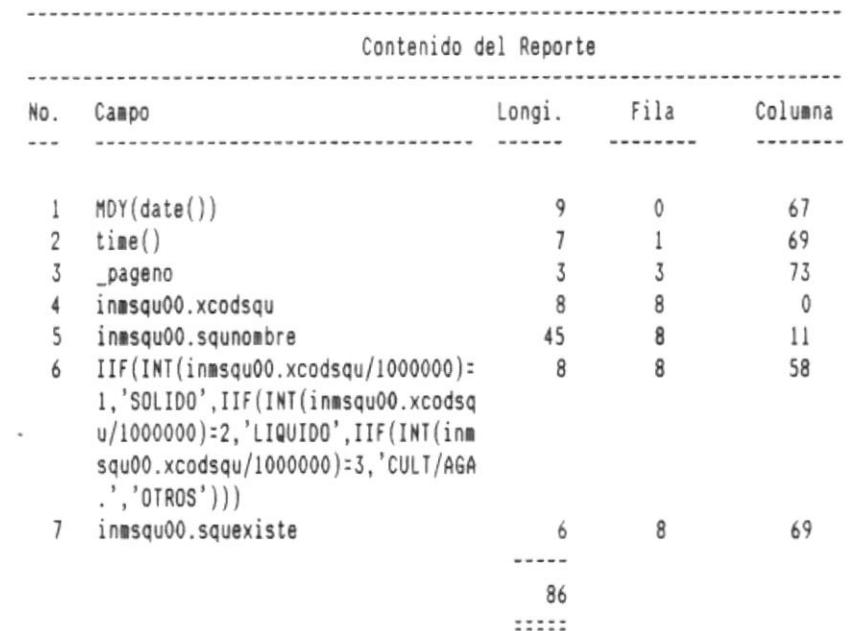

### Programas que usan este reporte:

: INRO251.PRG

٠

8-

### 11.5. REPORTE : INRO252.FRX

DESCRIPCION : Reporte de químicos ordenado por ubicación.

 $\sim 100$ 

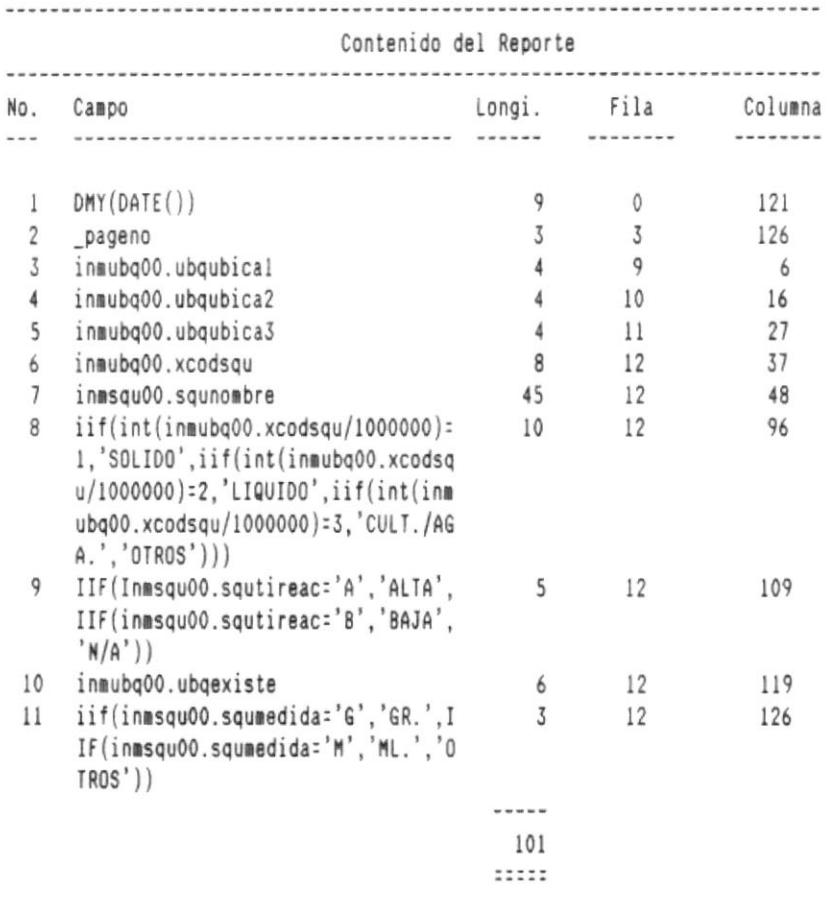

Programas que usan este reporte :

: INRO252.PRG

欄

 $\blacksquare$ 

# 11.6. REPORTE : INRO321.FRX

DESCRIPCION : Reporte de préstamos activos.

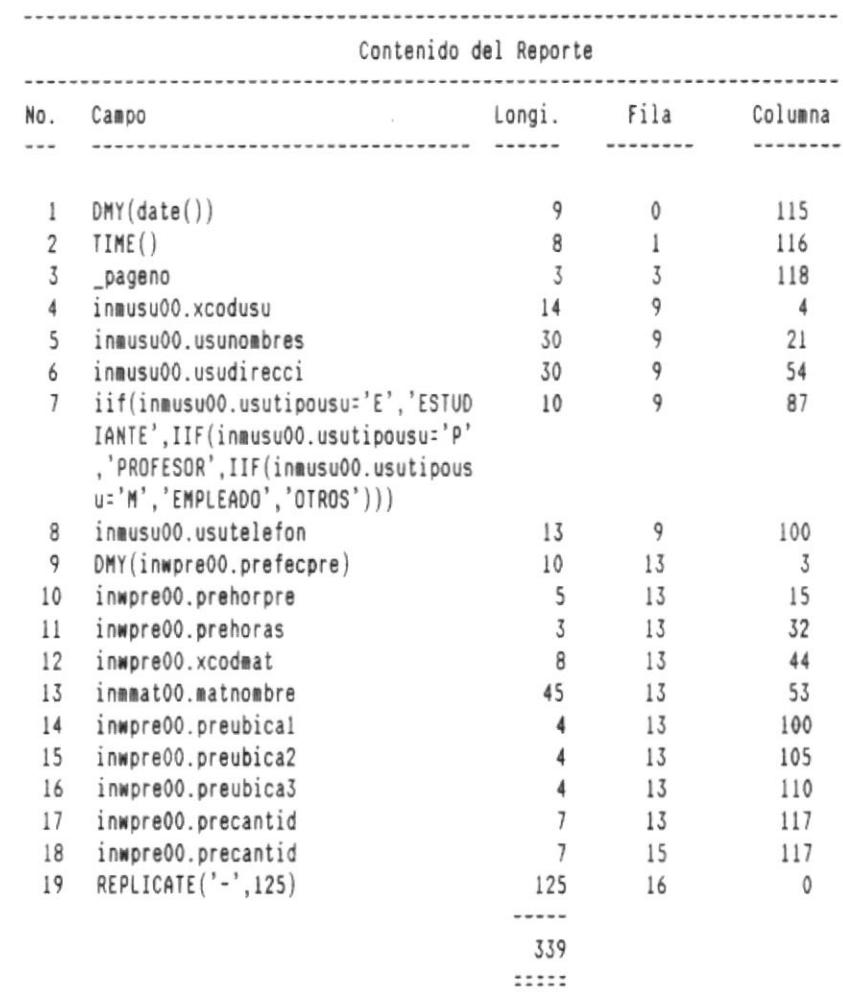

### Programas que usan este reporte :

: INRO321.PRG

٠

 $\mathcal{L}_{\mathcal{A}}$ 

 $\blacksquare$ 

### 11.7. REPORTE : INRO322.FRX

DESCRIPCION : Reporte de préstamos pasivos.

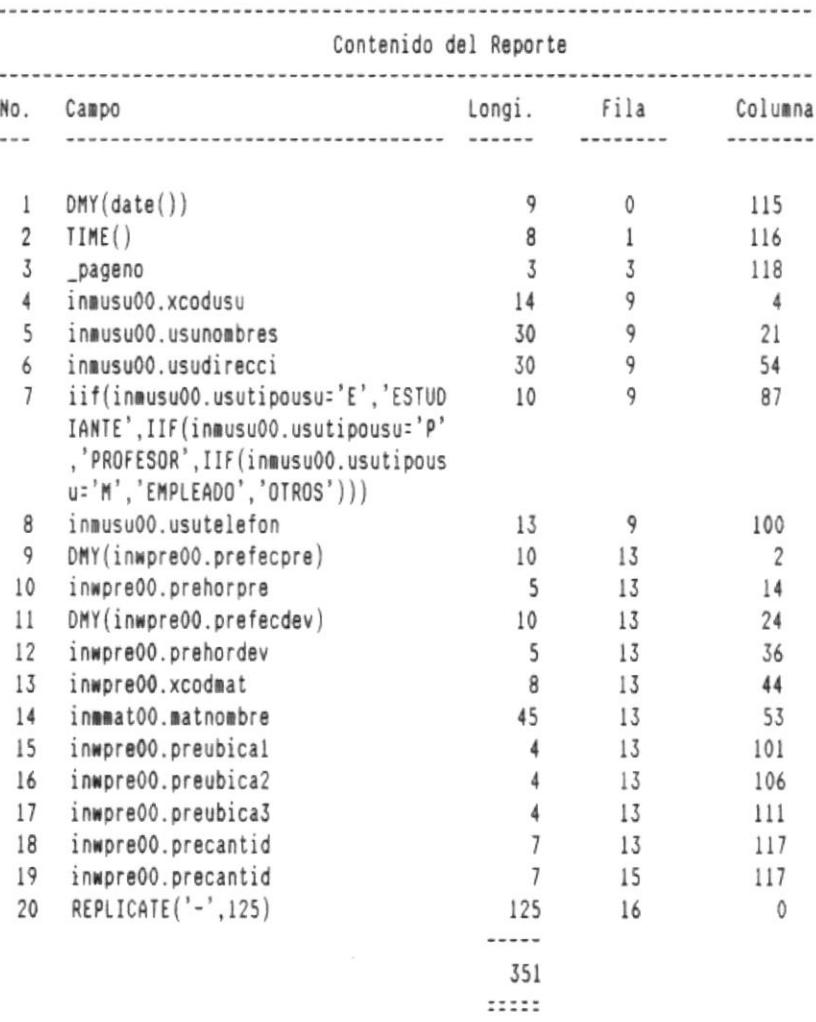

#### Programas que usan este reporte :

: INRO322.PRG

.

۰.

 $\sim$ 

 $\bullet$ 

# 11.8. REPORTE : INRO5D.FRX

OBJETIVO : Reporte del reultado del análisis de laboratorio.

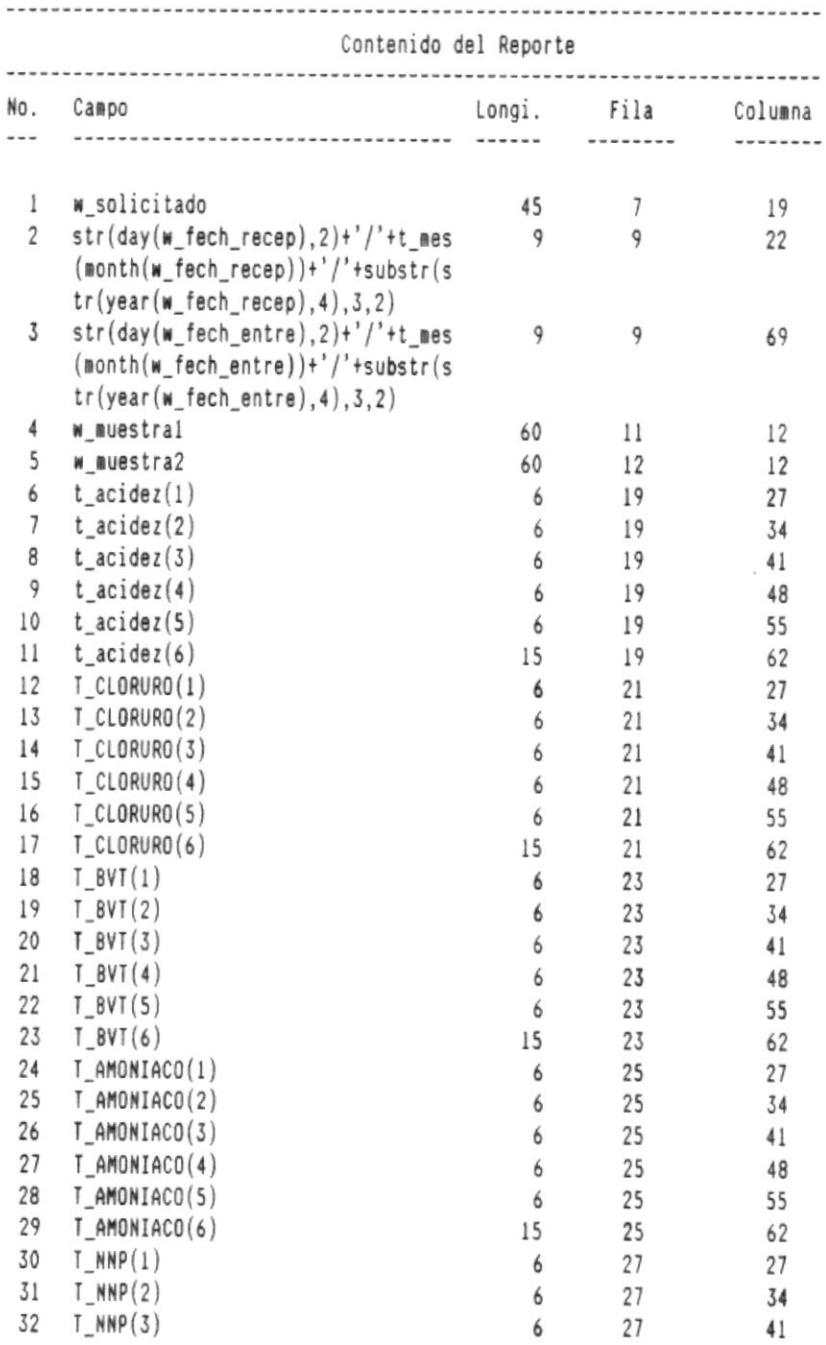

 $\blacksquare$ 

- 8

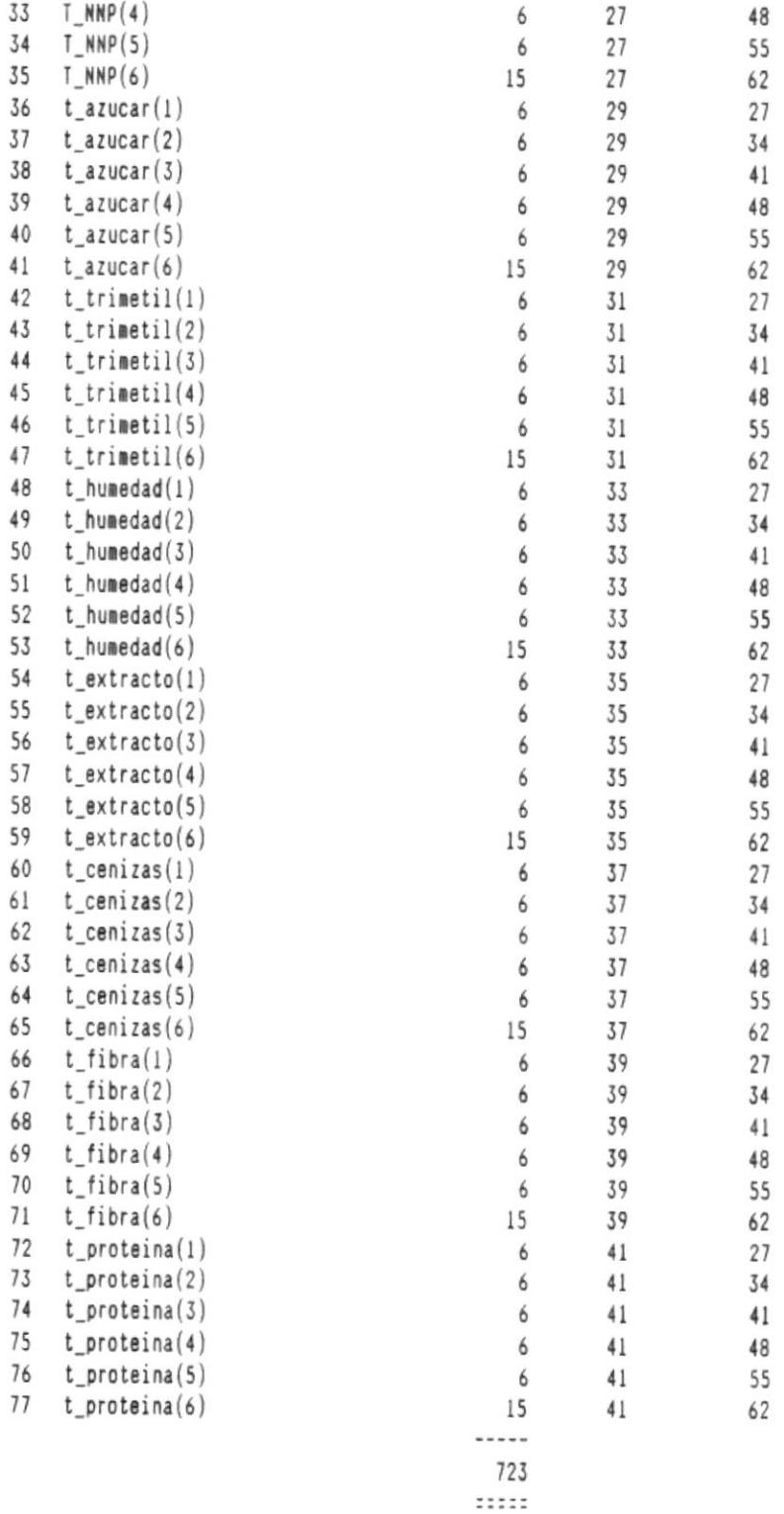

в.

-8

- 10

 $\mathbf{q}$ 

 $\blacksquare$ 

 $B$ 

 $\bar{z}$ 

 $\hat{\boldsymbol{\lambda}}$ 

# Programas que usan este reporte :

: INRO5D.PRG

 $\tilde{\mathcal{M}}$ 

 $0$ 

 $-\Omega$ 

■−

### 12. DISEÑO DE PANTALLAS

### 12.1. TITULO DE LA PANTALLA: MENU DE MATERIALES

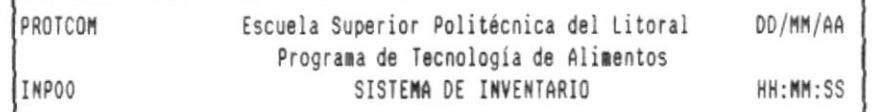

MATERIALES QUIMICOS PRESTAMOS MANTENIMIENTO ANALISIS LAB. SISTEMA

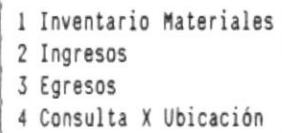

5 Reportes

 $\,$ 

Ï  $\ddot{\phantom{0}}$ **BIBITIFECA**<br>**DE ESCUSLAJ**, HEGNUESGI**GAS** 

.

 $\chi^{\prime}_{\rm c}$  .

 $\blacksquare$ 

### 12.2. NOMBRE DE LA PANTALLA: MENU DE REPORTES DE MATERIALES

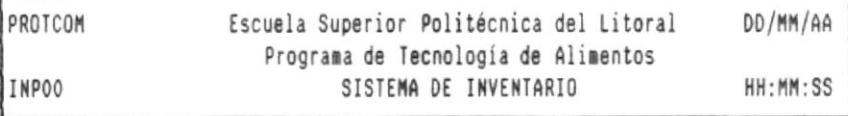

#### MATERIALES QUIMICOS PRESTAMOS MANTENIMIENTO ANALISIS LAB. SISTEMA

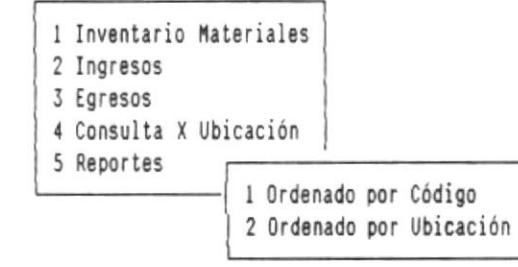

۰

a.

 $\sim$ 

g-

### 12.3. NOMBRE DE LA PANTALLA: MENU DE QUIMICOS

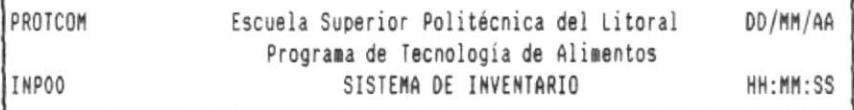

MATERIALES QUIMICOS PRESTAMOS MANTENIMIENTO ANALISIS LAB. SISTEMA

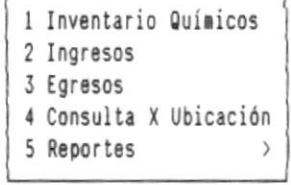

 $\overline{r}$ 

в.

-8

в.

### 12.4. NOMBRE DE LA PANTALLA: MENU DE REPORTES DE QUIMICOS

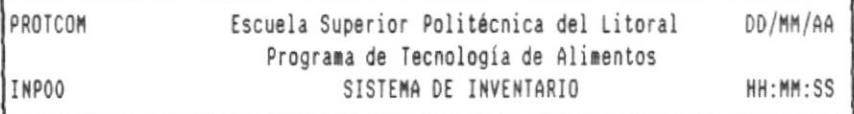

MATERIALES QUIMICOS PRESTAMOS MANTENIMIENTO ANALISIS LAB. SISTEMA

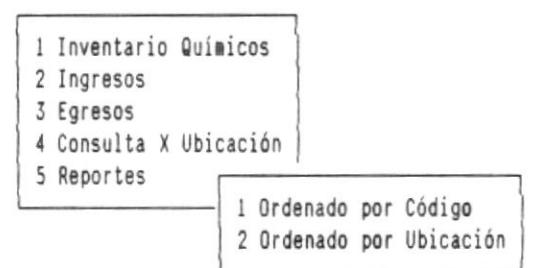

N

.

■-

### 12.5. NOMBRE DE LA PANTALLA: MENU DE PRESTAMOS

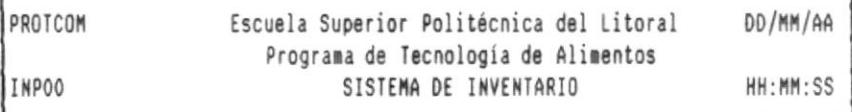

MATERIALES QUIMICOS PRESTAMOS MANTENIMIENTO ANALISIS LAB. SISTEMA

 $\sim 10$ 

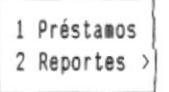

۰

÷.

B-

### 12.6. NOMBRE DE LA PANTALLA: MENU DE REPORTES DE PRESTAMOS

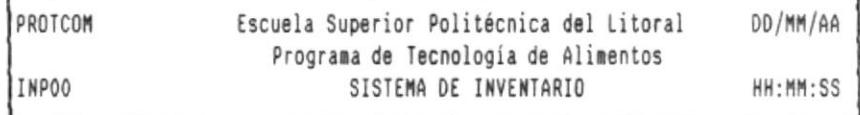

#### MATERIALES QUIMICOS PRESTAMOS MANTENIMIENTO ANALISIS LAB. SISTEMA

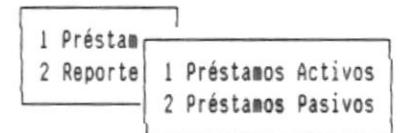

٠

 $\blacksquare$ 

# 12.7. NOMBRE DE LA PANTALLA: MENU DE MANTENIMIENTO DEL SISTEMA

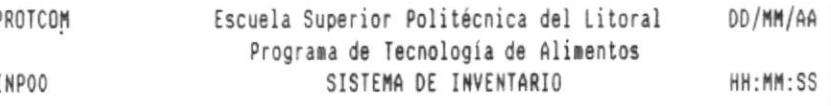

MATERIALES QUIMICOS PRESTAMOS MANTENIMIENTO ANALISIS LAB. SISTEMA

1 Generar Indices 2 Respaldos

٠

÷

통-

12.8. NOMBRE DE LA PANTALLA: MENU DE CALCULOS DEL ANALISIS DE LABORATORIO

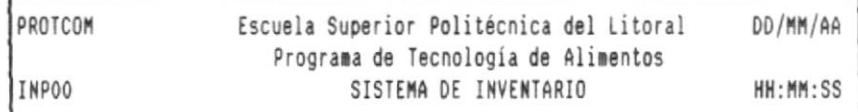

MATERIALES QUIMICOS PRESTAMOS MANTENIMIENTO ANALISIS LAB. SISTEMA

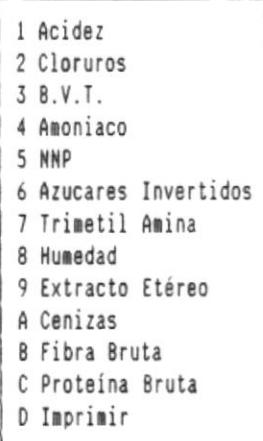

 $\sim$ 

DISEÑO DEL SISTEMA

 $\mathcal{A}$  .

■

--

 $\blacksquare$ 

## 12.9. NOMBRE DE LA PANTALLA: MENU DEL SISTEMA

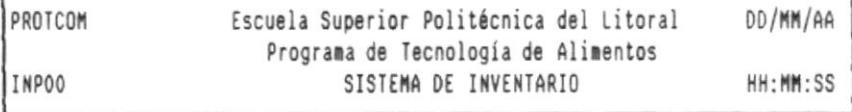

MATERIALES QUIMICOS PRESTAMOS MANTENIMIENTO ANALISIS LAB. SISTEMA

1 Salir 2 Inicializar Cálculos

DISEÑO DEL SISTEMA

- 81

을.

## 12.10 NOMBRE DE LA PANTALLA: INVENTARIO DE MATERIALES

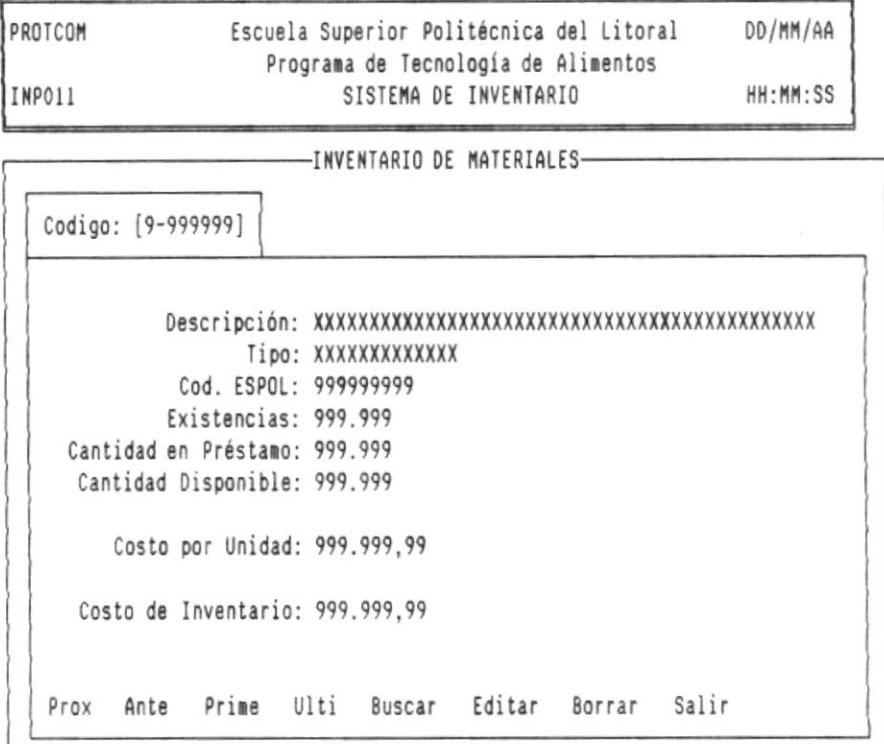

в.

٠

景-

# 12.11. NOMBRE DE LA PANTALLA: INGRESO DE MATERIALES

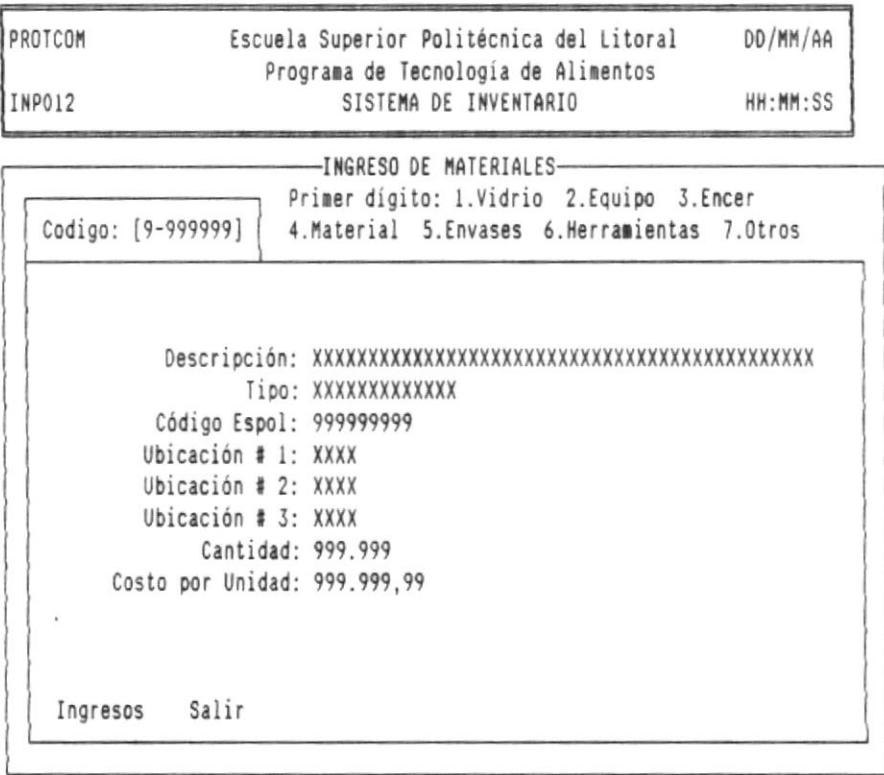

۰
۵.

 $\overline{\phantom{a}}$ 

# 12.12. NOMBRE DE LA PANTALLA: EGRESO DE MATERIALES

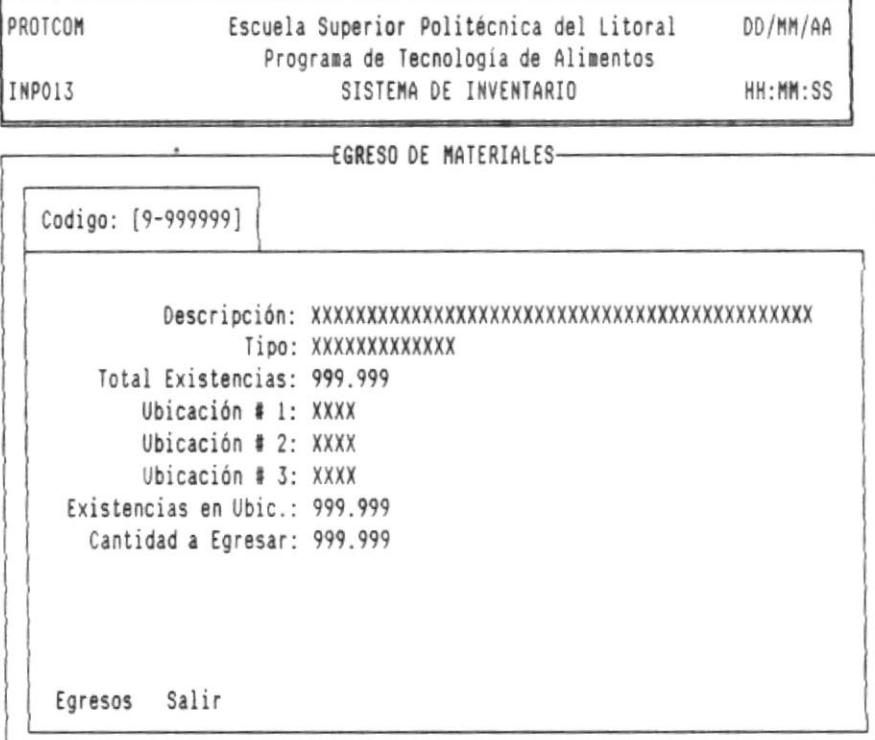

- 10

a.

and the control of

в.

## 12.13. NOMBRE DE LA PANTALLA: CONSULTA DE MATERIALES POR UBICACION

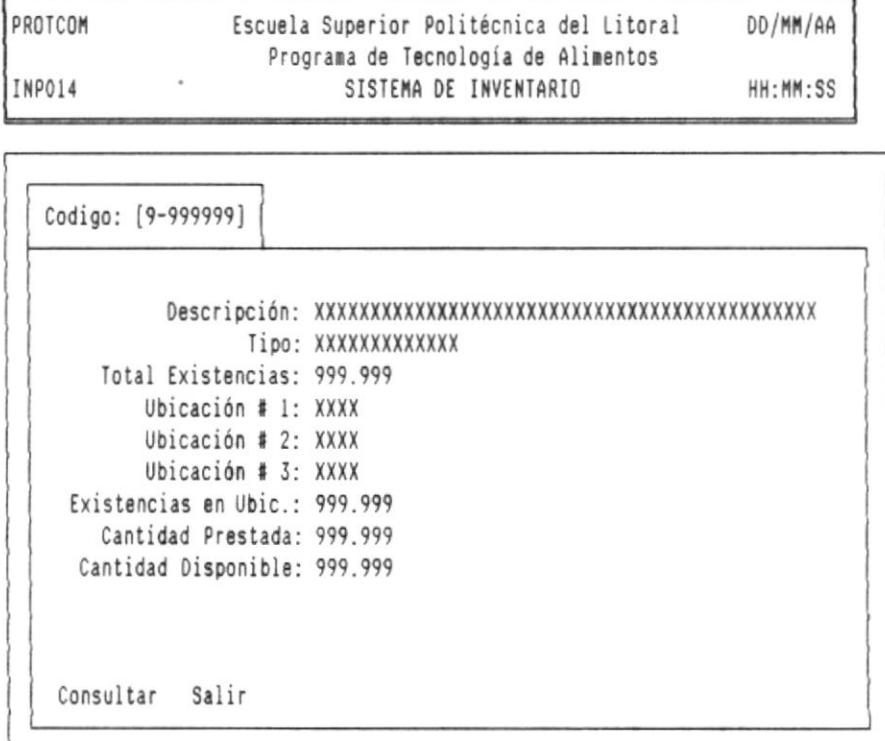

 $\mathcal{L} = \mathcal{L} \mathcal{L}$ 

 $\sim$   $\sim$ 

-8

 $\overline{\phantom{a}}$ 

∎-

## 12.14. NOMBRE DE LA PANTALLA: REPORTE DE MATERIALES ORDENADO POR CODIGO

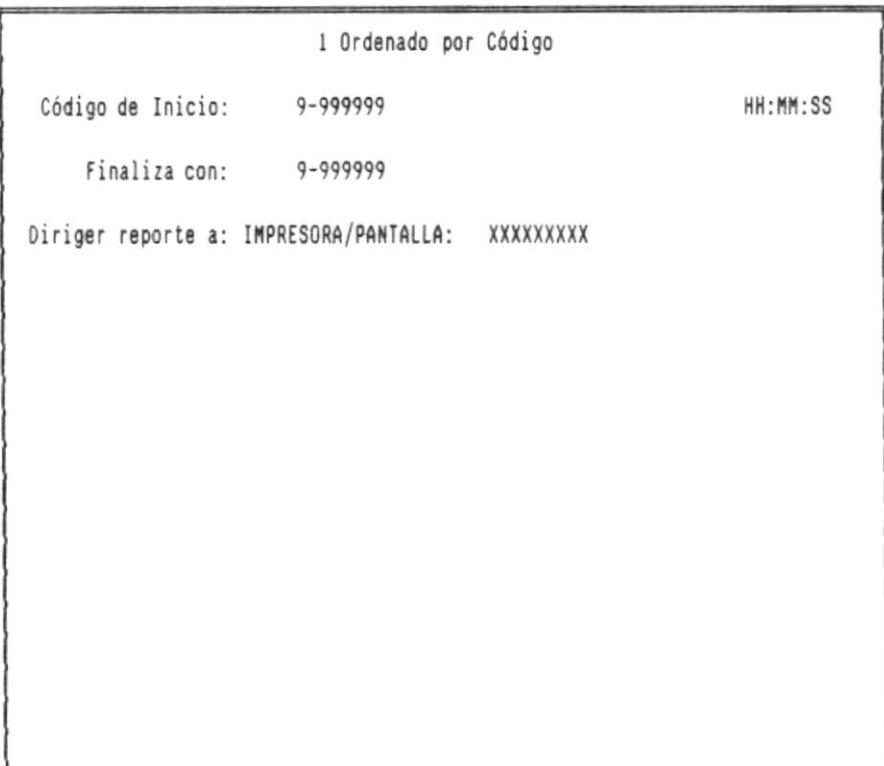

DISEÑO DEL SISTEMA

- III

## 12.15. NOMBRE DE LA PANTALLA: REPORTE DE MATERIALES ORDENADO POR UBICACION

 $\sim$ 

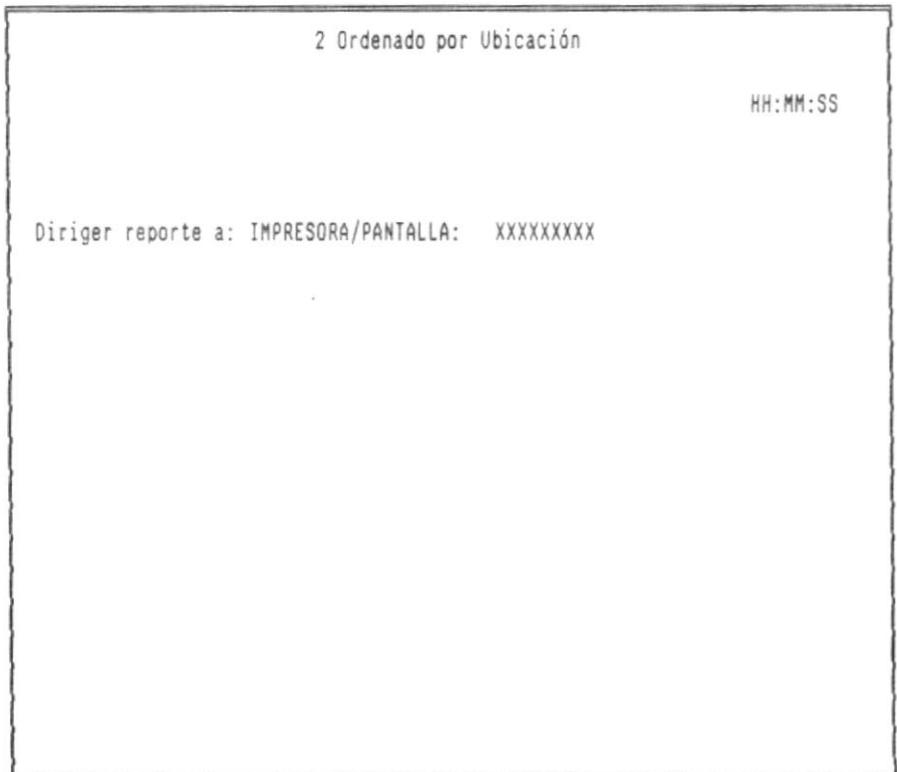

로 -

-8

 $-\frac{1}{2}$ 

п.

# 12.16. NOMBRE DE LA PANTALLA: INVENTARIO DE QUIMICOS

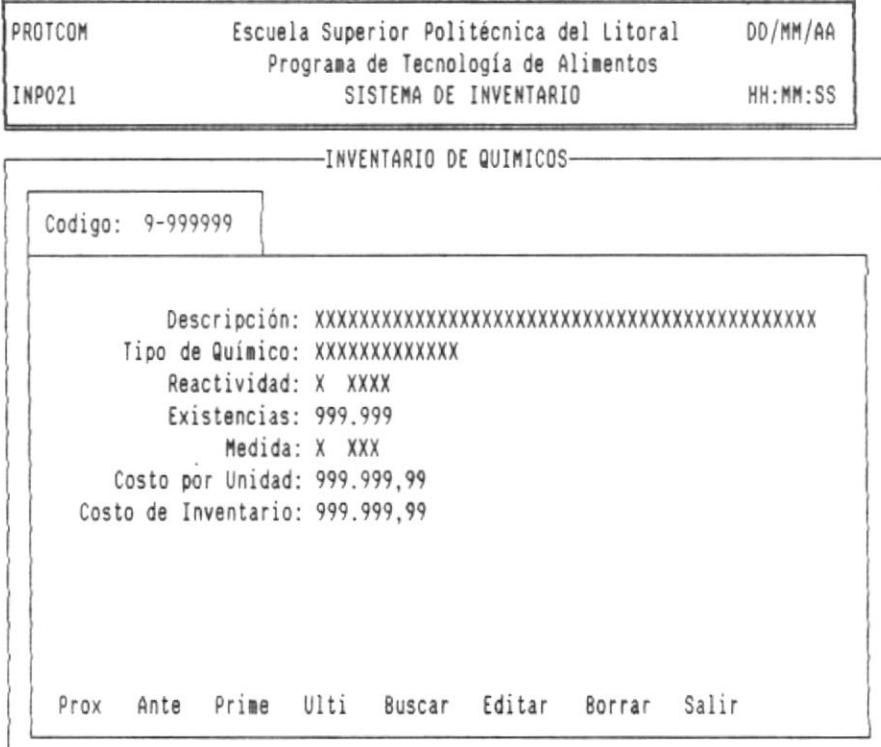

٠

- 10

 $\bar{1}$ 

量.

## 12.17. NOMBRE DE LA PANTALLA: INGRESO DE QUIMICOS

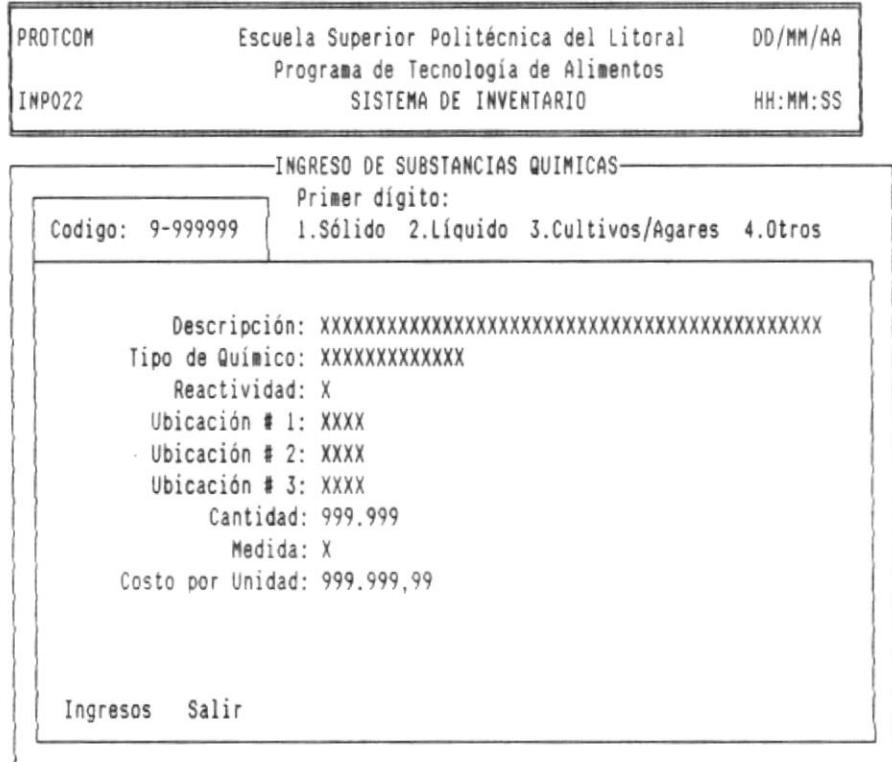

8

٠

——

품.

## 12.18. NOMBRE DE LA PANTALLA: EGRESO DE QUIMICOS

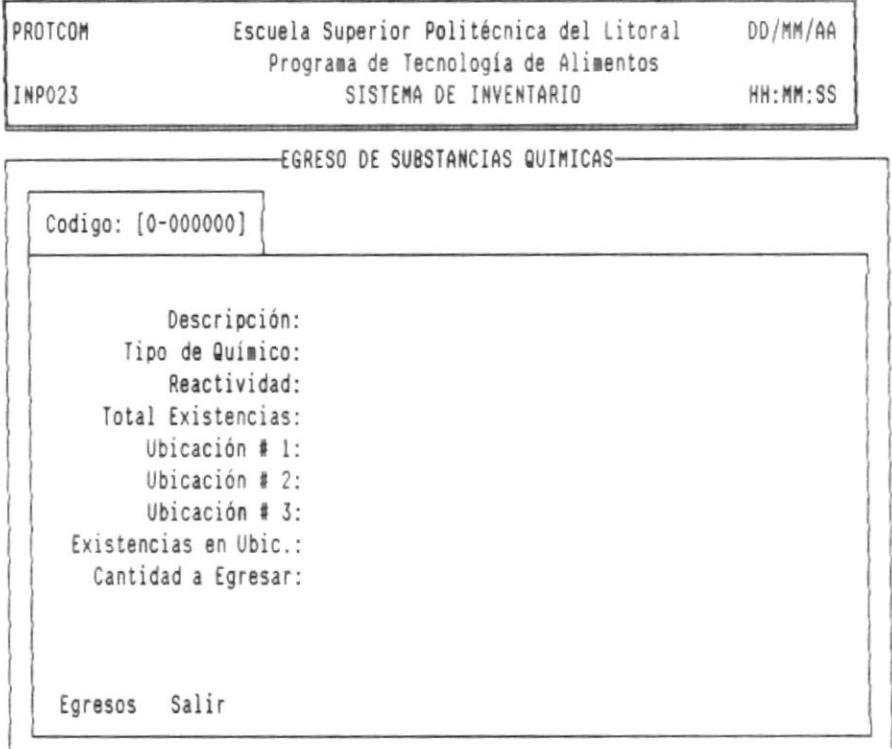

×

٠

 $-1$ 

 $\frac{1}{2}$ 

품.

## 12.19. NOMBRE DE LA PANTALLA: CONSULTA DE QUIMICOS POR UBICACION

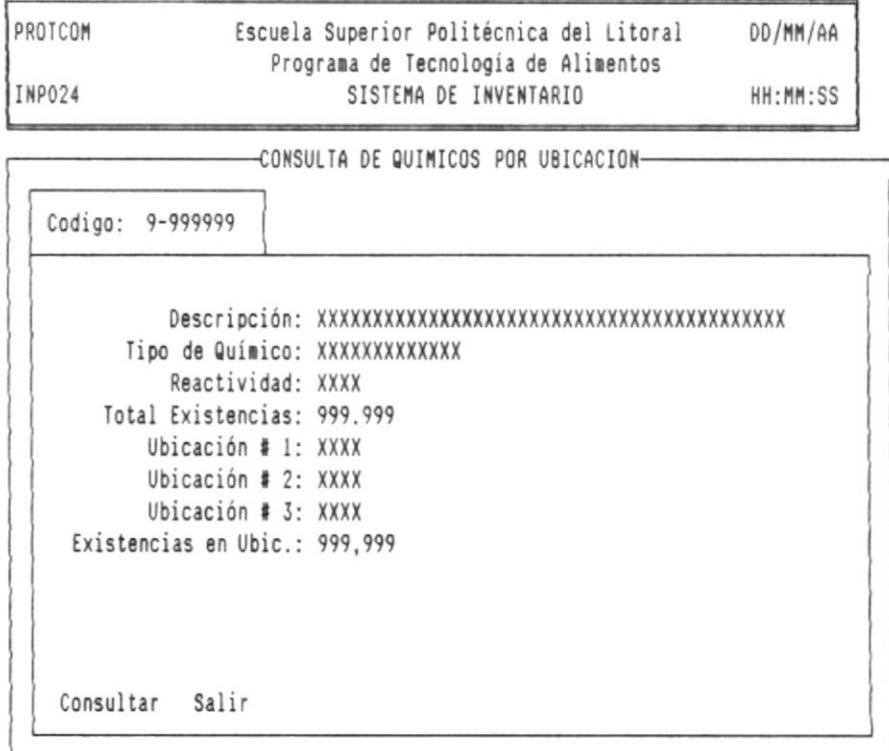

DISEÑO DEL SISTEMA

.

٠

÷.

## 12.20. NOMBRE DE LA PANTALLA: REPORTE DE QUIMICOS ORDENADO POR CODIGO

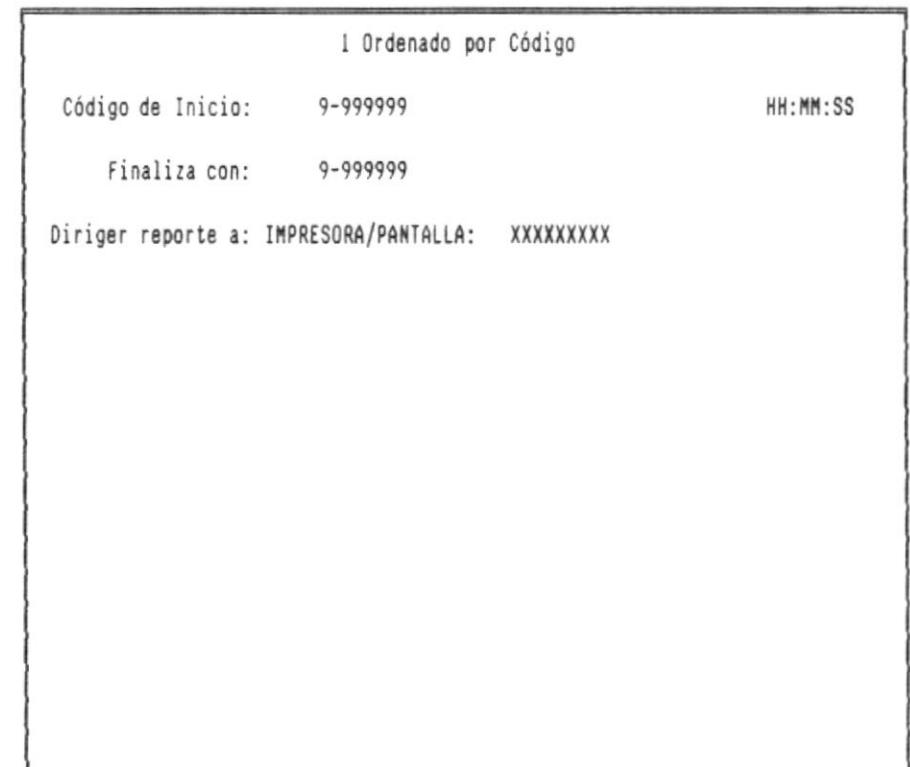

 $-1$ 

## 12.21. NOMBRE DE LA PANTALLA: REPORTE DE QUIMICOS ORDENADO POR UBICACION

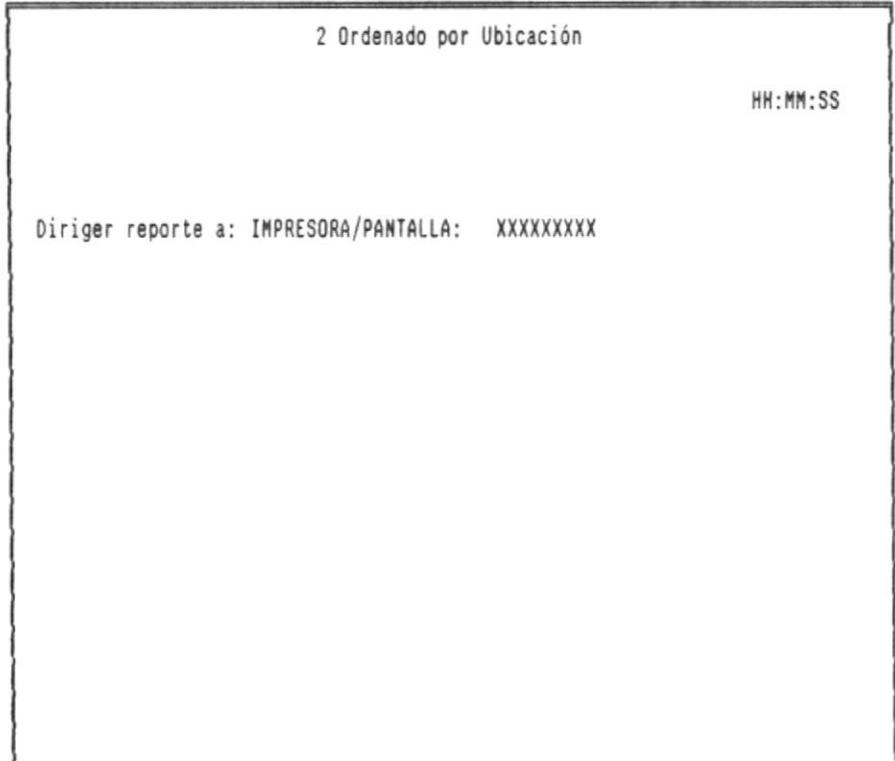

ц.

٠

## 12.22. NOMBRE DE LA PANTALLA: PRESTAMOS

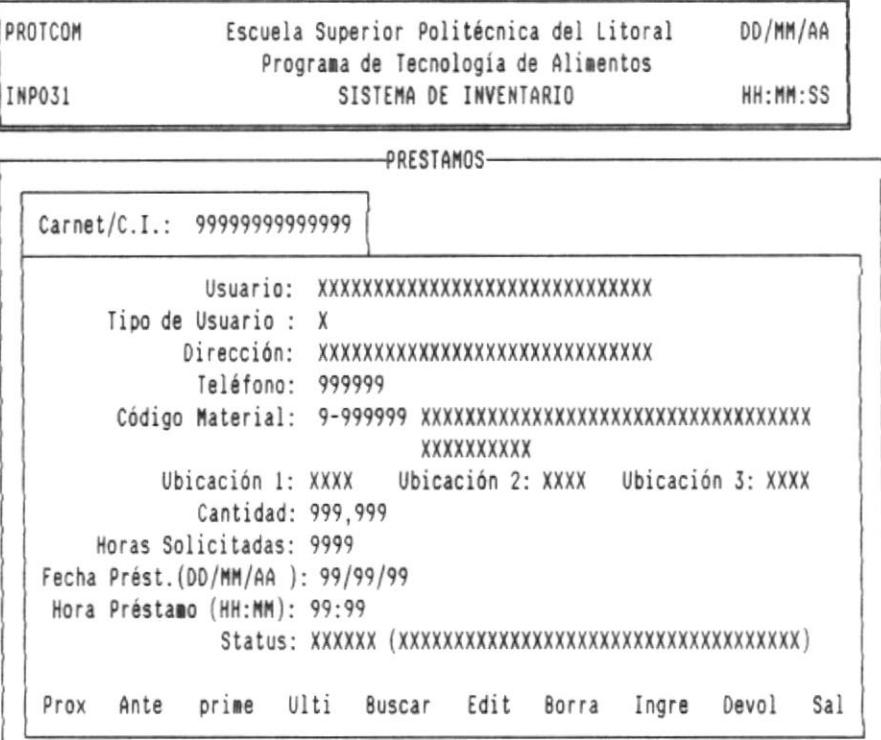

.

.

.

# 12.23. NOMBRE DE LA PANTALLA: REPORTE DE PRESTAMOS ACTIVOS

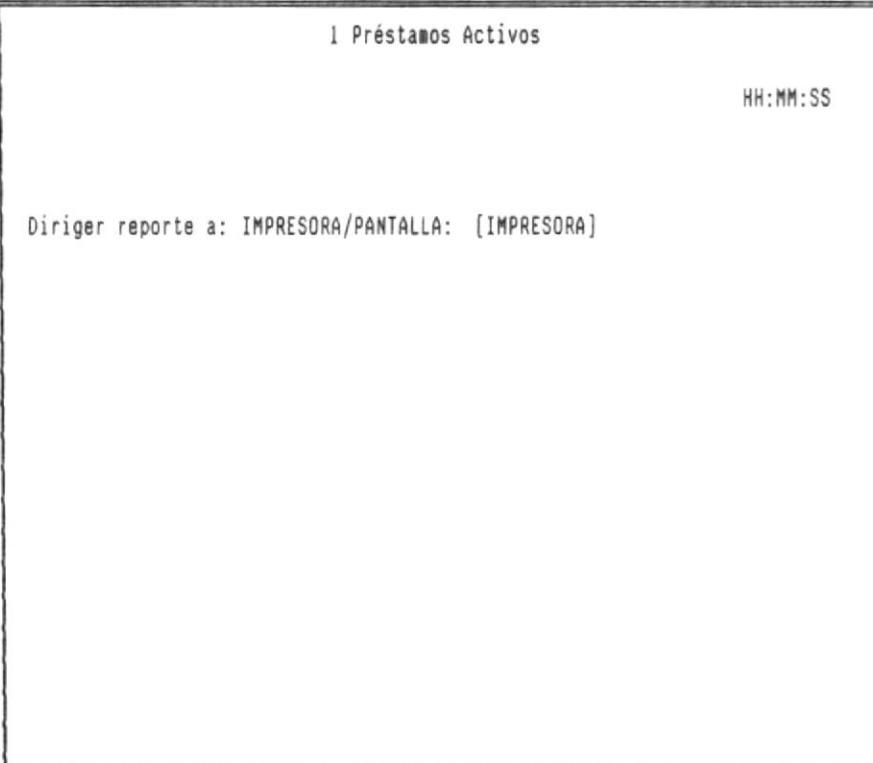

 $\sim$ 

曇

# 12.24. NOMBRE DE LA PANTALLA: REPORTE DE PRESTAMOS PASIVOS

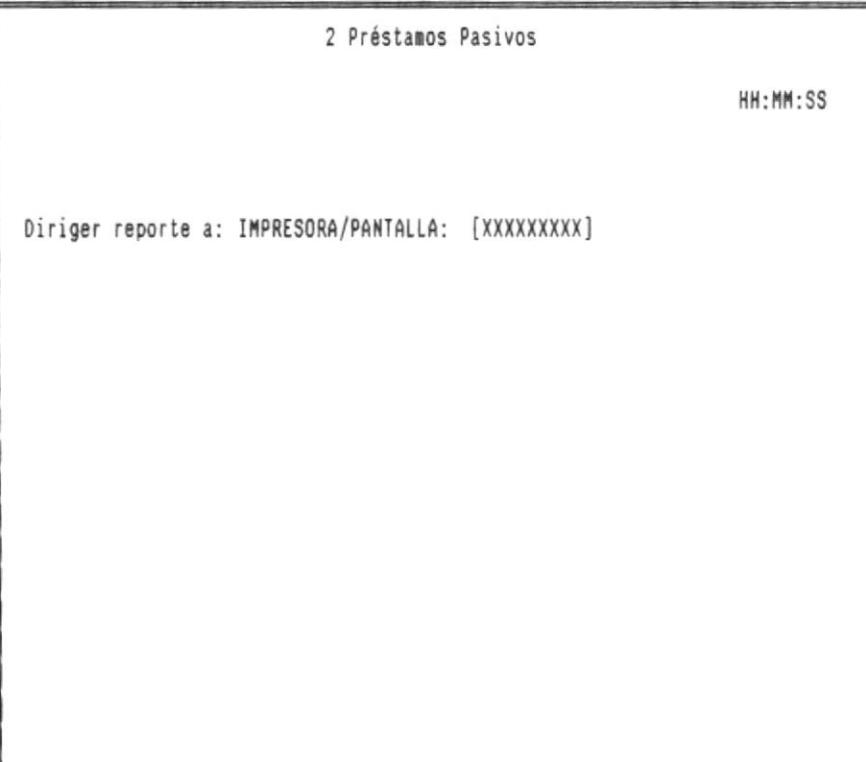

DISEÑO DEL SISTEMA

a.

 $\overline{\omega}$ 

图-

# 12.25. NOMBRE DE LA PANTALLA: CALCULO DE ACIDEZ

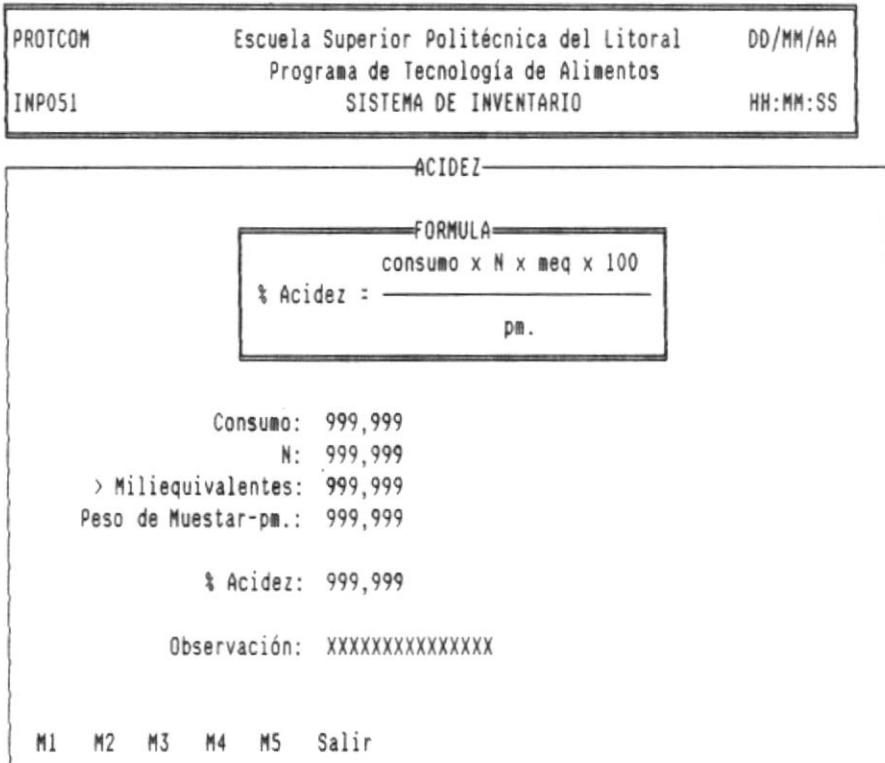

۰

을.

# 12.26. NOMBRE DE LA PANTALLA: CALCULO DE CLORUROS

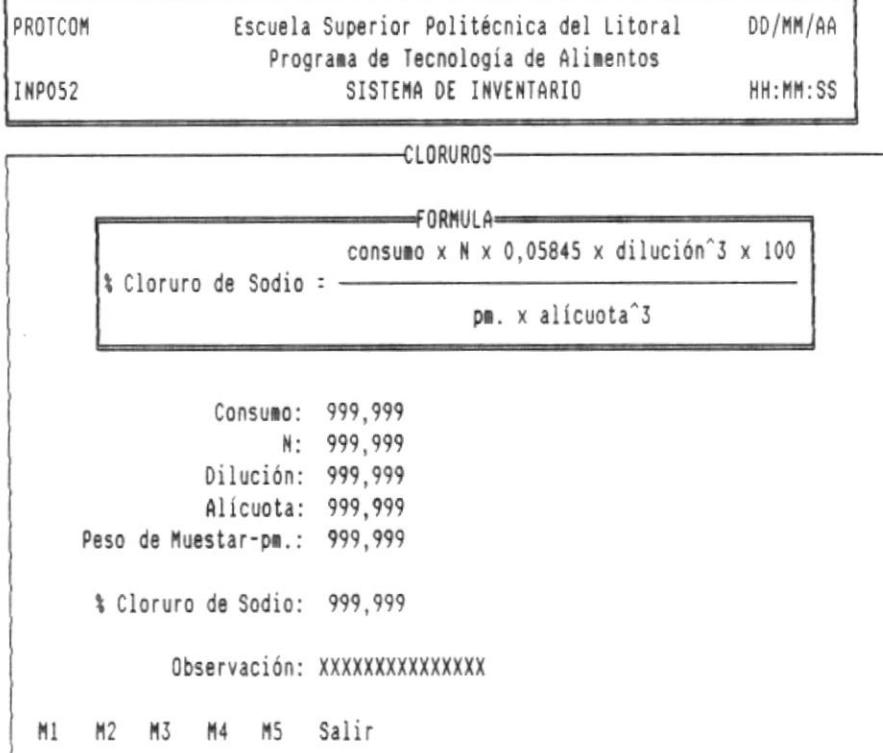

 $\tilde{\omega}$ 

٠

a

을.

# 12.27. NOMBRE DE LA PANTALLA: CALCULO DE BASES VOLATILES TOTALES

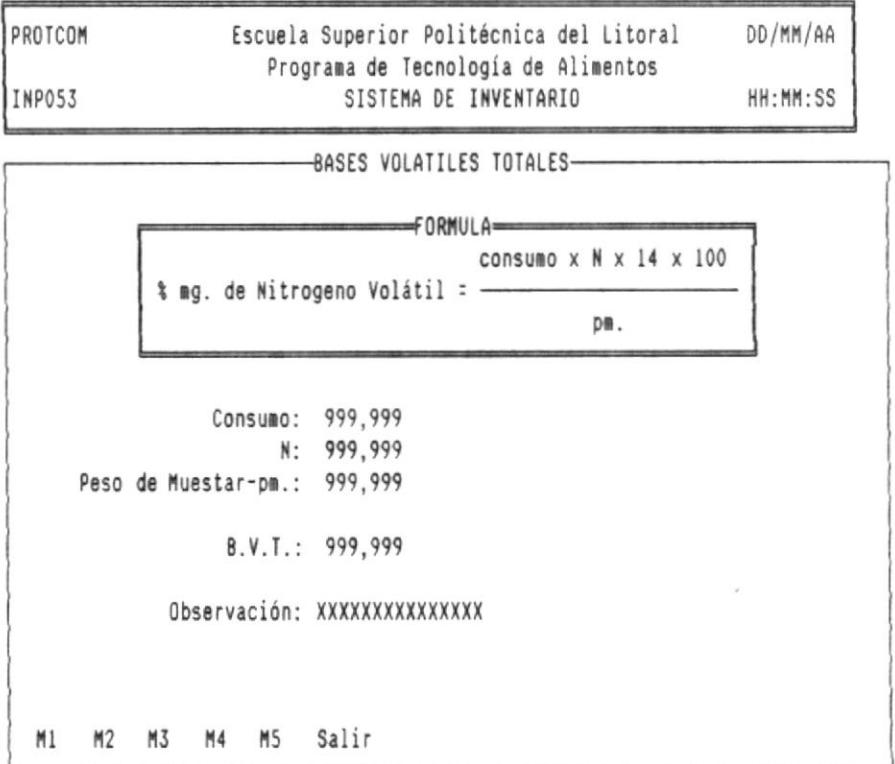

DISEÑO DEL SISTEMA

 $\blacksquare$ 

.

٠

J.  $\overline{\phantom{a}}$  로-

## 12.28. NOMBRE DE LA PANTALLA: CALCULO DE AMONIACO LIBRE Y COMBINADO

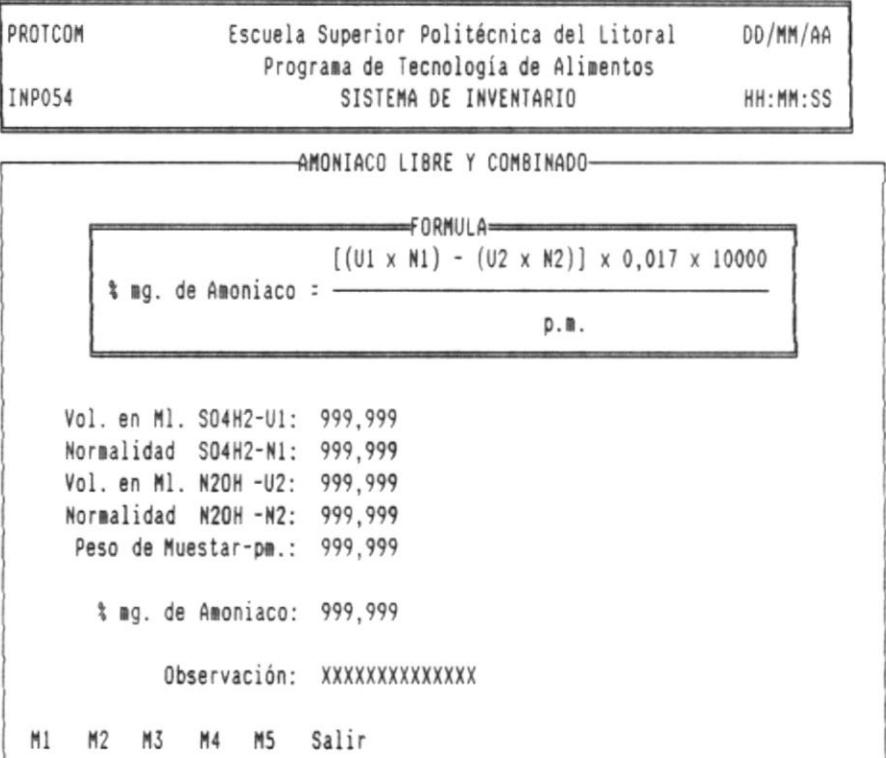

 $\omega$ 

 $\blacksquare$ 

۰

■-

## 12.29. NOMBRE DE LA PANTALLA: CALCULO DE NITROGENO NO PROTEICO

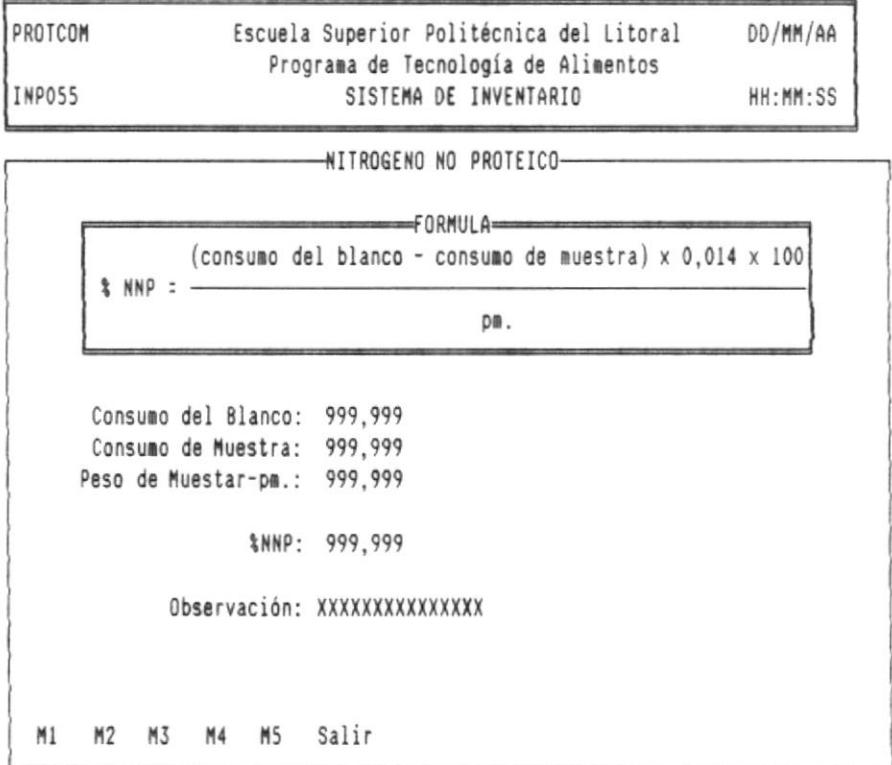

 $\blacksquare$ 

÷

÷

■−

## 12.30. NOMBRE DE LA PANTALLA: CALCULO DE AZUCARES REDUCTORES POR INVERSION

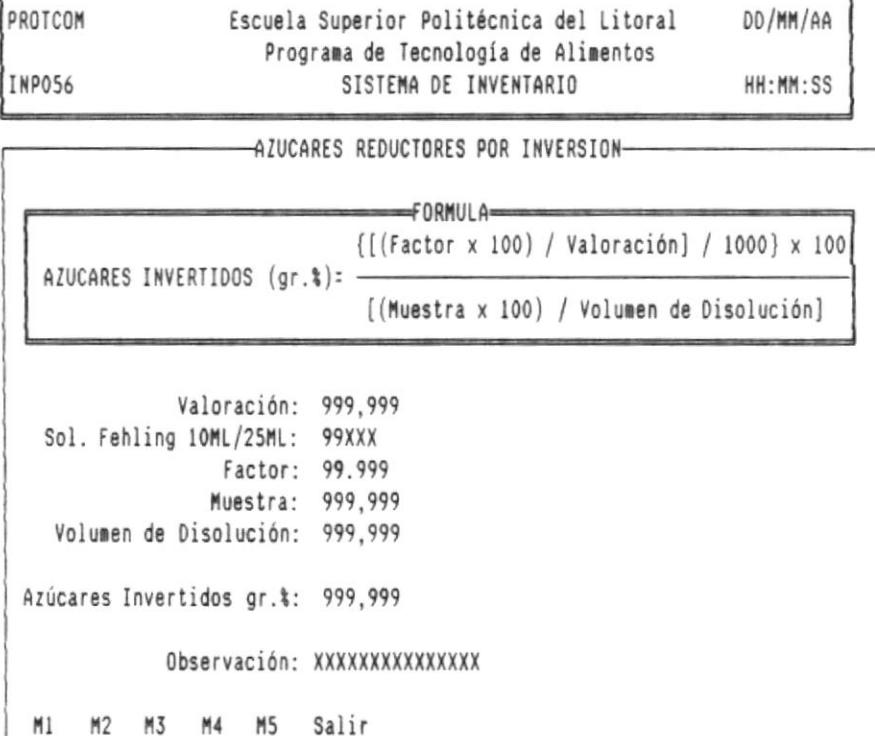

 $\sim$ 

۰

a.

# 12.31. NOMBRE DE LA PANTALLA: CALCULODE TRIMETIL AMINA

 $-$ 

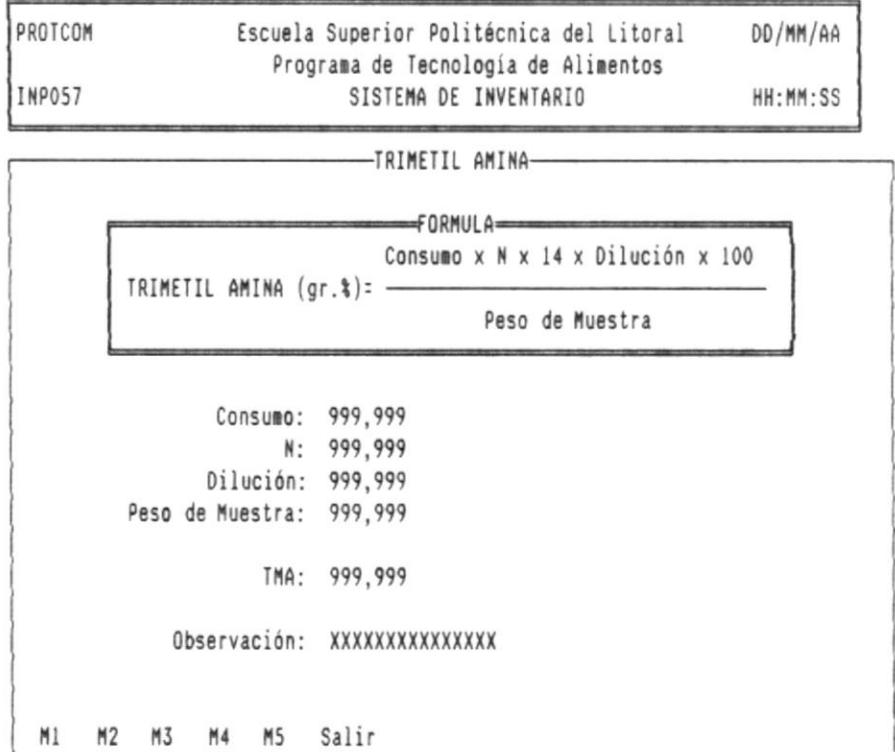

DISEÑO DEL SISTEMA

в-

-9

### 12.32. NOMBRE DE LA PANTALLA: CALCULO DE HUMEDAD

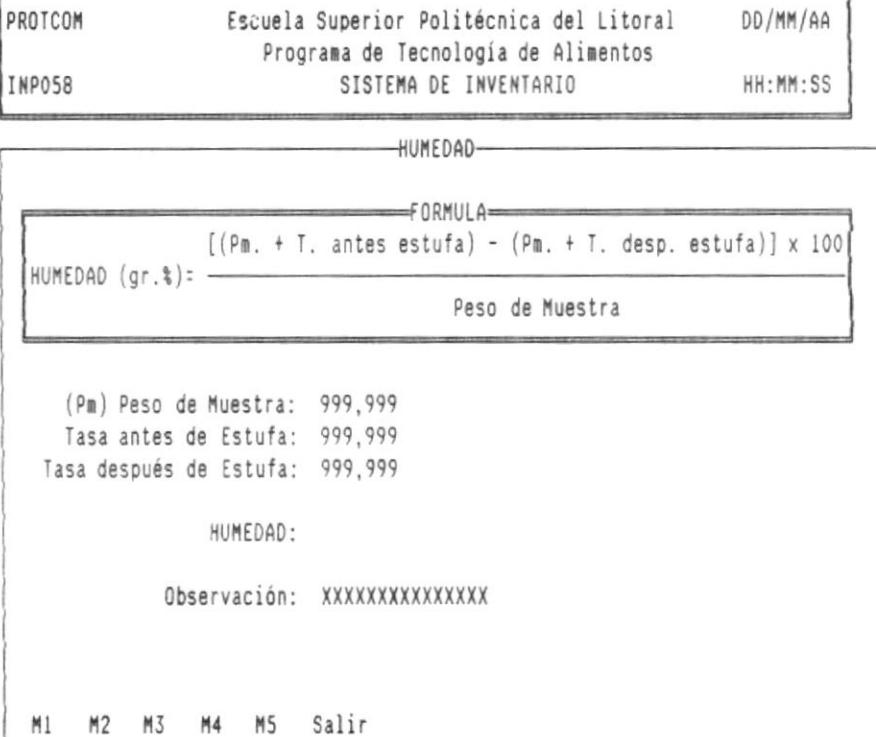

DISEÑO DEL SISTEMA

.

 $-64$ 

-8

✓

을-

# 12.33. NOMBRE DE LA PANTALLA: CALCULO DE EXTRACTO ETEREO

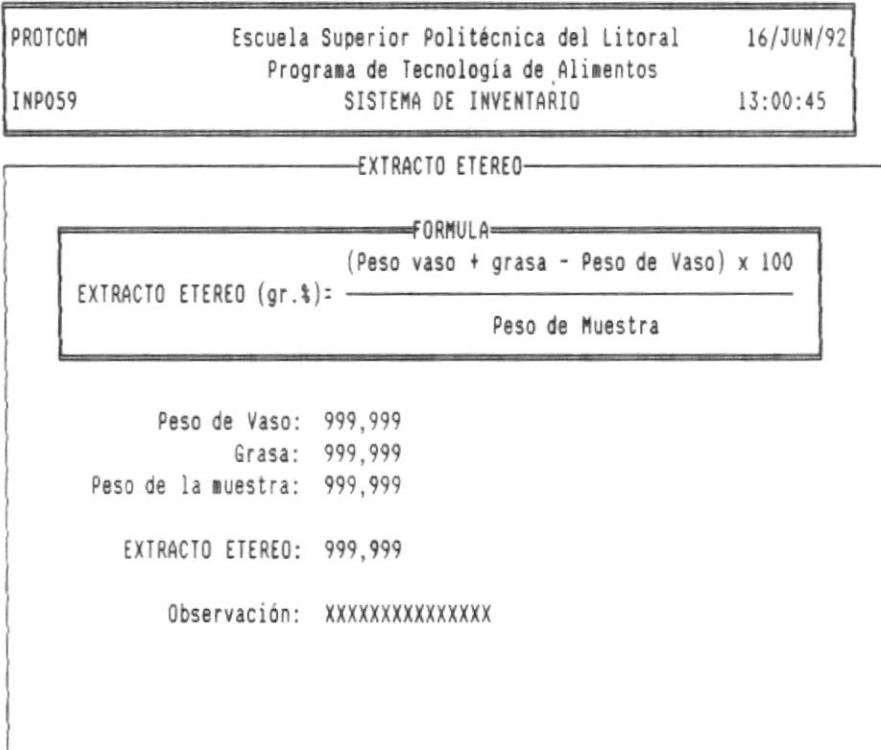

- 曾

- ili

10-

 $\sim$ 

# 12.34. NOMBRE DE LA PANTALLA: CALCULO DE CENIZAS

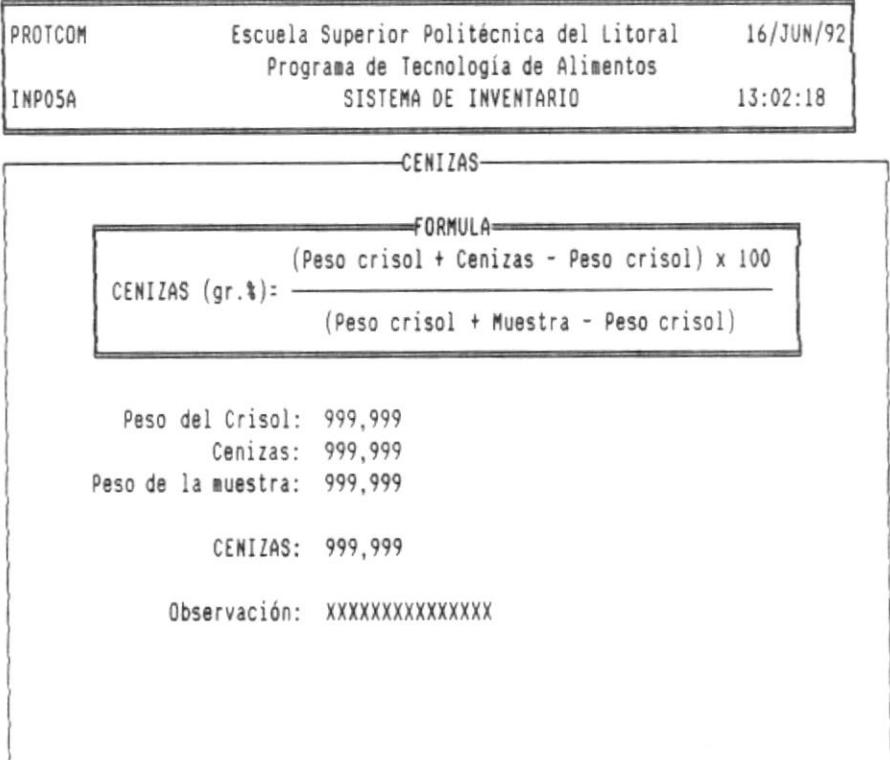

.

 $\mu_{\rm max}$  and

Ł

в-

# 12.35. NOMBRE DE LA PANTALLA: CALCULO DE FIBRA BRUTA

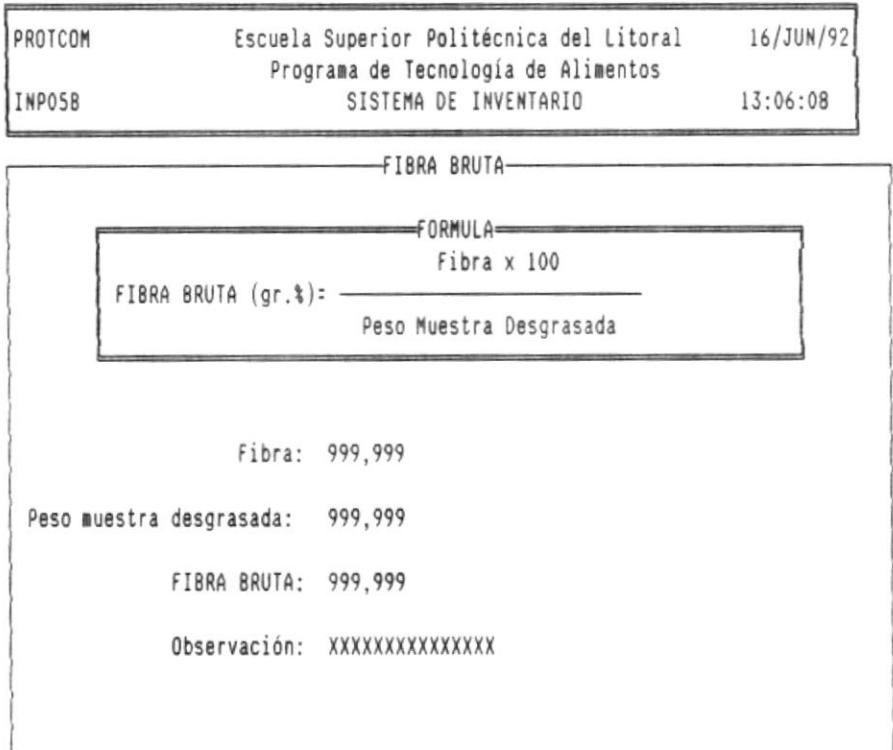

 $\tilde{\mathbf{v}}$ 

۰

 $B -$ 

# 12.36. NOMBRE DE LA PANTALLA: CALCULO DE PROTEINA BRUTA

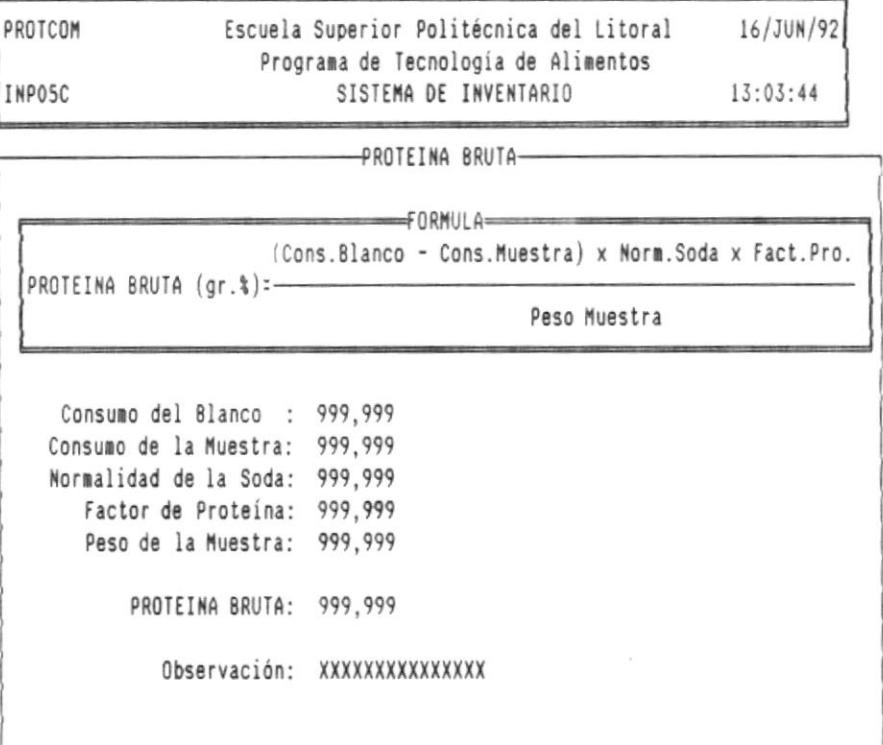

۰

■−

### 13. DISENO DE REPORTES

#### '13.1. NOMBRE DEL REPORTE : INRO151.FRX

DESCRIPCION : Reporte de materiales ordenado por código

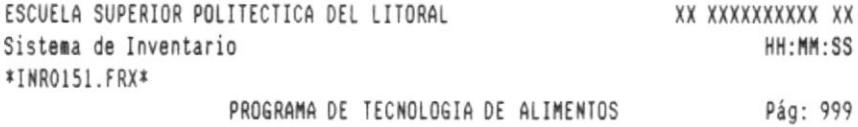

Reporte de Materiales Ordenado Por Código

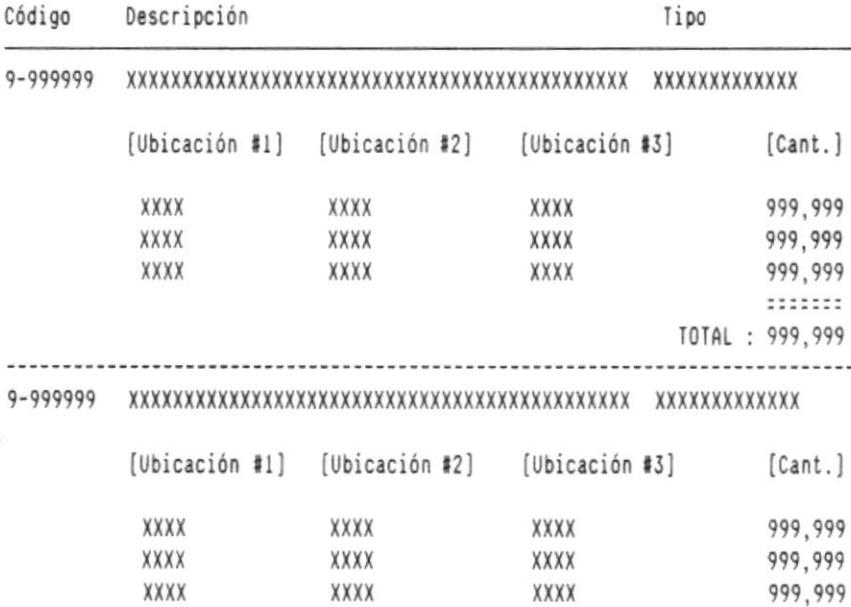

- 88

₩-

i.

### 13.2. NOMBRE DEL REPORTE : INRO152.FRX

DESCRIPCION : Reporte de materiales ordenado por ubicación.

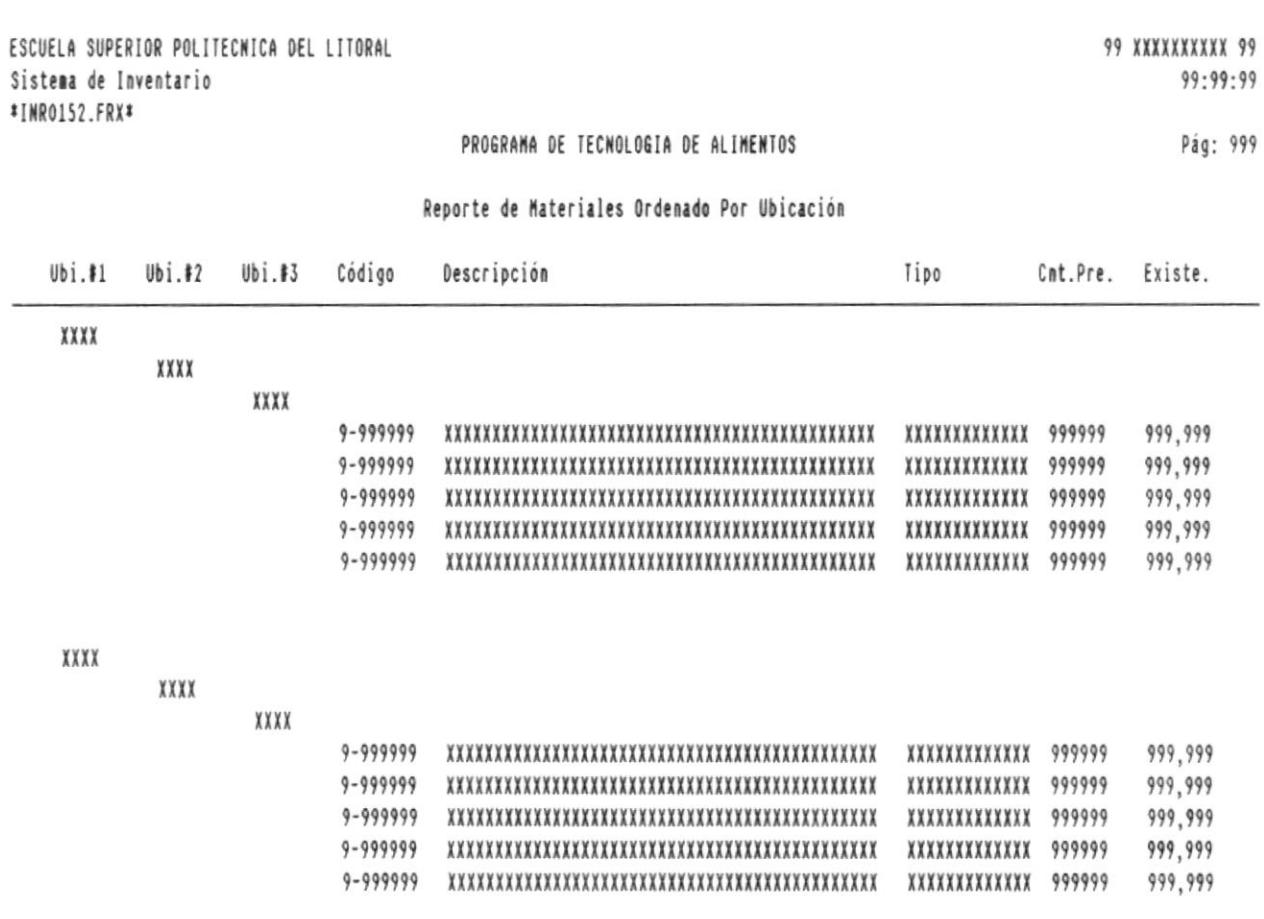

 $\sim$ 

۰.

#### 13.3. NOMBRE DEL REPORTE : INRO251.FRX

DESCRIPCION : Reporte de químicos ordenado por código.

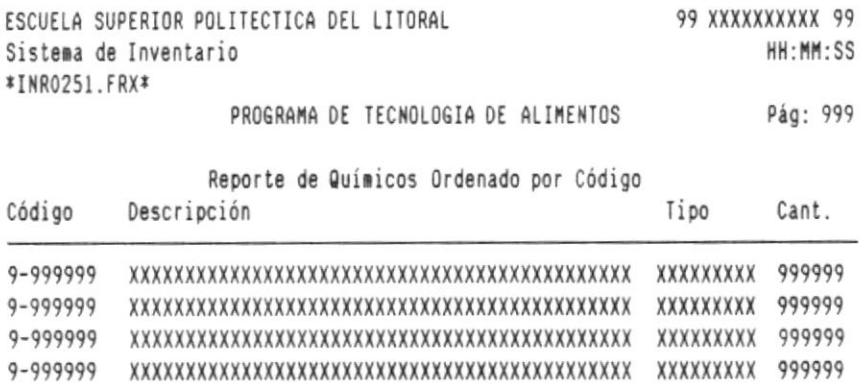

٠

à.

#### 13.4. NOMBRE DEL REPORTE : INR0252.FRX

DESCRIPCION : Reporte de químicos ordenado por ubicación.

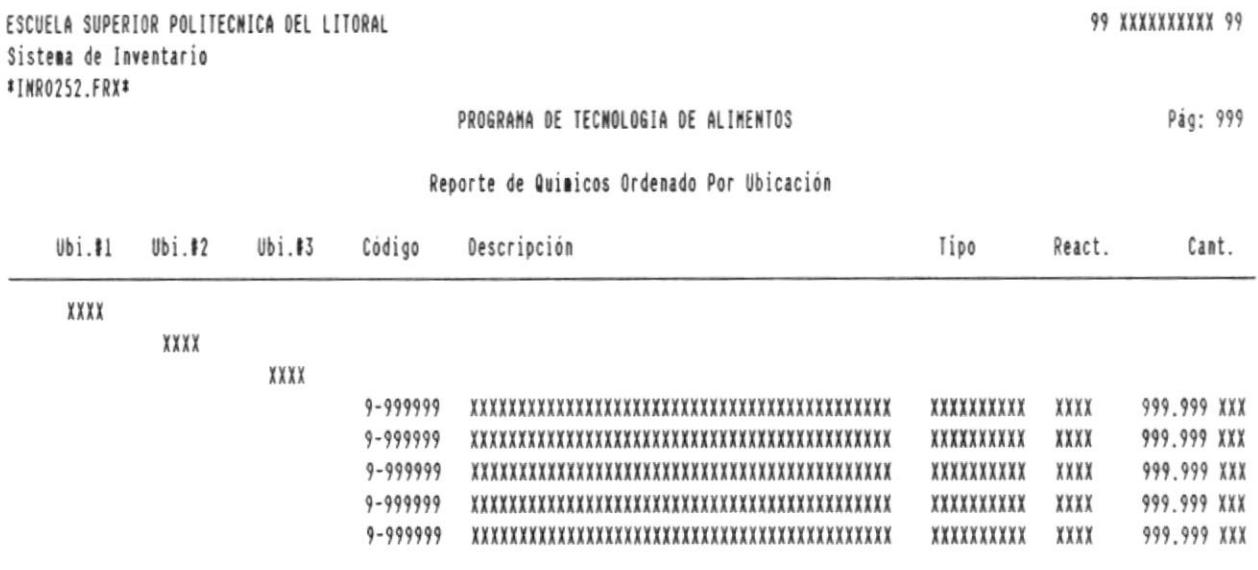

 $22222222$ TOTAL : 999,999 ٠

в.

# 13.5. NOMBRE DEL REPORTE : INRO321.FRX

DESCRIPCION : Reporte de préstamos activos.

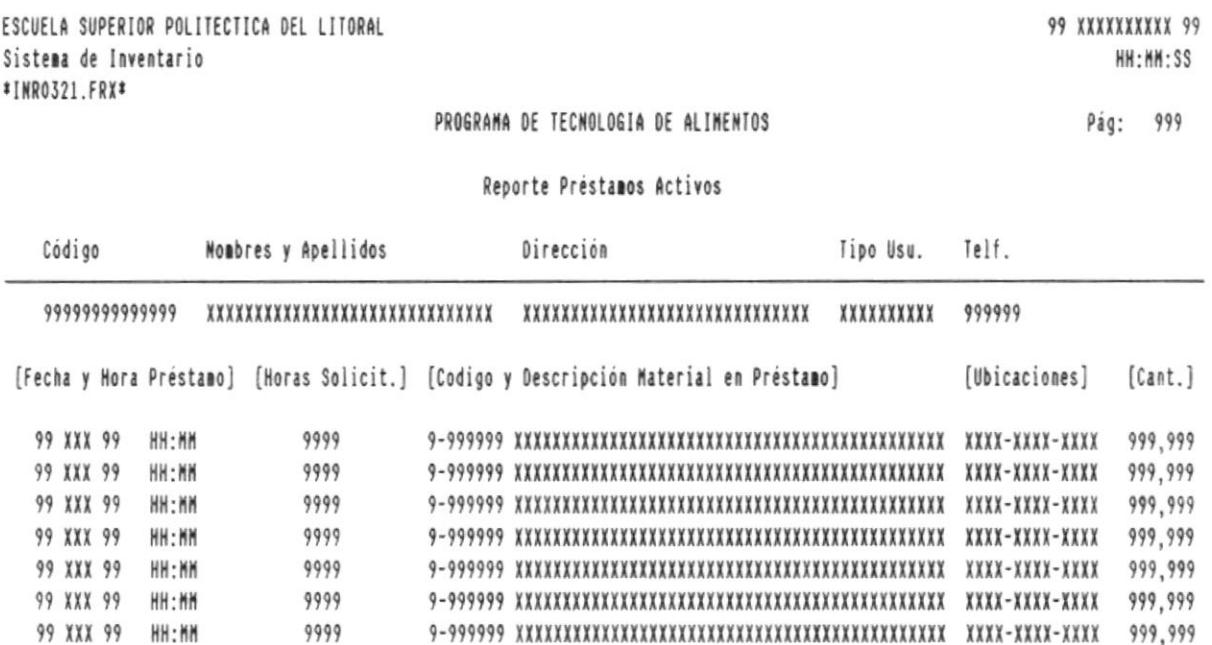

1111111 99,999,999 -8

 $\epsilon$ 

### 13.6. NOMBRE DEL REPORTE : INRO322.FRX

DESCRIPCION : Reporte de préstamos pasivos.

99 XXXXXXXXX 99 ESCUELA SUPERIOR POLITECTICA DEL LITORAL HH:MM:SS Sistema de Inventario \*INR0322.FRX\* PROGRAMA DE TECNOLOGIA DE ALIMENTOS Pág: 999

Reporte Préstamos Pasivos

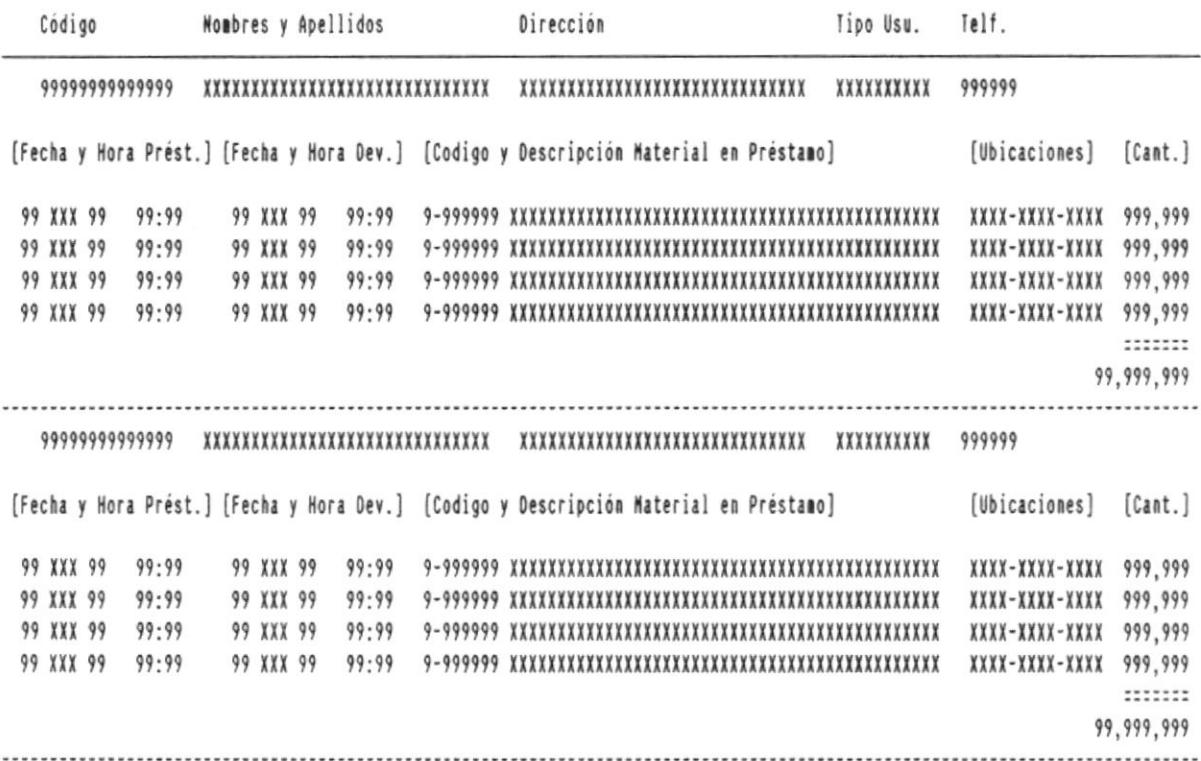

 $\ddot{\phantom{0}}$ 

в.

SISTEMA DE INVENTARIO

### 13.7. NOMBRE DEL REPORTE : INROSD.FRX

#### DESCRIPCION : Reporte de cálculos de análisis de laboratorio.

ESCUELA SUPERIOR POLITECNICA DEL LITORAL PROGRAMA DE TECNOLOGIA DE ALIMENTOS Laboratorio de Control de Calidad Reporte de Resultados

FECHA DE RECEPCION: 99/XXX/99 FECHA DE ENTREGA: 99/XXX/99 

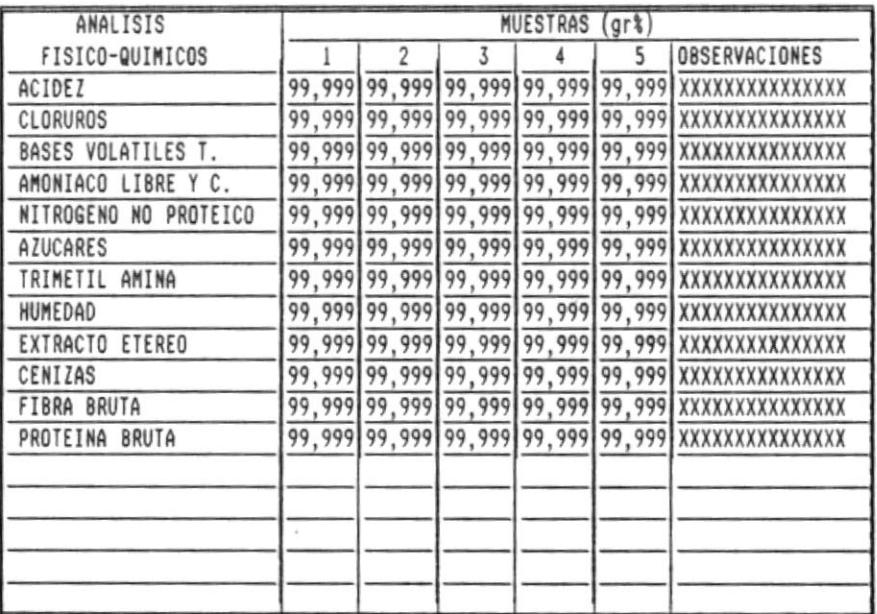

BIBI INC CA DE ESCUELAS LEC ... OGICAS

ANALISTA

RESPONSABLE DEL LABORATORIO

DISEÑO DEL SISTEMA